# **INTEGRA**

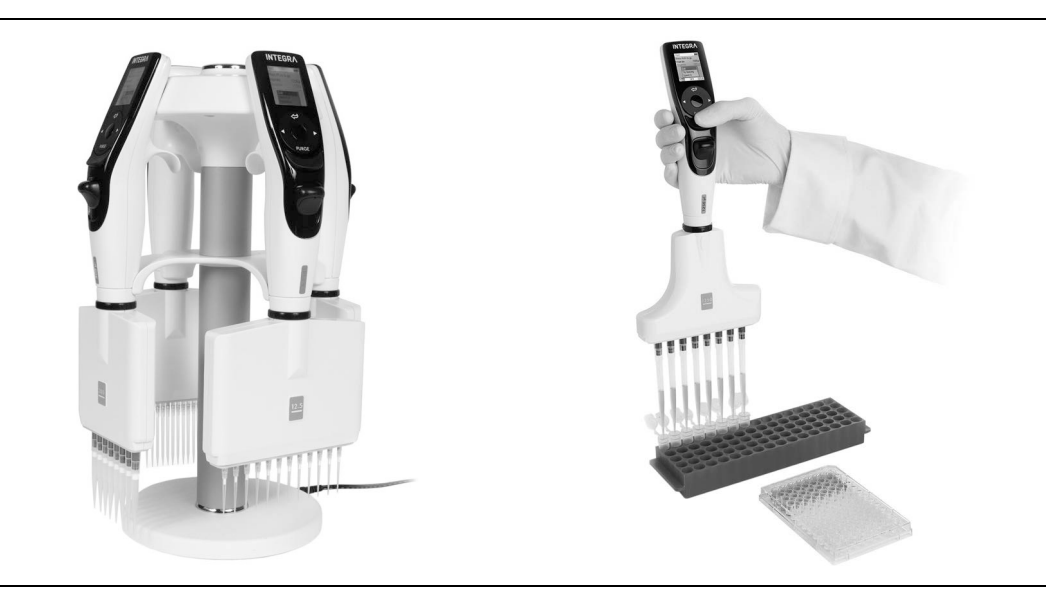

 **VIAFLO pipette elettroniche** Manuale dell'utilizzatore

# **VOYAGER pipette con puntali a distanza regolabile**

# **Declaration of Conformity**

# **INTEGRA Biosciences AG – 7205 Zizers, Switzerland**

declares on its own responsibility that the devices

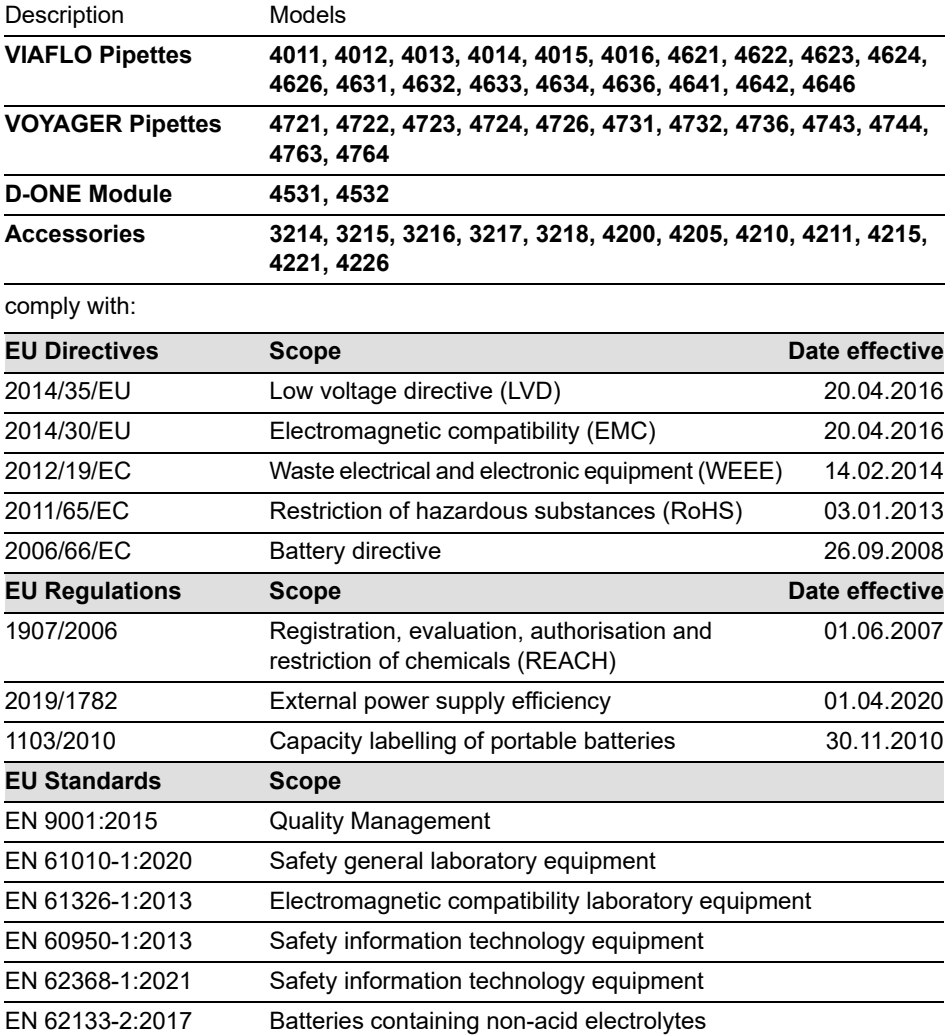

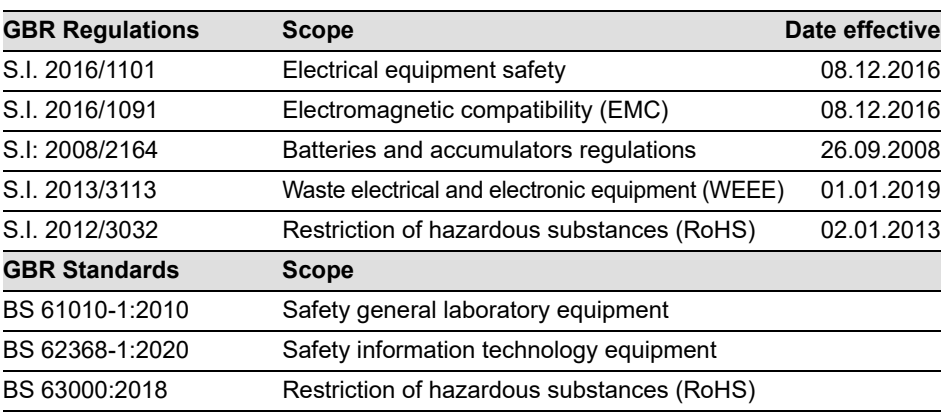

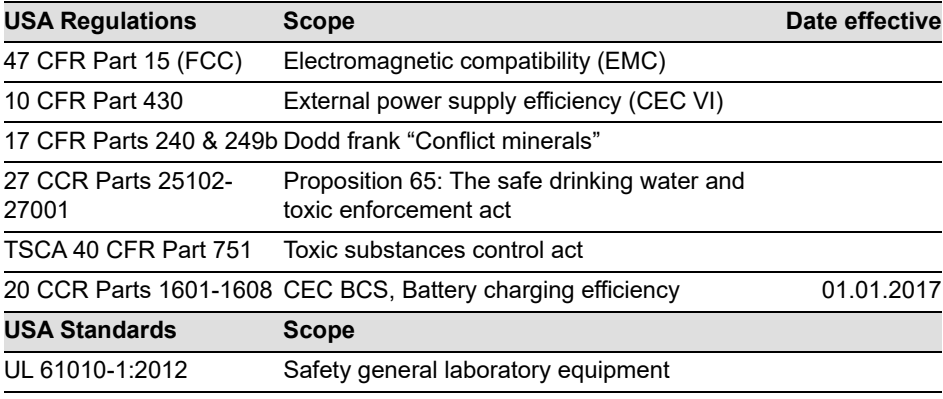

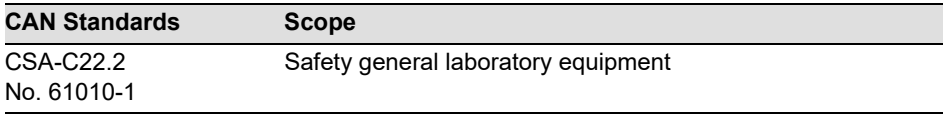

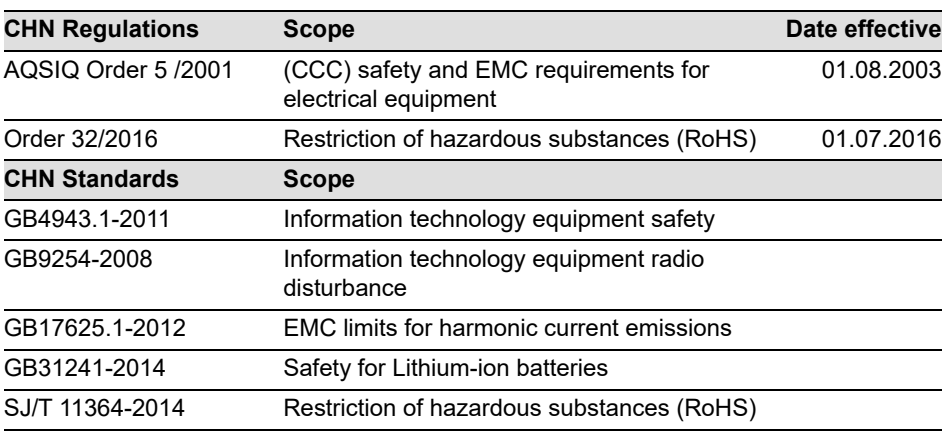

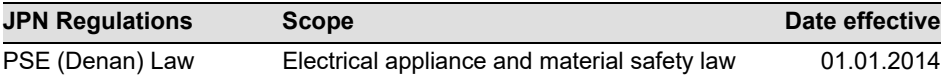

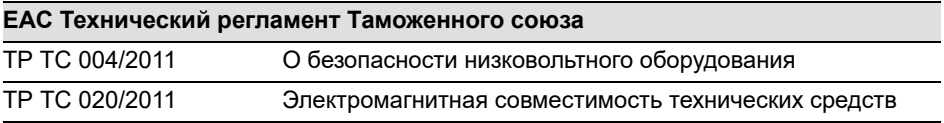

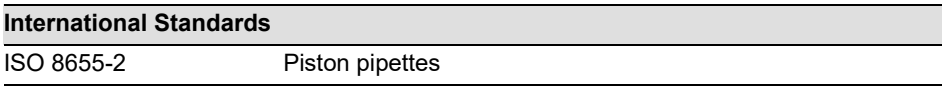

Zizers, March 27, 2023

Urs Hartmann CEO

 $\parallel$ ,  $\mathcal{B}$ ai  $\epsilon$ 

Daniel Bächi Head of Corporate Quality

# **Indice**

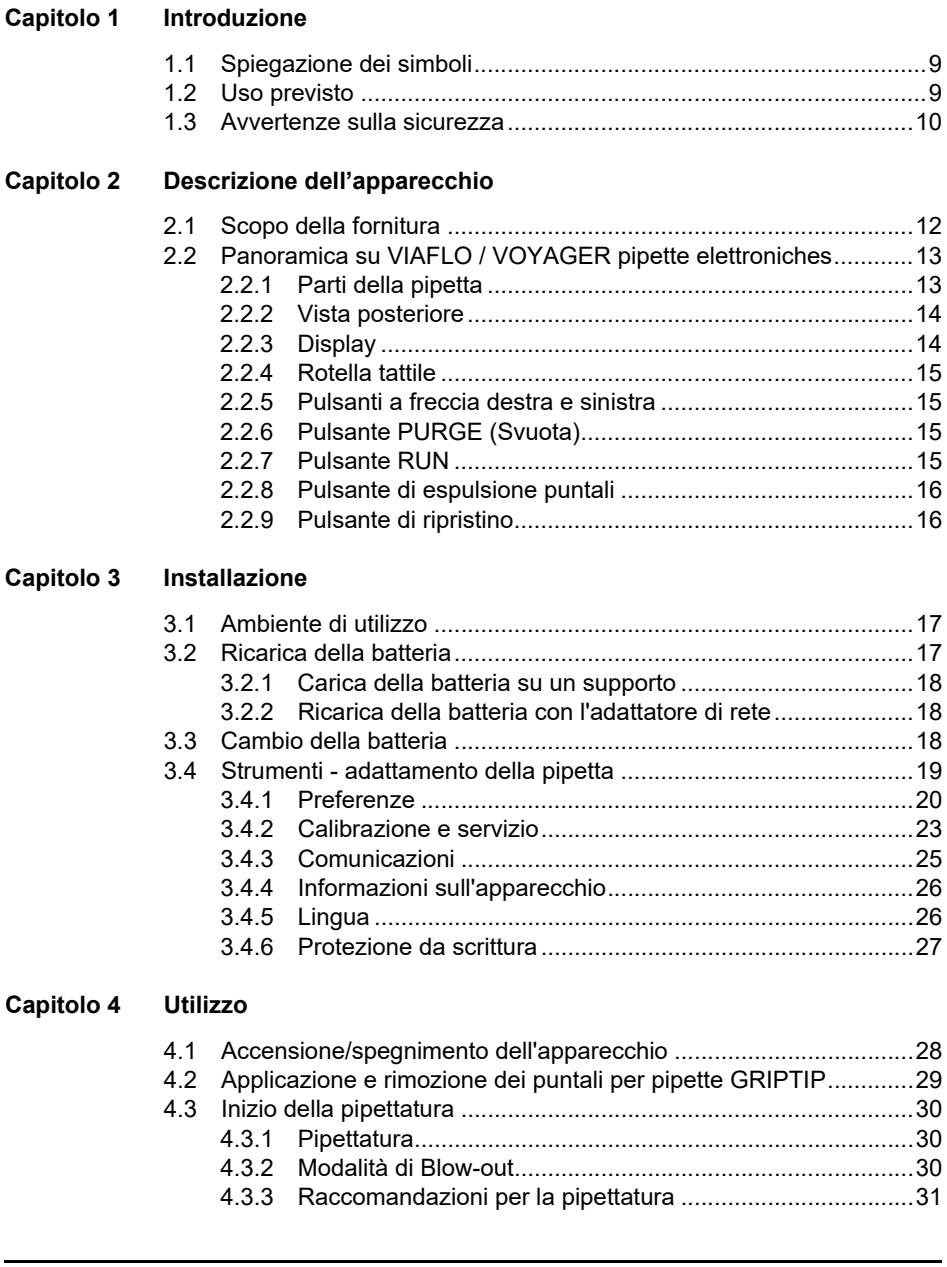

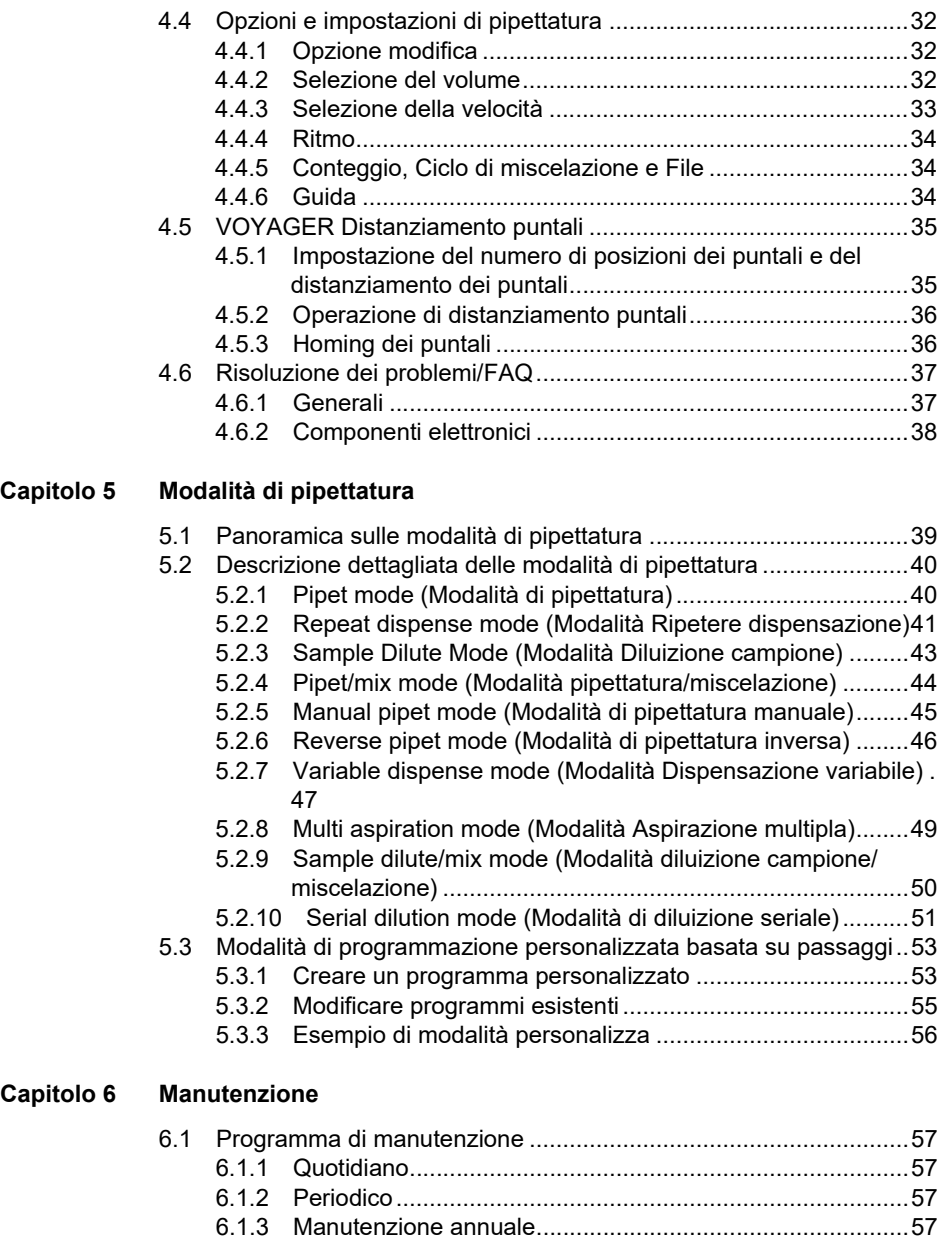

[6.2 Pulizia.............................................................................................57](#page-56-5)

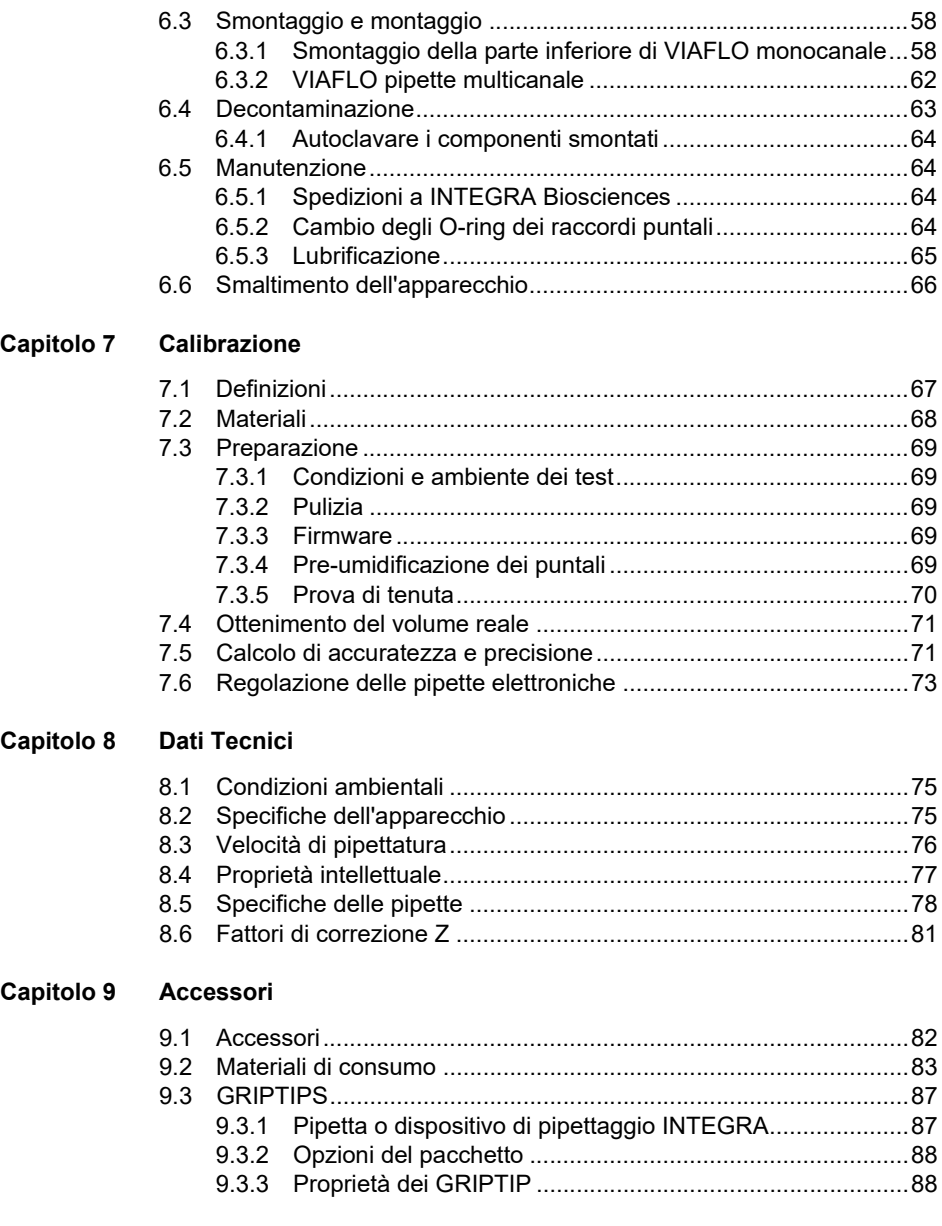

# **Annotazione di pubblicazione**

#### © 2023 INTEGRA Biosciences AG

Tutti i diritti sui presenti documenti sono riservati. In particolare i diritti di riproduzione, elaborazione, traduzione e la forma della presentazione sono riservati a INTEGRA Biosciences AG. Non sono ammesse la riproduzione, la conservazione e l'elaborazione tramite mezzi elettronici né la distribuzione della documentazione completa o di parti senza il consenso scritto di INTEGRA Biosciences AG.

Il presente manuale dell'utilizzatore ha il numero di serie 161950, versione V14. Si applica a (vedi casella degli strumenti - informazioni sul dispositivo):

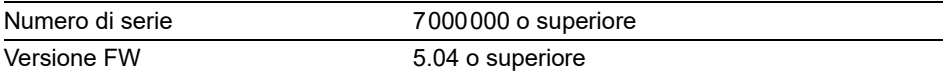

di VIAFLO / VOYAGER pipette elettroniches fino a pubblicazione di una revisione più recente.

VIAFLO, VOYAGER, VIALINK e GRIPTIPS sono marchi di INTEGRA Holding, Svizzera.

#### **Produttore et servizio clienti**

Il vostro rappresentante INTEGRA Biosciences locale, ulteriori informazioni e manuali dell'utilizzatore in altre lingue sono disponibili sul sito [www.integra-biosciences.com](https://www.integra-biosciences.com/en) o possono essere richiesti all'indirizzo e-mail info@integra-biosciences.com.

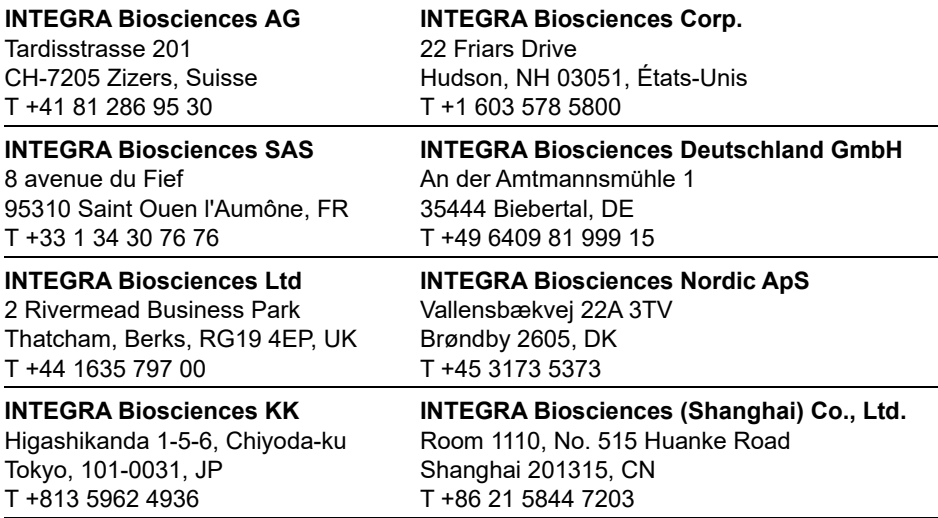

# <span id="page-8-0"></span>**1 Introduzione**

Il presente manuale dell'utilizzatore contiene tutte le informazioni necessarie per l'installazione, l'utilizzo e la manutenzione di VIAFLO / VOYAGER pipette elettroniches. Questo capitolo fornisce informazioni sui simboli utilizzati nel presente manuale dell'utilizzatore, sull'uso previsto delle pipette e sulle istruzioni generali di sicurezza.

#### <span id="page-8-1"></span>**1.1 Spiegazione dei simboli**

I simboli seguenti che compaiono nel presente manuale dell'utilizzatore rimandano a specifici pericoli residui:

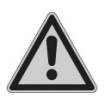

#### *AVVERTENZA*

*Questo simbolo di sicurezza avverte di pericoli che possono causare lesioni. Dove è presente questo simbolo sussistono pericoli anche per la macchina, i materiali e l'ambiente. Attenersi assolutamente alle misure cautelari del caso.*

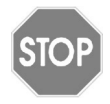

#### *ATTENZIONE*

*Questo simbolo avverte della possibilità di possibili danni materiali o perdita di dati in un controllore con microprocessore. Attenersi alle istruzioni.*

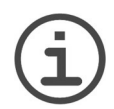

#### *AVVISO*

*Questo simbolo individua avvisi importanti per l'uso corretto dell'apparecchio e per facilitare il lavoro.*

### <span id="page-8-2"></span>**1.2 Uso previsto**

È un strumento di laboratorio universale da utilizzare per scopi di ricerca. L'utente è l'unico responsabile per qualsiasi uso in ambienti dispositivi medico-diagnostici in vitro (IVD).

Questo prodotto può essere utilizzato solo su una rete sicura e protetta con clienti convalidati e affidabili. Il gestore deve garantire che le misure di sicurezza della rete siano sempre aggiornate e all'avanguardia. Questo prodotto non può essere esposto direttamente a Internet.

Se le VIAFLO / VOYAGER pipette elettroniches vengono utilizzate in un modo non specificato dal produttore INTEGRA Biosciences, la protezione fornita dalle VIAFLO / VOYAGER pipette elettroniches potrebbero essere compromesse.

VIAFLO / VOYAGER pipette elettroniches sono pipette controllate da microprocessore e guidate da un motore passo. Si utilizzano per aspirare e dispensare liquidi acquosi nel range di volume 0,5–5000 µl tramite GRIPTIP puntali per pipette. Inoltre le pipette VOYAGER con spaziatura tra i puntali regolabile consentono all'utilizzatore di trasferire contemporaneamente diversi campioni tra diversi formati labware.

#### <span id="page-9-1"></span><span id="page-9-0"></span>**1.3 Avvertenze sulla sicurezza**

VIAFLO / VOYAGER pipette elettroniches sono conformi alle norme di sicurezza riconosciute e sono di utilizzo sicuro. Le pipette devono essere utilizzate solo se sono in condizioni ottimali in rispetto alle istruzioni contenute nel presente manuale dell'utilizzatore.

L'apparecchio può produrre condizioni di pericolo residuo se viene utilizzato o comandato in modo inadeguato da personale non istruito. Chiunque utilizzi le pipette è tenuto a leggere e comprendere questo manuale dell'utilizzatore, in particolare le avvertenze per la sicurezza, oppure deve aver ricevuto le necessarie informazioni dal proprio superiore in modo tale da poter utilizzare l'apparecchio senza causare pericoli.

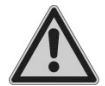

#### *AVVERTENZA*

- *Utilizzare esclusivamente batteria (#4205) e dispositivo di ricarica originali INTEGRA* a ioni di litio*.*
- *Batterie Li-on vecchie possono provocare rischi per la sicurezza. Consigliamo di sostituire la batteria ogni 3 anni. È inoltre necessario sostituire la batteria in caso di intervalli di ricarica insolitamente brevi oppure se la ricarica richiede molto più tempo del solito (4 ore o più a lungo). – Questi segnali indicano che la batteria ha raggiunto la fine della rispettiva vita utile.*

*Se una batteria al litio non viene mai scaricata profondamente e viene sempre conservata e utilizzata nell'intervallo di temperatura raccomandato e conservata a un livello di carica del 40-80% durante lunghi periodi di standby, può vivere molto più a lungo di 3 anni. Se non mostra segni di danni fisici o cambiamenti, vedi [6.1.3](#page-56-6), è una forte indicazione che si può continuare ad usare la batteria.*

*• La tecnologia agli ioni di litio comporta un rischio di thermal runaway (deriva termica) e di rottura delle celle in caso di danneggiamento della batteria. Non esporre la batteria al calore (>60 °C) ed evitarne le sollecitazioni meccaniche. Le batterie completamente scaricate possono sviluppare cortocircuiti interni che determinano un tasso di auto-scarica più elevato e fenomeni di riscaldamento durante la carica. Anche questo può comportare il thermal runaway e la rottura delle celle.*

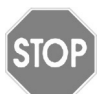

#### *ATTENZIONE*

*• Per prolungare la vita utile della batteria si consiglia di caricarla ogni 2 mesi, se la pipetta non viene utilizzata regolarmente. Se la pipetta rimane inutilizzata per oltre 6 mesi, scollegare la batteria.*

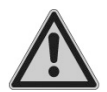

#### *AVVERTENZA*

- *Non utilizzare VIAFLO / VOYAGER pipette elettroniches vicino a materiale infiammabile o in atmosfere che presentano pericolo di esplosione. Inoltre, non pipettare liquidi altamente infiammabili come acetone o etere.*
- *Quando si opera con sostanze pericolose, è necessario di agire in conformità con la scheda tecnica sulla sicurezza dei materiali (MSDS, material safety data sheet) e con tutte le direttive di sicurezza quali l'uso di abbigliamento protettivo e occhiali di protezione.*

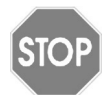

#### *ATTENZIONE*

- *Non immergere VIAFLO / VOYAGER pipette elettroniches nei liquidi. Il fluido può danneggiare le parti interne. Evitare di pipettare liquidi i cui vapori potrebbero attaccare i seguenti materiali: PA (poliammide), POM (poliossimetilene), FPM (gomma fluorurata), NBR (gomma nitrilica), CR (cloroprene), silicone. I vapori corrosivi potrebbero danneggiare anche le parti metalliche all'interno del dispositivo.*
- *Non modificare VIAFLO / VOYAGER pipette elettroniches in alcun modo. Le riparazioni possono essere eseguite esclusivamente da INTEGRA Biosciences o da un centro di assistenza clienti autorizzato.*
- *Tutti i componenti difettosi dovranno essere sostituiti unicamente con ricambi originali INTEGRA Biosciences.*

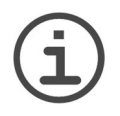

#### *AVVISO*

*Un'esposizione prolungata di VIAFLO / VOYAGER pipette elettroniches alla luce UV può causare scolorimento e/o ingiallimento dell'involucro in plastica. Questo tuttavia non influenza in alcun modo le prestazioni del dispositivo.*

Oltre alle avvertenze per la sicurezza qui contenute, è richiesta l'osservanza di ulteriori requisiti e prescrizioni stabiliti dalle associazioni di categoria, dal servizio per l'igiene pubblica e dall'ente di sorveglianza industriale ecc.

Visitate regolarmente il nostro sito web [www.integra-biosciences.com](https://www.integra-biosciences.com/en) per informazioni sempre aggiornate sulle sostanze chimiche che rientrano nella normativa REACH contenute nei nostri prodotti.

# <span id="page-11-0"></span>**2 Descrizione dell'apparecchio**

#### <span id="page-11-1"></span>**2.1 Scopo della fornitura**

- Pipetta VIAFLO o VOYAGER
- Batteria ricaricabile (situata all'interno della pipetta, Li-ion, 3,7 V, 1050 mAh)
- Busta di O-ring di ricambio (solo range di volume 300 μl e 1250 µl)
- Strumento di rimozione O-ring (solo range di volume 300 μl e1250 μl)
- Certificato di prestazione

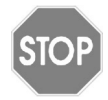

#### *ATTENZIONE*

*Verificare lo scopo della fornitura durante il disimballaggio del dispositivo e controllare eventuali danni di trasporto. Non utilizzare il dispositivo se è danneggiato, ma contattare il rappresentante INTEGRA locale.*

#### <span id="page-12-0"></span>**2.2 Panoramica su VIAFLO / VOYAGER pipette elettroniches**

#### <span id="page-12-1"></span>**2.2.1 Parti della pipetta**

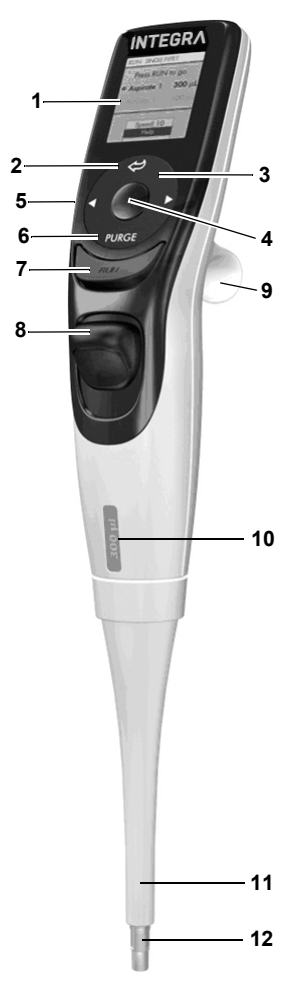

- **Display**
- <span id="page-12-7"></span> **Pulsante indietro**, per tornare indietro nella navigazione
- <span id="page-12-10"></span> **Rotella tattile,** ruotare per scorrere e spostare il cursore
- <span id="page-12-11"></span><span id="page-12-3"></span>**Pulsante OK**, per effettuare una selezione
- **Pulsanti a freccia destra e sinistra**, per selezionare
- <span id="page-12-8"></span><span id="page-12-4"></span>**Pulsante PURGE** (Svuota), per svuotare i puntali
- <span id="page-12-5"></span><span id="page-12-2"></span>**Pulsante RUN** (Esegui), per iniziare l'utilizzo
- <span id="page-12-9"></span>**Pulsante di espulsione puntali**
- **Gancio dita**, agevola un facile utilizzo
- **Indicatore di volume**, il colore corrisponde all'inserimento della scatola dei GRIPTIP.
- **Manicotto di estrazione**
- <span id="page-12-6"></span>**Raccordo puntali**

#### <span id="page-13-0"></span>**2.2.2 Vista posteriore**

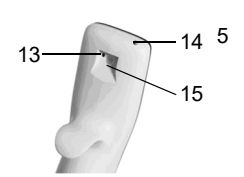

- <span id="page-13-2"></span>13 **Pulsante di ripristino**
- <span id="page-13-6"></span><span id="page-13-4"></span>14 **Connettore di alimentazione**
- 15 **Interfaccia supporto di ricarica**

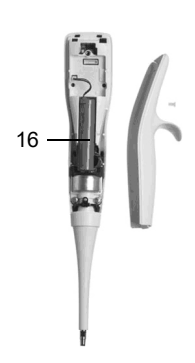

<span id="page-13-5"></span>16 **Batteria**

#### <span id="page-13-3"></span><span id="page-13-1"></span>**2.2.3 Display**

Il display mostra tutte le opzioni di pipettatura.

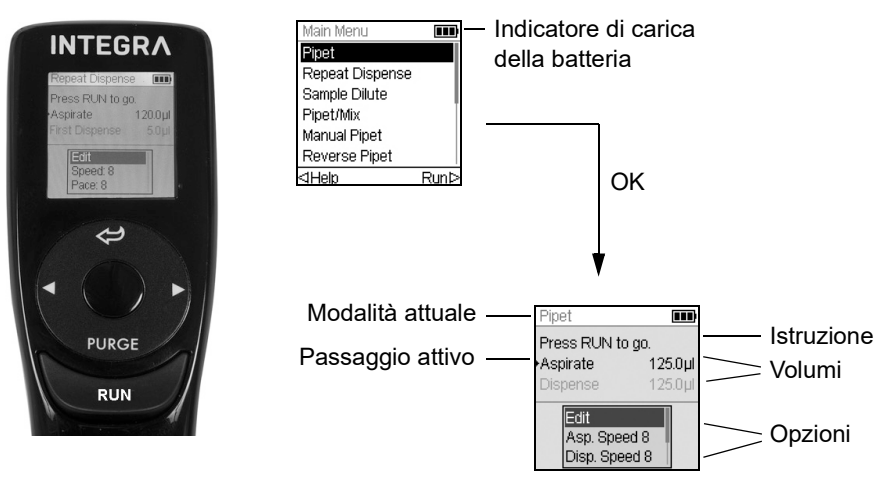

#### <span id="page-14-0"></span>**2.2.4 Rotella tattile**

La **rotella tattile** è facilmente manovrabile con una sola mano. I movimenti rotazionali delle dita si trasformano in movimenti verso l'alto o verso il basso del cursore sul display. La **rotella tattile** mantiene la piena funzionalità anche con l'utilizzo di guanti di lattice.

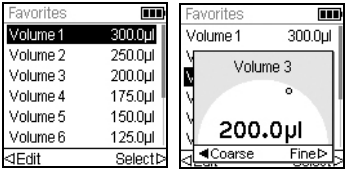

Spostare il dito sulla **rotella tattile** per scegliere (e selezionare) un'opzione sul display. Premere **OK** ([4\)](#page-12-3) per effettuare la selezione.

Quando è visualizzato un indicatore di impostazione, ruotare la **rotella tattile** per modificare il valore e premere **OK**.

#### <span id="page-14-1"></span>**2.2.5 Pulsanti a freccia destra e sinistra**

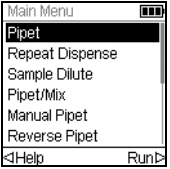

Alcune volte sul display saranno visualizzati  $\triangleleft e \triangleright$ . Questi pulsanti sono utilizzati per selezionare le opzioni.

Premere  $\triangleleft$  per selezionare l'opzione indicata dalla freccia sinistra (Help (Guida), nell'esempio a lato). Premere  $\triangleright$  per selezionare l'opzione indicata dalla freccia destra (Run (Esegui), nell'esempio).

Su VOYAGER pipette, questi pulsanti sono utilizzati anche per la regolazione della distanza tra i puntali.

#### <span id="page-14-2"></span>**2.2.6 Pulsante PURGE (Svuota)**

Durante la pipettatura, è possibile interrompere il protocollo di pipettatura in corso e scaricare tutto il liquido rimanente nei GRIPTIPS. Per eseguire questa operazione, premere **PURGE** (Svuota) ([6\)](#page-12-4).

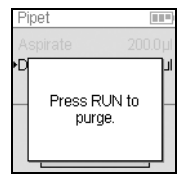

La pipetta visualizzerà un messaggio:

Per proseguire, premere e rilasciare **RUN** (Esegui) ([7\)](#page-12-2). Al completamento della dispensazione, sarà visualizzato il primo passaggio del programma attuale.

#### <span id="page-14-3"></span>**2.2.7 Pulsante RUN**

Premere e rilasciare il **pulsante RUN** (Esegui) [\(7](#page-12-2)) per iniziare l'aspirazione, la dispensazione, la miscelazione, lo svuotamento e le operazioni speciali di pipettatura. Questo pulsante si trova al centro per poter essere manovrato sia con la mano sinistra sia con la mano destra.

Durante la dispensazione, è possibile premere e tenere premuto **RUN** (Esegui) per eseguire un blow-out in due fasi, vedere [«4.3.2 Modalità di Blow-out» a pagina 30.](#page-29-3)

#### <span id="page-15-0"></span>**2.2.8 Pulsante di espulsione puntali**

Il **pulsante di espulsione puntali** espelle facilmente i puntali dal raccordo puntali.

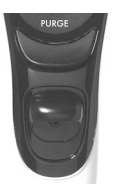

Il numero di serie è reperibile sotto il pulsante di espulsione puntali. Premere e tenere premuto il pulsante di espulsione puntali verso il basso per vedere il numero di serie a 7 cifre.

#### <span id="page-15-1"></span>**2.2.9 Pulsante di ripristino**

Il **pulsante di ripristino** ([13\)](#page-13-2) si trova sul lato posteriore delle pipette. Si utilizza per ripristinare la RAM nella pipetta. I programmi archiviati nella memoria rimangono inalterati. Una volta premuto il pulsante, viene visualizzata la schermata di avvio.

Premere un tasto qualsiasi per continuare e permettere allo strumento di inizializzare e andare alla pagina iniziale. La procedura termina con la visualizzazione del Main Menu (Menu principale).

# <span id="page-16-0"></span>**3 Installazione**

#### <span id="page-16-1"></span>**3.1 Ambiente di utilizzo**

VIAFLO / VOYAGER pipette elettroniches sono progettati per l'uso in laboratorio. Devono essere utilizzati in un ambiente asciutto e privo di polvere a una temperatura di 5– 40°C e a un'umidità massima (senza condensa) relativa dell'80%.

#### <span id="page-16-2"></span>**3.2 Ricarica della batteria**

Tutti i VIAFLO / VOYAGER pipette elettroniches utilizzano la stessa batteria Li-ion ricaricabile. Caricare completamente la batteria prima del primo utilizzo. Una ricarica completa richiede 2,5 ore (max. 4 ore) e sarà sufficiente per circa 3000 cicli di pipettatura per pipette monocanale e 1500 cicli per pipette multicanale.

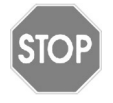

#### *ATTENZIONE*

*Per prolungare la vita utile della batteria si consiglia di caricarla ogni 2 mesi, se la pipetta non viene utilizzato regolarmente. Se la pipetta rimane inutilizzato per oltre 6 mesi, scollegare la batteria.*

Sul display della pipetta è visualizzato un indicatore di batteria [\(2.2.3](#page-13-3)) che mostra diversi stati:

- Icona rossa lampeggiante: la batteria si sta scaricando e deve essere ricaricata. Se non collegata all'adattatore di rete, la pipetta si spegnerà a breve
- Icona verde: La pipetta è collegata all'adattatore di rete.
- Barre lampeggianti: La pipetta si sta ricaricando.
- Due barre fisse e una lampeggiante sulla destra: La pipetta si sta ricaricando e la batteria è carica all'80%.
- Tre barre fisse: La batteria è completamente carica.

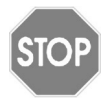

#### *ATTENZIONE*

*Utilizzare esclusivamente la batteria, l'adattatore di rete o il supporto di ricarica approvati INTEGRA, si veda [\(«9.1 Accessori» a pagina 82](#page-81-2)). L'uso di un trasformatore incompatibile può danneggiare la pipetta.*

#### <span id="page-17-0"></span>**3.2.1 Carica della batteria su un supporto**

Utilizzare uno dei supporti di ricarica (#4210, #4211, #4215, #3215 con #3217 o #3218, vedere *[«9.1 Accessori» a pagina 82](#page-81-2)*) - per caricare la batteria.

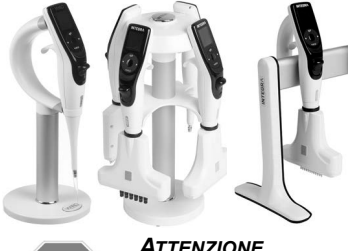

Posizionare la pipetta sul supporto di ricarica inserendo la presa di alimentazione ([15,](#page-13-6) nella parte posteriore in alto della pipetta) sul connettore a denti in cima al supporto.

Inserire il cavo dell'alimentatore corretto nella presa.

# *ATTENZIONE Utilizzare sempre l'adattatore di rete corretto per il supporto di ricarica.*

La pipetta si accende quando viene posizionata sul supporto e si spegne una volta raggiunto il tempo di spegnimento, vedere anche [3.2.2.](#page-17-1) Per disconnettere, sollevare semplicemente la pipetta dal supporto.

#### <span id="page-17-1"></span>**3.2.2 Ricarica della batteria con l'adattatore di rete**

Con l'adattatore di rete opzionale (#4200) è possibile utilizzare la pipetta mentre si ricarica con il cavo di linea.

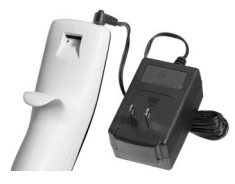

STOP

Inserire il connettore dell'adattatore di rete alla presa nella parte posteriore in alto della pipetta ([14\)](#page-13-4). Inserire l'adattatore di rete in una presa a muro.

La pipetta si accende quando il cavo di linea è collegato.

Se la pipetta è spenta durante la ricarica, il display si può oscurare o può mostrare la schermata di avvio (vedere [«4.1 Accensione/spegnimento dell'apparecchio» a](#page-27-2) [pagina 28](#page-27-2)), ma continuerà a mostrare l'indicatore di livello della batteria. Quando è stato raggiunto il tempo di stand by, il display si spegne. Quando si raggiunge il tempo di spegnimento, lo strumento si spegne.

#### <span id="page-17-2"></span>**3.3 Cambio della batteria**

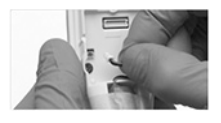

Per cambiare la batteria, allentare la vite per rimuovere la parte posteriore della pipetta. Scollegare la spina di alimentazione della batteria [\(16\)](#page-13-5).

Collegare la spina di alimentazione della nuova batteria alla presa della pipetta e riassemblare la parte posteriore della pipetta.

Dopo aver cambiato la batteria, si attiva un interruttore di protezione. La pipetta può essere avviata dopo il collegamento alla presa di rete.

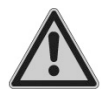

#### *AVVERTENZA*

*INTEGRA VIAFLO / VOYAGER pipette elettroniches utilizzano batterie Li-ion, vedere [«1.3 Avvertenze sulla sicurezza» a pagina 10](#page-9-1).*

#### <span id="page-18-0"></span>**3.4 Strumenti - adattamento della pipetta**

La casella strumenti offre diverse opzioni di adattamento dell'apparecchio per applicazioni appropriate, preferenze di impostazione, calibrazione, connettività computer e informazioni di conservazione dell'apparecchio.

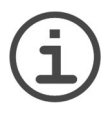

#### *AVVISO*

*Modalità di pipettatura e impostazioni aggiuntive disponibili in combinazione con ASSIST o ASSIST PLUS (nascoste di default, vedere Preferences (Preferenze) - Main Menu (Menu principale))*.

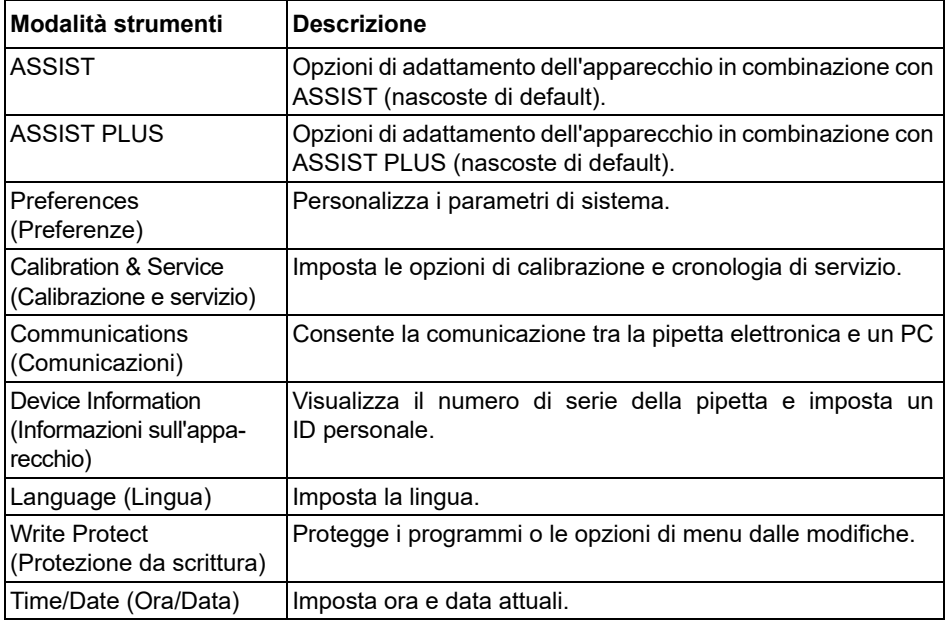

Le informazioni della guida sono disponibili per ogni modalità.

#### <span id="page-19-1"></span><span id="page-19-0"></span>**3.4.1 Preferenze**

Preferences (Preferenze) personalizza i parametri di sistema. Selezionare una preferenza e premere **OK** per accedere.

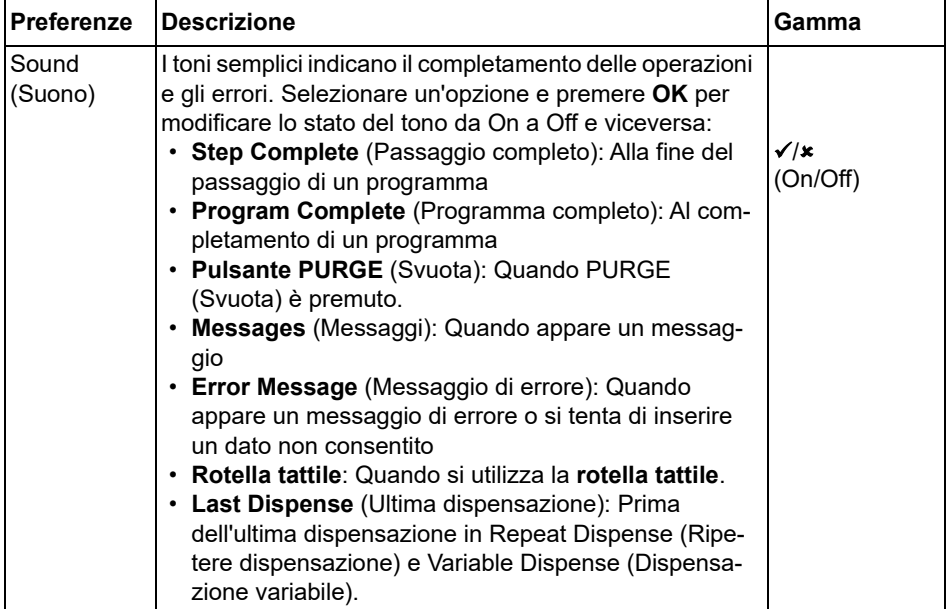

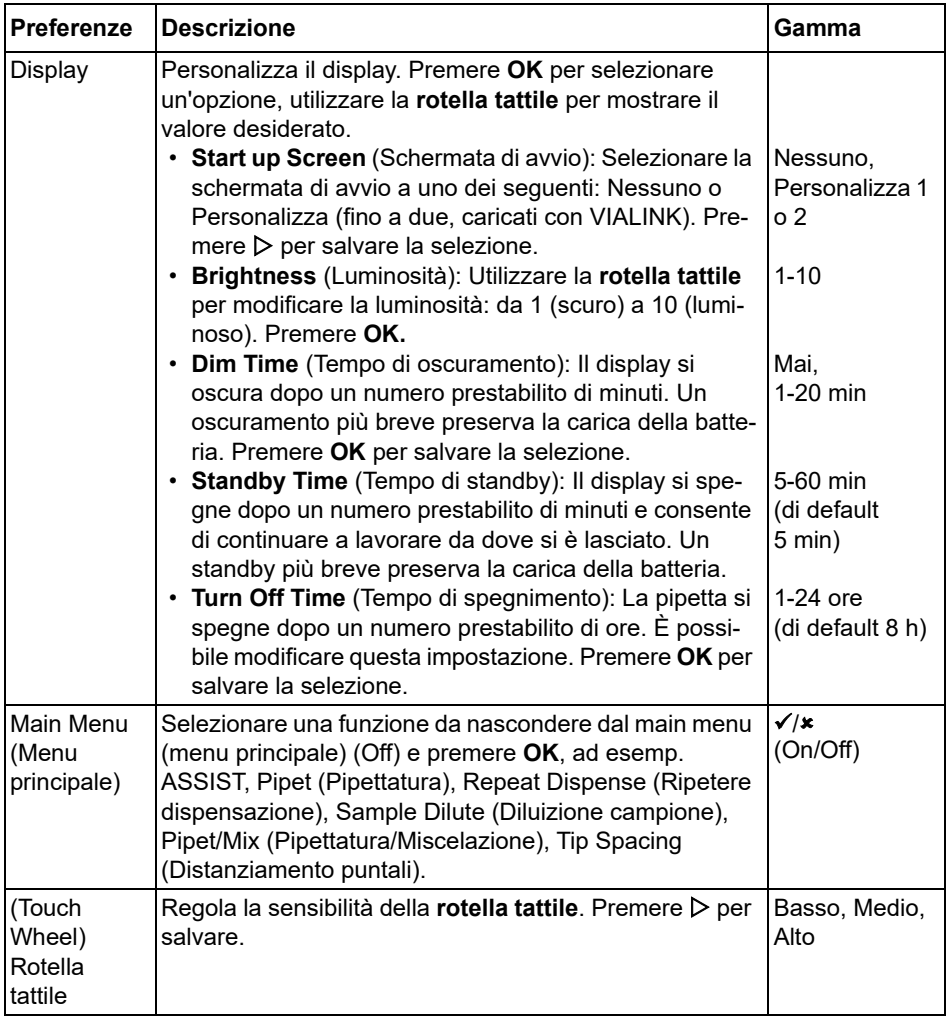

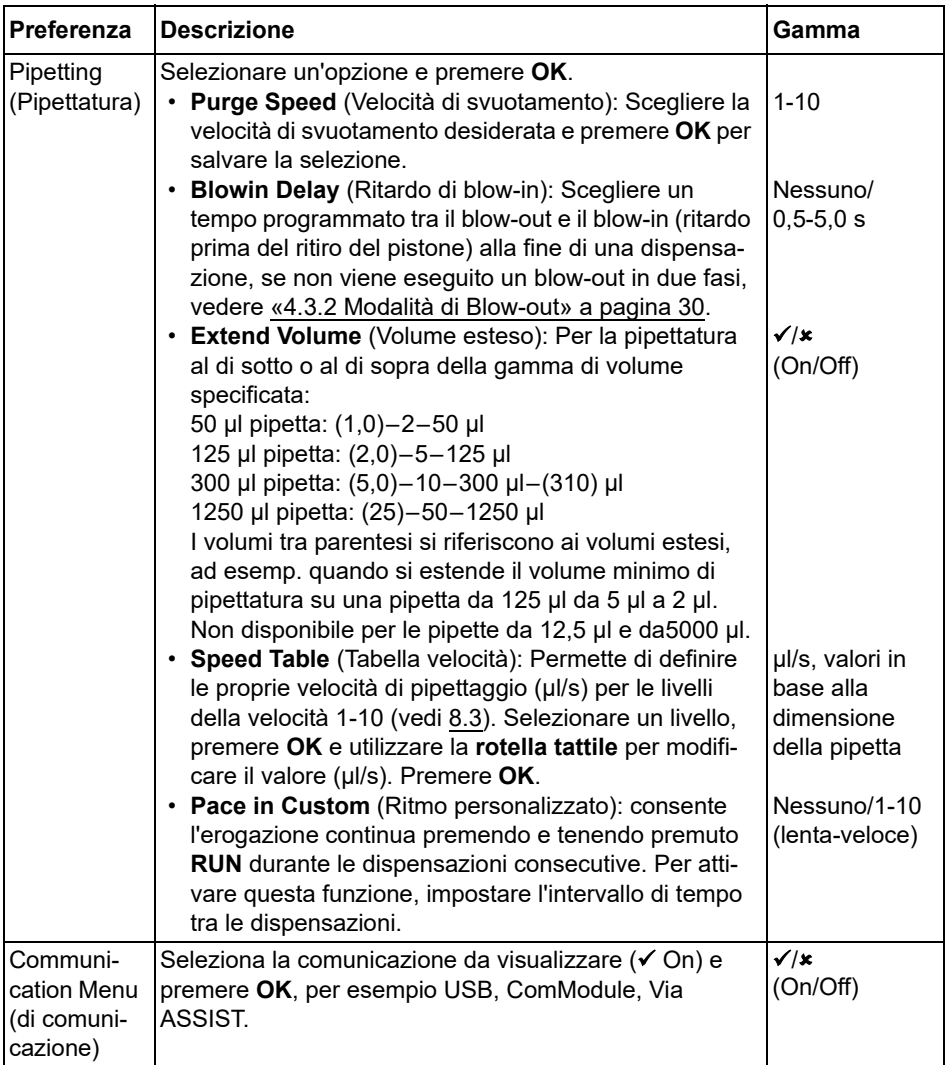

Dopo aver modificato le impostazioni desiderate, premere  $\triangleright$  per salvare.

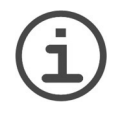

#### *AVVISO*

*Si sconsiglia di estendere la gamma di volume. In questo caso non è possibile garantire la completa funzionalità e l'accuratezza/precisione specificata.*

*La modifica della tabella delle velocità ha effetto su tutti i programmi in esecuzione sulla pipetta. I valori predefiniti (vedi [8.3](#page-75-1)) sono ottimizzati per il* *motore della pipetta. La modifica dei valori non danneggia la pipetta ma potrebbe determinarne un funzionamento più rumoroso.*

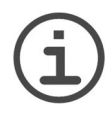

### *AVVISO*

*Disattivare sempre il modulo di comunicazione (ComModule) se non si desidera che la pipetta utilizzi la comunicazione wireless con un PC o un robot di pipettaggio, ad esempio ASSIST o ASSIST PLUS.*

#### <span id="page-22-0"></span>**3.4.2 Calibrazione e servizio**

Queste opzioni consentono di impostare le caratteristiche di calibrazione e di rivedere la cronologia del servizio di revisione e controlla il numero di movimenti di pipettatura eseguiti.

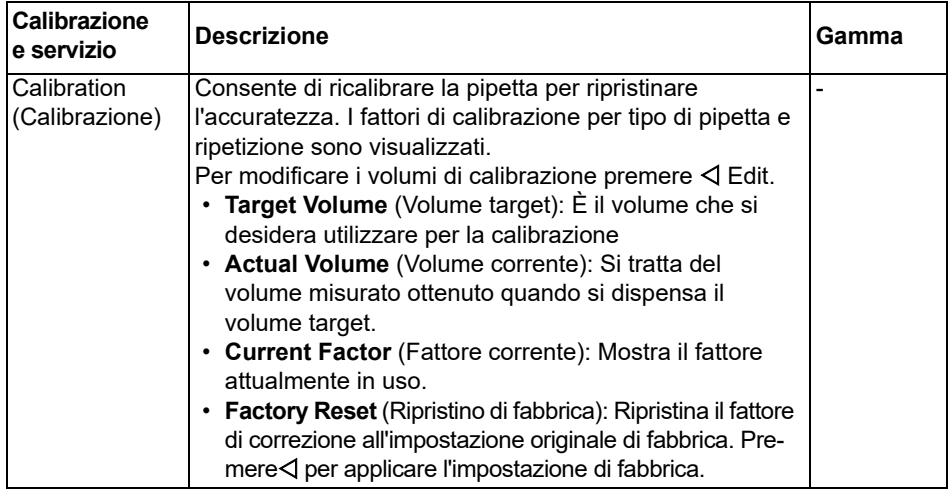

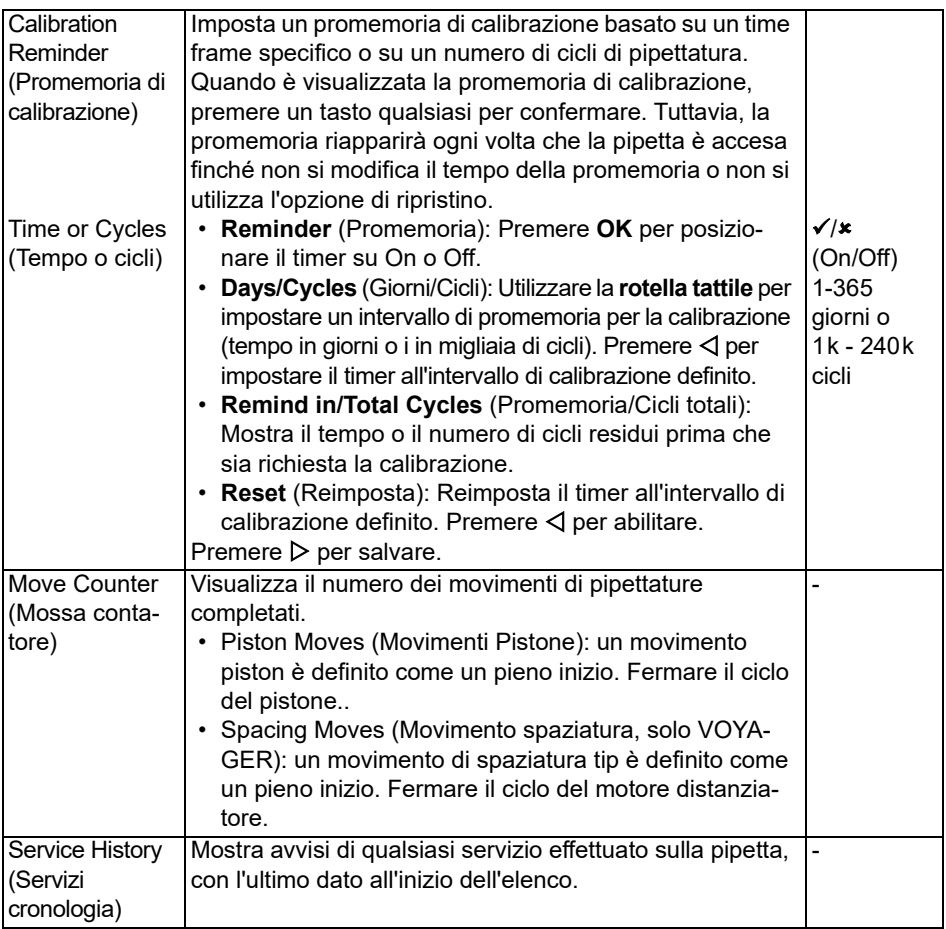

Dopo aver modificato le impostazioni desiderate, premere  $\triangleright$  per salvare.

#### <span id="page-24-0"></span>**3.4.3 Comunicazioni**

VIAFLO / VOYAGER pipette elettroniches possono essere programmati da un PC tramite un supporto di ricarica/comunicazione (#4211), stazione di ricarica/comunicazione (#3218) o senza fili tramite connessione il modulo di comunicazione della pipetta.

VIALINK è un software di gestione della pipetta per il PC. Permette all'utente di caricare/ scaricare programmi personalizzati, immagini, aggiornamenti firmware e cronologia di servizio e per VIAFLO / VOYAGER pipette elettroniches. Può essere scaricato dal sito web INTEGRA nella sezione prodotti. Una descrizione dettagliata del software, insieme alle istruzioni di funzionamento, può essere reperita sul sito web.

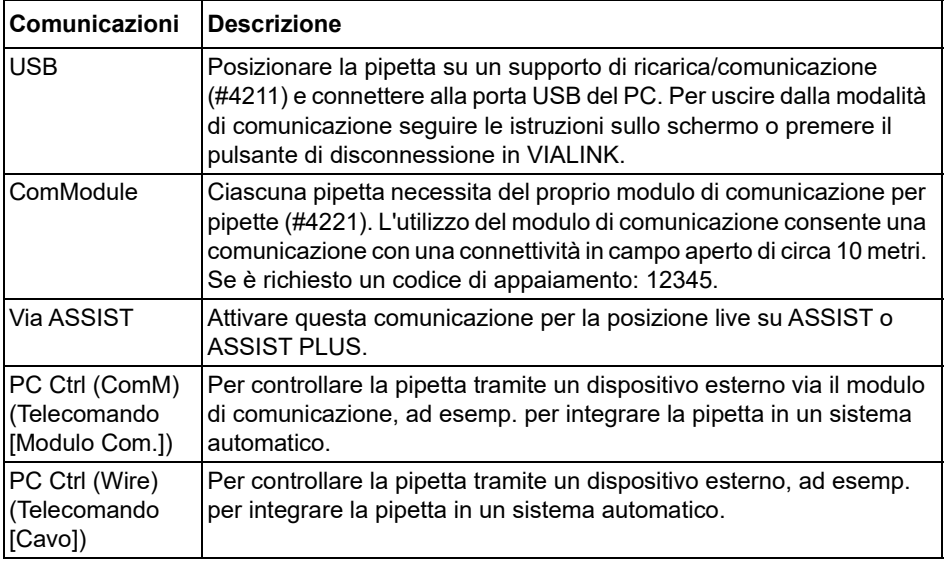

Selezionare un tipo di connessione e premere **OK** per consentire la comunicazione con il PC. VIALINK rileverà automaticamente la pipetta.

#### **Aggiornamento del firmware**

Collegare la pipetta alla porta USB del PC. Dal software VIALINK sul tuo PC vai alla scheda Firmware e installa l'ultimo firmware. Questo creerà delle copie di backup di tutti i programmi VIALAB esistenti sulla tua pipetta, che saranno visualizzati in grigio. Quando si seleziona uno di questi programmi, viene richiesto di convertirlo. Premere **RUN**. Il programma appena convertito viene visualizzato in nero e può essere eseguito su ASSIST PLUS.

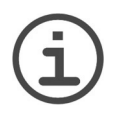

#### *AVVISO*

*Controllare il programma convertito prima del primo utilizzo. Una volta trovato OK, cancellare il programma di backup.* 

#### <span id="page-25-0"></span>**3.4.4 Informazioni sull'apparecchio**

Questo menu visualizzate le informazioni sulla pipetta, come la dimensione della pipetta, il numero di canali, il numero di serie, la versione firmware (FW) e hardware (HW).

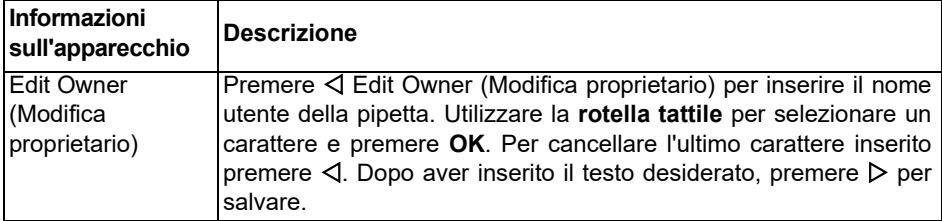

Vai avanti alle prossime pagine con Next  $\triangleright$ .

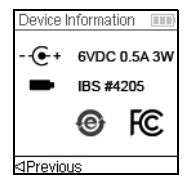

L'ultima pagina mostra la schermata di conformità, visualizzata anche durante l'avvio, che elenca gli standard a cui le pipette sono conformi.

#### <span id="page-25-1"></span>**3.4.5 Lingua**

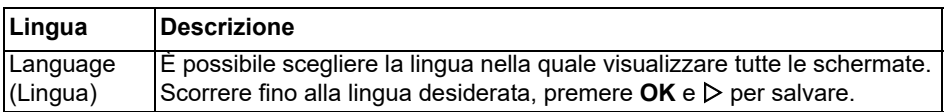

#### <span id="page-26-0"></span>**3.4.6 Protezione da scrittura**

Selezionare questa opzione per proteggere programmi e opzioni menu da modifiche involontarie. Il programma di pipettatura può ancora essere utilizzato.

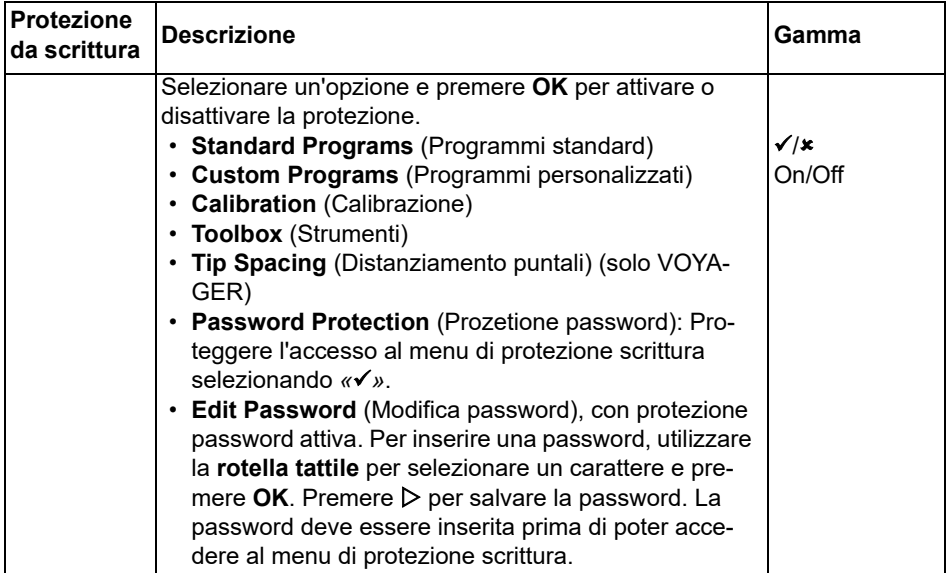

Conservare la password in un luogo sicuro. In caso di perdita della password, contattare INTEGRA Biosciences per recuperarla.

# <span id="page-27-0"></span>**4 Utilizzo**

#### <span id="page-27-2"></span><span id="page-27-1"></span>**4.1 Accensione/spegnimento dell'apparecchio**

#### **Accensione:**

Premere e rilasciare **RUN** (Esegui) ([7\)](#page-12-5) per accendere la pipetta.

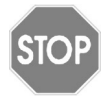

#### *ATTENZIONE*

*Non toccare la rotella tattile per accendere e durante la fase di homing, perché viene calibrata durate il processo di avvio. Assicurarsi che i raccordi puntali [\(12](#page-12-6)) della pipetta VOYAGER siano liberi da ostacoli nel momento dell'accensione.*

La pipetta visualizza la schermata di start up ed esegue una routine completa di homing del motore, verificando che il motore sia in posizione di lavoro. «Home*»* è il punto base della pipetta. Il processo di homing è la fase in cui il motore della pipetta sposta il/i pistone/ i in una posizione di sensore. Questa posizione garantisce che non rimanga liquido nei puntali. In VOYAGER, l'homing include anche il motore di distanziamento dei puntali. I puntali si spostano nella prima posizione di distanziamento puntali. Dopo l'homing viene visualizzato il Main menu (Menu principale).

#### **Spegnimento:**

Per spegnere la pipetta, premere e tenere premuto il **pulsante Indietro** ([2\)](#page-12-7) per 3 secondi.

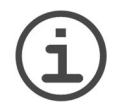

#### *AVVISO*

*La pipetta si arresterà e spegnerà automaticamente dopo un tempo prestabilito di inattività. Questo tempo è paro a 5 minuti, di default, ed è possibile configurarlo tramite gli strumenti (vedere «3.4.1 [Preferenze» a pagina 20\)](#page-19-1).*

# <span id="page-28-0"></span>**4.2 Applicazione e rimozione dei puntali per pipette GRIPTIP**

#### *ATTENZIONE*

*Per garantire le prestazioni ottimali di VIAFLO / VOYAGER pipette elettroniches utilizzare sempre i GRIPTIPS appropriati, vedere «9.2 [Materiali](#page-82-1) [di consumo» a pagina 83](#page-82-1).*

Il sistema GRIPTIP delle pipette INTEGRA riduce le forze di applicazione ed espulsione, assicura un raccordo perfetto che impedisce ai puntali di staccarsi e offre una tenuta perfetta. Su una pipetta multicanale i puntali sono posizionati tutti alla stessa altezza.

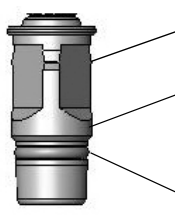

STO

All'interno dei GRIPTIP un gancio si fissa sui multilobo e assicura un aggancio stabile dei puntali.

Una spalla ha la funzione di fermo per evitare una tenuta troppo stretta dei puntali. Senza sforzi il puntale è applicato o libero ma non in una posizione intermedia.

L'O-ring offre una superficie di tenuta robusta per il puntale della pipetta.

#### **Applicazione dei puntali:**

Per caricare i puntali, premere la pipetta nell'apposito GRIPTIP fino a sentire un clic che indica il raggiungimento della guarnizione. Una volta sentito il clic, smettere di applicare pressione. Quando si caricano i puntali per pipette GRIPTIP su una pipetta multicanale, spostare lentamente la pipetta da un lato all'altro per assicurarsi di raggiungere la tenuta ottimale.

#### **Rimozione dei puntali usati:**

Se nei puntali è presente del liquido, svuotarli premendo il **pulsante PURGE** (Svuota) [\(6](#page-12-8)). I puntali vengono espulsi facilmente premendo il **pulsante di espulsione puntali** ([8\)](#page-12-9).

### <span id="page-29-0"></span>**4.3 Inizio della pipettatura**

#### <span id="page-29-1"></span>**4.3.1 Pipettatura**

Utilizzando la **rotella tattile** [\(3](#page-12-10)) scorrere fino alla modalità di pipettatura desiderata e premere **OK** [\(4](#page-12-11)). I parametri selezionati per l'azione da eseguire saranno visualizzati nella schermata Run (Esegui).

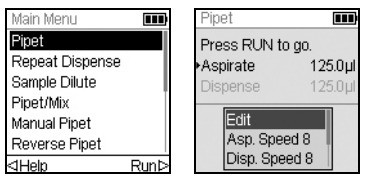

Inserire i puntali nel liquido da trasferire. Premere e rilasciare **RUN** (Esegui) [\(7](#page-12-5)) per aspirare il volume selezionato nel primo passaggio del protocollo (visualizzato sulla schermata Run (Esegui)).

Per eseguire i passaggi successivi, premere **RUN** (Esegui).

Per una descrizione dettagliata vedere «5.2 [Descrizione dettagliata delle modalità di](#page-39-2) [pipettatura» a pagina 40](#page-39-2). È possibile modificare i parametri della modalità di pipettatura in qualsiasi momento, vedere le sezioni seguenti.

#### <span id="page-29-3"></span><span id="page-29-2"></span>**4.3.2 Modalità di Blow-out**

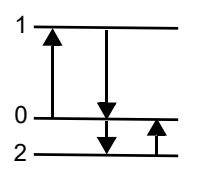

Durante l'aspirazione, il pistone della vostra pipetta elettronica si muove verso l'alto (1).

Durante l'erogazione, il pistone ritorna alla posizione iniziale (0). Durante l'ultima erogazione di un programma, si sposta automaticamente più in basso (2) e soffia il liquido rimanente dal  $p$ untale (Blowout $\blacklozenge$ ).

Quando il pistone ritorna alla posizione iniziale (0), viene aspirata una piccola quantità d'aria, a condizione che il puntale non sia più immerso nel liquido (Blowin $\spadesuit$ ).

La routine di blow-in può essere svolta in due modi:

- **Blow-in controllato manualmente (consigliato)**: Eseguire questa routine per ritardare manualmente il blow-in:
- Premere e tenere premuto **RUN** (Esegui) per iniziare la dispensazione con blow-out.
- Rimuovere i puntali dal recipiente target.
- Rilasciare **RUN** (Esegui) per iniziare il blow-in.
- **Blow-in automatico**: Premendo (e rilasciando) **RUN** (Esegui) si inizia la dispensazione con blow-out e blow-in automatica. È possibile scegliere un ritardo pianificato tra il blow-out e il blow-in, vedere «Pipettatura - ritardo di blow-in*»* in «3.4.1 [Preferenze»](#page-19-1)  [a pagina 20](#page-19-1).

#### <span id="page-30-0"></span>**4.3.3 Raccomandazioni per la pipettatura**

INTEGRA Biosciences raccomanda le tecniche seguenti per ottenere migliori risultati di pipettatura. Queste tecniche sono conformi agli standard ISO 8655-2.

- È consigliabile immergere i GRIPTIP nel liquido solo abbastanza (2–3 mm) per consentire al volume desiderato di venire aspirato.
- Pre-inumidire sempre i GRIPTIPS. Dopo aver caricato i puntali sulla pipetta, aspirare e dispensare il volume completo per 2-3 volte per ricoprire l'interno dei puntali della pipetta. La pre-umidificazione assicura che il liquido e l'aria all'interno dei puntali abbiano la stessa temperatura e che lo spazio morto sia umidificato.
- VIAFLO / VOYAGER pipette elettroniches sono pipette a spostamento d'aria. Per la dispensazione appropriata dei liquidi, assicurarsi che il puntale della pipetta si trovi ad un'angolazione di 0–20° rispetto alla parete del contenitore o pozzetto. Dopo la dispensazione, appoggiare i GRIPTIPS contro la parete o immergerli nel liquido. Questo processo è chiamato «toccare*»* o «tocco del puntale*»* e impedisce al liquido di aderire ai puntali della pipetta.
- Nei programmi quali il Ripetere dispensazione, è possibile programmare una prima e un'ultima dispensazione. Queste due dispensazioni non sono utilizzate e vengono gettate via poiché contengono gli errori di pipettatura accumulati. Si raccomanda di utilizzare una prima e un'ultima dispensazione se l'accuratezza e la precisione sono di elevata importanza.
- I campioni viscosi devono essere aspirati e dispensati alle velocità più basse per assicurare una pipettatura accurata. Inoltre, la modalità di pipettatura «Pipettatura inversa*»* può essere utilizzata per ottimizzare i risultati di pipettatura con campioni viscosi.
- Per la pipettatura di liquidi con elevate pressioni di vapore (come metanolo o etanolo) utilizzare la velocità di pipettatura relativamente rapide ed evitare pause prolungate dopo l'aspirazione.
- Calibrare in base al tipo di fluido. VIAFLO / VOYAGER pipette elettroniches sono testate e calibrate in fabbrica per l'utilizzo con acqua distillata a temperatura ambiente. Potrebbe essere necessario ricalibrare le pipette se il liquido da utilizzare ha proprietà fisiche diverse (gravità specifica e pressione del vapore) da quelle dell'acqua. La modalità di calibrazione è disponibile nel menu Strumenti.
- VIAFLO / VOYAGER pipette elettroniches non sono calibrate in fabbrica a meno del 10% del loro volume massimo. Anche se è possibile pipettare al di sotto del 10% del volume massimo, può portare ad un risultato indesiderato di precisione e precisione. Pertanto, se l'accuratezza e la precisione sono fondamentali, si raccomanda di lavorare oltre il 10% del volume massimo della pipetta.

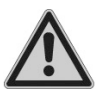

#### *AVVERTENZA*

*Evitare la pipettatura per periodi estesi. Per minimizzare il rischio di lesioni da sforzo ripetitivo, fare delle pause di alcuni minuti.*

# <span id="page-31-0"></span>**4.4 Opzioni e impostazioni di pipettatura**

#### <span id="page-31-1"></span>**4.4.1 Opzione modifica**

L'opzione Modifica è disponibile per ogni modalità. Consente di accedere alle variabili che è possibile regolare per una modalità di pipettatura. Questi variabili includono Velocità, Volume, Ritmo, Conteggio, Cicli di miscelazione, File, Direzione e Distanziamento puntali (VOYAGER).

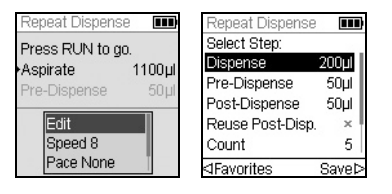

Selezionare una modalità di pipettatura. Successivamente, selezionare Modifica nell'elenco di opzioni e premere **OK**. Viene visualizzato un elenco di passaggi associati. Ad esempio, selezionando Edit (Modifica) nella schermata Repeat Dispense (Ripetere dispensazione), vengono visualizzati i passaggi modificabili associati a Ripetere dispensazione.

#### <span id="page-31-2"></span>**4.4.2 Selezione del volume**

Per modificare un volume selezionare l'opzione Modifica e premere **OK**. I volumi regolabili vengono visualizzati.

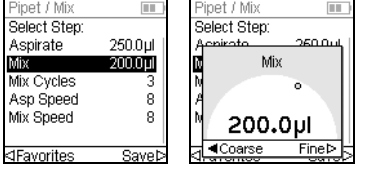

Utilizzare la **rotella tattile** per selezionare il volume che si desidera modificare (Aspirazione, Dispensazione, Miscelazione, o Vuoto d'aria).

Premere **OK** per visualizzare una «manopola*»* di impostazione del volume.

Utilizzare la **rotella tattile** per modificare il volume. Premere **OK** per confermare la selezione del volume  $e \triangleright$  per salvare.

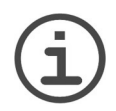

#### *AVVISO*

*Utilizzare i pulsanti freccia per modificare il volume in incrementi massimi o minimi. Selezionare MASSIMO (con ) per modificare il volume in grandi incrementi. Selezionare MINIMO (con ) per modificare il volume in piccoli incrementi. Le dimensioni dell'incremento variano in base alla gamma di volume della pipetta, come specificato in «8.5 [Specifiche delle pipette» a pagina 78.](#page-77-1)* 

#### **Definire e selezionare i volumi preferiti**

È possibile definire, salvare e selezionare fino a dieci volumi preferiti per un accesso rapido. Questi volumi possono trovarsi esclusivamente all'interno della gamma di volumi della pipetta.

Ci sono due modi per accedere e personalizzare l'elenco dei volumi preferiti:

- In modalità Pipet (Pipettatura), utilizzare la **rotella tattile** per selezionare Favorites (Preferiti) e premere **OK**.
- In altre modalità, selezionare l'opzione Edit (Modifica) e premere **OK**. I passaggi con i volumi da regolare sono visualizzati. Utilizzare la **rotella tattile** per selezionare il volume desiderato e premere  $\triangleleft$  Preferiti per mostrare l'elenco dei volumi preferiti.

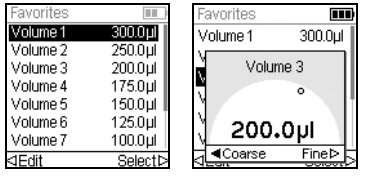

Utilizzare la **rotella tattile** per selezionare il volume desiderato e premere  $\triangleright$  Selezionare. In alternativa, modificare un volume premendo < Modifica.

Salvare l'impostazione  $\triangleright$ .

#### <span id="page-32-0"></span>**4.4.3 Selezione della velocità**

L'opzione della velocità controlla la velocità alla quale il liquido viene aspirato, dispensato, o miscelato in ciascuna modalità. La velocità può essere impostata ad un valore compreso tra 1 (la più lenta) e 10 (la più rapida), vedere anche «8.3 [Velocità di pipettatura» a](#page-75-1) [pagina 76](#page-75-1).

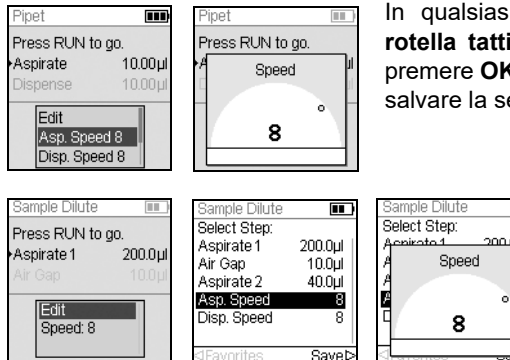

In qualsiasi modalità di pipettatura, utilizzare la **rotella tattile** per selezionare l'opzione Velocità e premere **OK**. Scegliere la velocità e premere **OK** per salvare la selezione.

> La velocità può essere modificata nella maggior parte dei menu Modifica. Scorrere fino a Velocità e premere **OK**. Scegliere la velocità, premere  $OK$  e premere  $\triangleright$  per salvare la selezione.

Le velocità selezionate in ciascuna modalità (ad esemp. Pipet (Pipettatura), Repeat Dispense (Ripetere dispensazione) ecc.) sono conservate solo per quella modalità.

m

Le velocità possono essere impostate indipendentemente per ciascuna operazione (Aspirazione, Dispensazione, Miscelazione).

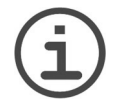

#### *AVVISO*

*I campioni viscosi devono essere aspirati e dispensati alle velocità più basse per assicurare una pipettatura accurata.*

*Per dispensare liquidi a bassa viscosità e alta pressione di vapore, come etanolo, utilizzare velocità di pipettatura relativamente rapide ed evitare pause prolungate per l'aspirazione.*

#### <span id="page-33-0"></span>**4.4.4 Ritmo**

L'opzione Pace (Ritmo) imposta l'intervallo di tempo tra le dispensazioni nella pipettatura ripetuta. Il Pace (Ritmo) è utilizzato nelle modalità Repeat Dispense (Ripetere dispensazione) e Variable Dispense (Dispensazione variabile). Premendo e tenendo premuto **RUN** (Esegui), la pipetta dispenserà più volumi programmati al ritmo selezionato. Rilasciare **RUN** (Esegui) per fermare la dispensazione ritmata. Premere **RUN** (Esegui) per continuare la dispensazione.

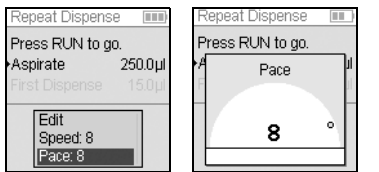

Utilizzare la **rotella tattile** per selezionare l'opzione di Ritmo desiderata e premere **OK**.

Selezionare il ritmo, da Nessuno, 1 (il più lento) a 9 (il più veloce).

Premere **OK** per salvare l'impostazione.

#### <span id="page-33-1"></span>**4.4.5 Conteggio, Ciclo di miscelazione e File**

I passaggi Conteggio, Ciclo di miscelazione e File sono utilizzati in diverse modalità, vedere «5.2 [Descrizione dettagliata delle modalità di pipettatura» a pagina 40.](#page-39-2) A ognuna si accede tramite l'opzione Modifica. Utilizzare la **rotella tattile** per selezionare il passaggio e premere **OK**.

La funzione Count (Conteggio) imposta il numero dei passaggi di dispensazione. La funzione Mix Cycle (Ciclo di miscelazione) imposta il numero di miscelazioni. Nella modalità di diluizione in serie, la funzione File imposta il numero di colonne. Un indicatore di colonna comunica il numero di diluizioni eseguite. Le colonne (primo numero) e i cicli di miscelazione (secondo numero) sono indicate sul display. I cicli di miscelazione sono indicati in rosso durante la miscelazione. Un triangolo nero sul numero di colonna indica il passaggio del programma attivo.

Selezionare un valore desiderato. Premere  $OK$  e successivamente premere  $\triangleright$  per salvare le impostazioni.

#### <span id="page-33-2"></span>**4.4.6 Guida**

Le informazioni della Help (Guida) disponibili per ogni modalità descrivono il funzionamento della modalità.

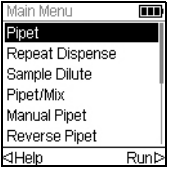

Nel Main menu (Menu principale), selezionare una modalità di pipettatura, poi premere  $\triangleleft$  per selezionare l'opzione Help (Guida).

# <span id="page-34-0"></span>**4.5 VOYAGER Distanziamento puntali**

Le pipette VOYAGER offrono la possibilità di variare il distanziamento dei puntali. Il distanziamento è espresso in millimetri e rappresenta la distanza tra i puntali adiacenti.

#### <span id="page-34-1"></span>**4.5.1 Impostazione del numero di posizioni dei puntali e del distanziamento dei puntali**

È possibile impostare due o tre posizioni di distanziamento dei puntali.

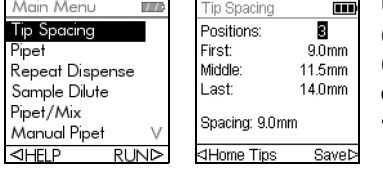

- Utilizzare la rotella tattile per selezionare Tip Spacing (Distanziamento puntali) nel Main Menu (Menu principale). Premere **OK**. Il menu di distanziamento puntali mostra:
- Il numero di posizioni dei puntali in cui si sposterà VOYAGER (2 o 3).
- Le First (Prime), Middle (Medie) e Last (Ultime) posizioni.
- Il distanziamento attuale dei puntali.

Per modificare il numero di posizioni dei puntali tra cui spostarsi, utilizzare la rotella tattile per scorrere su Positions (Posizioni). Premere **OK** per scegliere tra 2 o 3 posizioni. Premere per salvare la selezione. Se si scelgono 2 posizioni, la posizione media appare in grigio.

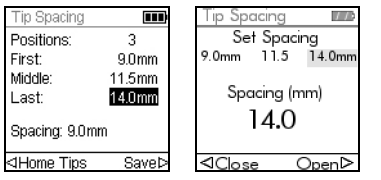

Per modificare il distanziamento dei puntali, utilizzare la rotella tattile per selezionare la prima, la media o l'ultima posizione. Premere **OK** e appare il menu Set Spacing (Imposta distanziamento).

Premere  $\triangleleft$  Close (Chiudi) per ridurre o Open (Apri)  $\triangleright$  per aumentare il distanziamento dei puntali in modo incrementale. I puntali si sposteranno fisicamente per consentire di combinare visivamente il distanziamento dei puntali con i recipienti target. Una volta raggiunto il distanziamento puntali desiderato, premere **OK**.

Effettuare le modifiche desiderate su tutte le posizioni. Una volta completata l'operazione, premere  $\triangleright$  per salvare tutte le selezioni.

#### <span id="page-35-0"></span>**4.5.2 Operazione di distanziamento puntali**

Selezionare la funzione di pipettatura interessata (Pipettatura, Ripetere dispensazione, Diluizione campione ecc.). In basso nella schermata sono visualizzate le distanze tra puntali attualmente disponibili. La posizione attuale è evidenziata.

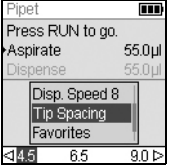

La prima, la media e l'ultima posizione sono visualizzate da sinistra a destra.

Nella figura di fianco, 4,5 mm è la prima posizione, 6,5 mm è la posizione media e 9,0 mm è l'ultima posizione. La posizione attuale è evidenziata.

Premere  $\triangleleft$  o  $\triangleright$  per spostare i puntali alla posizione successiva.

Il distanziamento tra i puntali può essere modificato in ogni passaggio del programma.

#### <span id="page-35-1"></span>**4.5.3 Homing dei puntali**

L'homing dei puntali può essere necessario se il motore del distanziamento dei puntali non ha potuto raggiungere la posizione appropriata. Ogni volta che la pipetta è accesa, il motore del distanziamento puntali effettua l'homing e si sposta sulla prima posizione di distanziamento puntali.

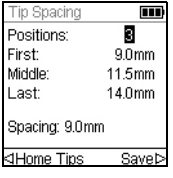

È anche possibile effettuare l'homing del motore di distanziamento puntali quando necessario.

Per fare questa operazione, premere < Home Tips (Orienta puntali) sul menu Tip Spacing (Distanziamento puntali).
# **4.6 Risoluzione dei problemi/FAQ**

# **4.6.1 Generali**

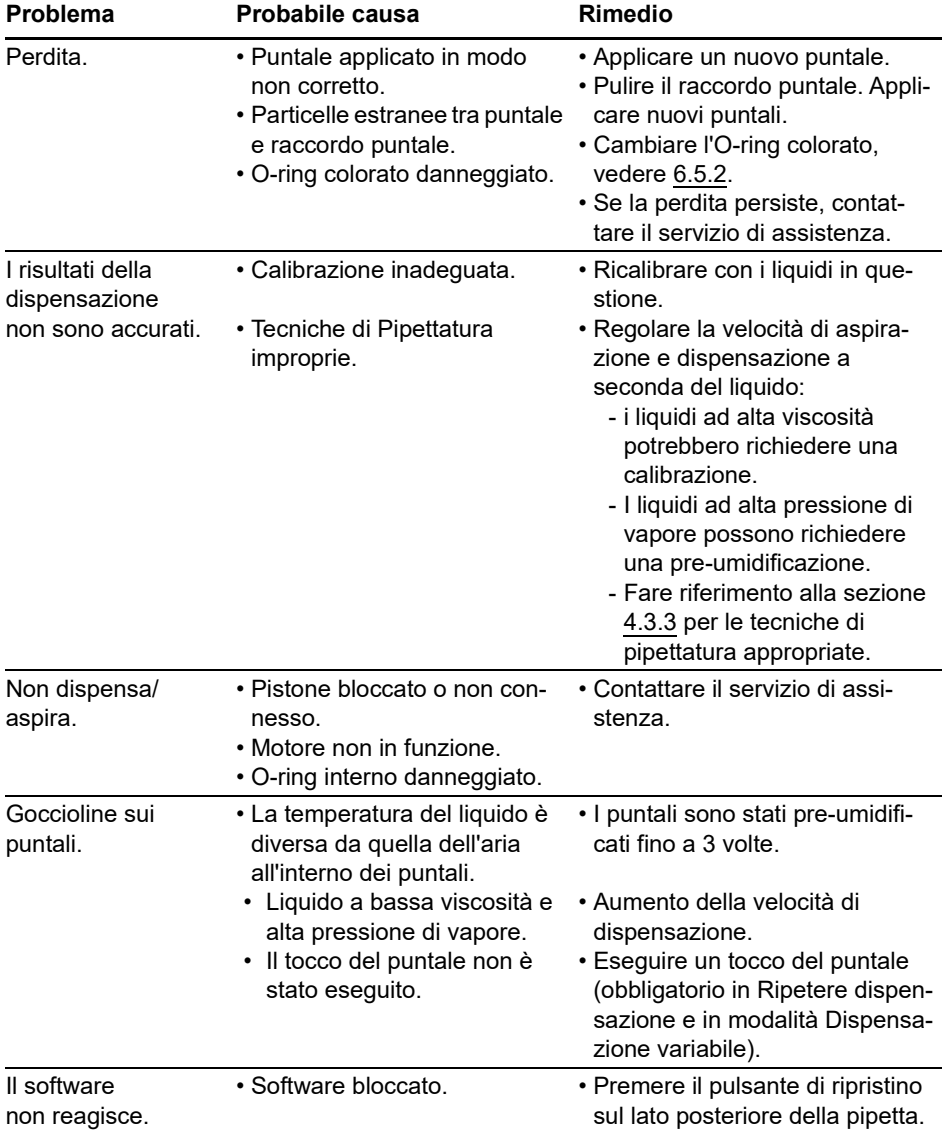

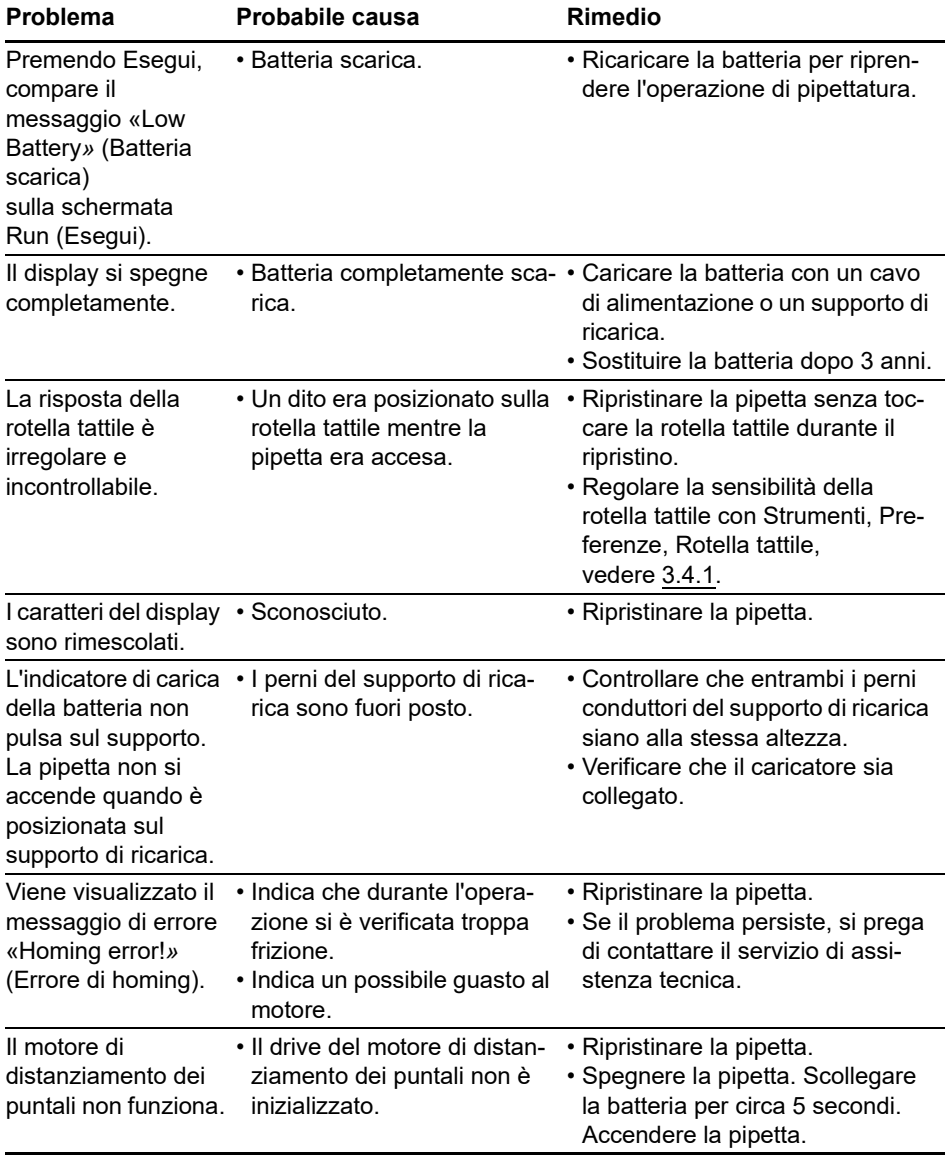

# **4.6.2 Componenti elettronici**

# **5 Modalità di pipettatura**

Questo capitolo descrive come impostare i programmi su VIAFLO / VOYAGER pipette elettroniches in due modi:

- **Modalità di pipettatura basate sulla funzione**: È possibile scegliere tra dieci modalità predefinite di pipettatura che si possono modificare ed eseguire rapidamente e facilmente. Sono descritte nelle sezioni seguenti.
- **Modalità di programmazione personalizzata basata su passaggi**: Sulla pipetta è possibile creare e archiviare fino a quaranta protocolli di pipettatura in più passaggi utilizzando le funzioni base «Aspirate (Aspirazione), Dispense (Dispensazione), Mix (Miscelazione), Purge (Svuota), Prompt (Suggerimento), Loop (Ciclo) e Tip Spacing (Distanziamento puntali)*»* presentate in [«5.2 Descrizione dettagliata delle modalità di](#page-39-0)  [pipettatura» a pagina 40.](#page-39-0) La modalità di programmazione personalizzata è descritta in [«5.3 Modalità di programmazione personalizzata basata su passaggi» a pagina 53](#page-52-0)

# **5.1 Panoramica sulle modalità di pipettatura**

La tabella seguente offre una panoramica sulle modalità di pipettatura selezionabili. Tutte le modalità sono accessibili dal Main Menu (Menu principale). Utilizzare la **Rotella tattile** per scorrere fino alla modalità di pipettatura desiderata.

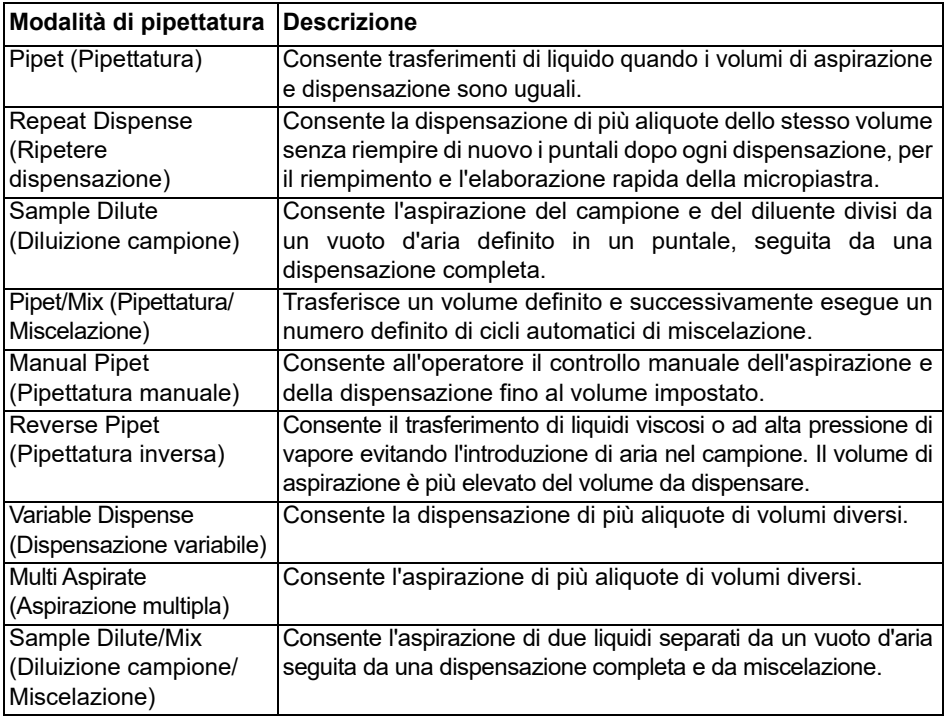

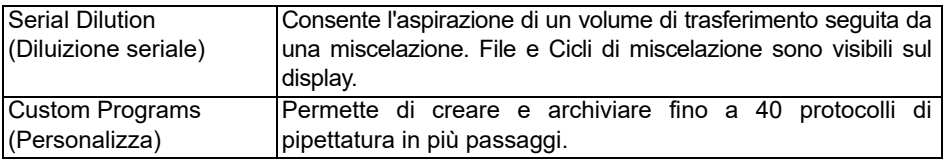

Premere **OK** per accedere alla modalità di pipettatura e iniziare a definire i parametri.

## <span id="page-39-0"></span>**5.2 Descrizione dettagliata delle modalità di pipettatura**

VIAFLO / VOYAGER pipette elettroniches offre dieci modalità di pipettatura predefinite. La maggior parte dei protocolli di gestione dei liquidi può essere facilmente eseguita utilizzando queste modalità. Le opzioni e i passaggi delle diverse modalità di pipettatura sono descritte nelle sottosezioni seguenti.

Ciascun programma predefinito può essere salvato come programma personalizzato. Dopo aver impostato la modalità di pipettatura con i propri parametri, selezionare Custom (Personalizza). Inserire un nome per il programma. Il programma è archiviato nella sezione Custom (Personalizza) programma.

## **5.2.1 Pipet mode (Modalità di pipettatura)**

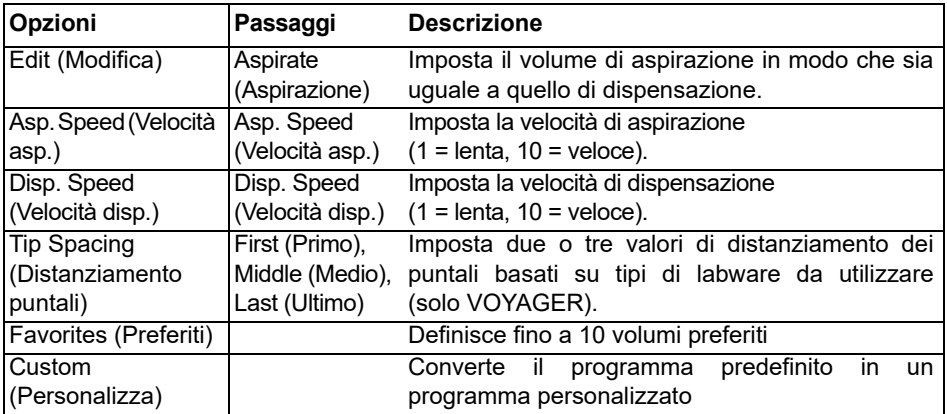

**Applicazione:** Usare questa modalità per il trasferimento rapido di liquido.

- Con i puntali nel liquido, premere e rilasciare **RUN** (Esegui) per aspirare.
- Con i puntali nella piastra target, premere e tenere premuto **RUN** (Esegui) per eseguire la dispensazione e un blow-out in due fasi, vedere [«4.3.2 Modalità di Blow-out»](#page-29-0)  [a pagina 30](#page-29-0).
- Quando i puntali sono rimossi dalla piastra target, rilasciare **RUN** (Esegui)

## **5.2.2 Repeat dispense mode (Modalità Ripetere dispensazione)**

**Applicazione:** Questa modalità può essere utilizzata per l'aggiunta rapida di reagente alle micropiastre da un contenitore sorgente. È possibile dispensare un grande volume di liquido in più aliquote di più obiettivi.

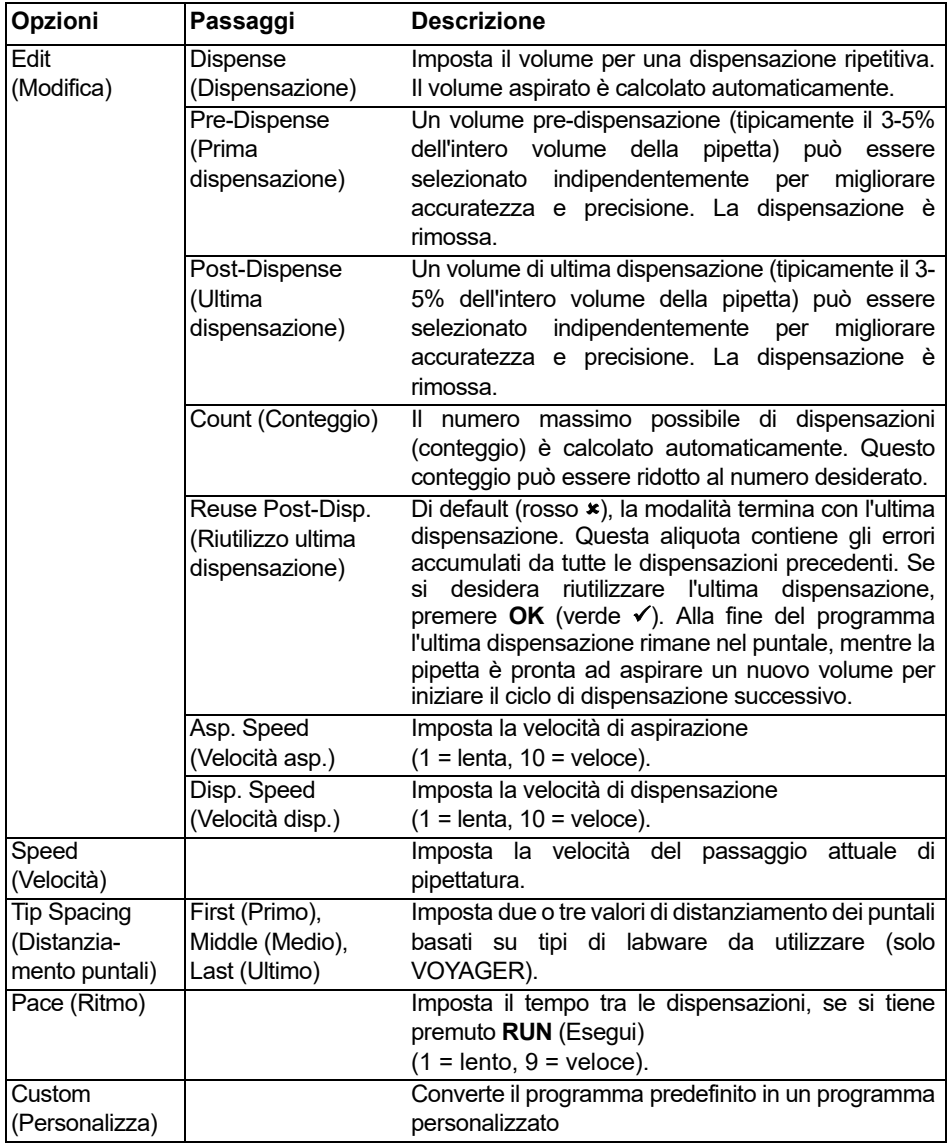

- Con i puntali nel liquido, premere e rilasciare **RUN** (Esegui) per iniziare il passaggio di aspirazione.
- Premere e rilasciare **RUN** (Esegui) per ogni dispensazione. In alternativa, premere e tenere premuto **RUN** (Esegui) per eseguire dispensazioni ritmate. Il numero di dispensazione è mostrato sul display.
- La pipetta fermerà le dispensazioni ritmate quando raggiunge l'ultima dispensazione. È possibile scegliere di utilizzare questa ultima dispensazione o di eliminarla.
	- Se il riutilizzo dell'ultima dispensa non è attivato, premere e tenere premuto **RUN** (Esegui) per svuotare il volume dell'ultima dispensa con un blow-out in due fasi.
	- Se il riutilizzo dell'ultima dispensazione è attivo, è possibile iniziare il ciclo successivo di ripetizione dispensazione aspirando il liquido dell'ultima dispensazione nel puntale. Per terminare il ciclo di ripetizione dispensazione, premere **PURGE** (Svuota).

#### **5.2.3 Sample Dilute Mode (Modalità Diluizione campione)**

**Applicazione:** Eseguire diluizioni del campione accurate utilizzando il diluente per recuperare piccoli volumi di campione dai puntali delle pipette. Un vuoto d'aria tiene il liquido separato nei puntali e contribuisce a minimizzare il riporto del diluente quando si aspira il campione.

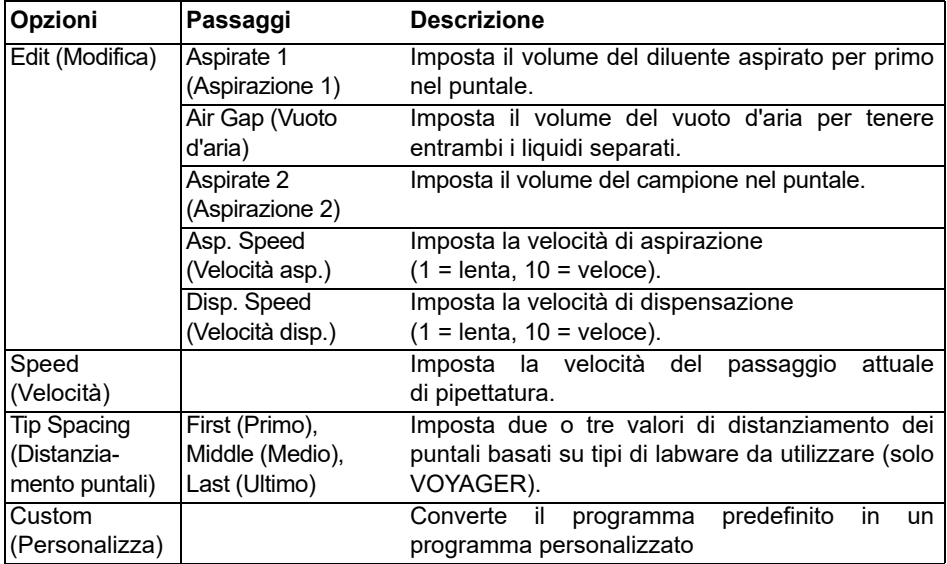

- Premere e rilasciare **RUN** (Esegui) per iniziare ciascuna aspirazione (rimuovere i puntali dal liquido per l'aspirazione del vuoto d'aria).
- Premere e tenere premuto **RUN** (Esegui) per eseguire un blow-out in due fasi. L'intero contenuto del puntale sarà dispensato insieme.

### **5.2.4 Pipet/mix mode (Modalità pipettatura/miscelazione)**

**Applicazione:** Utilizzare questa modalità quando è richiesta la miscelazione immediatamente dopo il trasferimento del liquido. Questa modalità evita un passaggio di programmazione incorporando l'opzione miscelazione dopo la dispensazione.

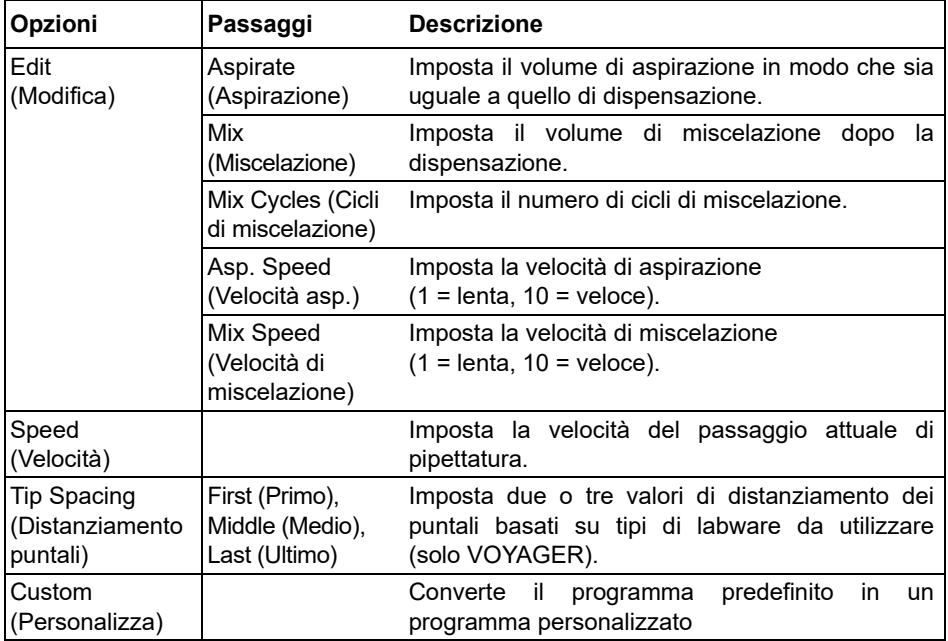

- Premere e rilasciare **RUN** (Esegui) per iniziare l'aspirazione.
- Premere e rilasciare **RUN** (Esegui) per dispensare. La miscelazione avviene automaticamente dopo il passaggio di dispensazione.
- Dopo il completamento del numero desiderato di miscelazioni, inizia automaticamente un blow-out ed è necessario rimuovere i puntali dal liquido e premere **RUN** (Esegui) per completare il blow-out.

## **5.2.5 Manual pipet mode (Modalità di pipettatura manuale)**

**Applicazione:** Questa modalità può essere utilizzata quando il volume di aspirazione non è definito o è sconosciuto. Si ha il controllo sui passaggi di aspirazione e di dispensazione ed è possibile visualizzare il display per verificare quanto liquido è stato aspirato o dispensato. Il controllo manuale sui passaggi di dispensazione è perfetto per eseguire le titolazioni o per controllare il caricamento di campioni nelle corsie di gel.

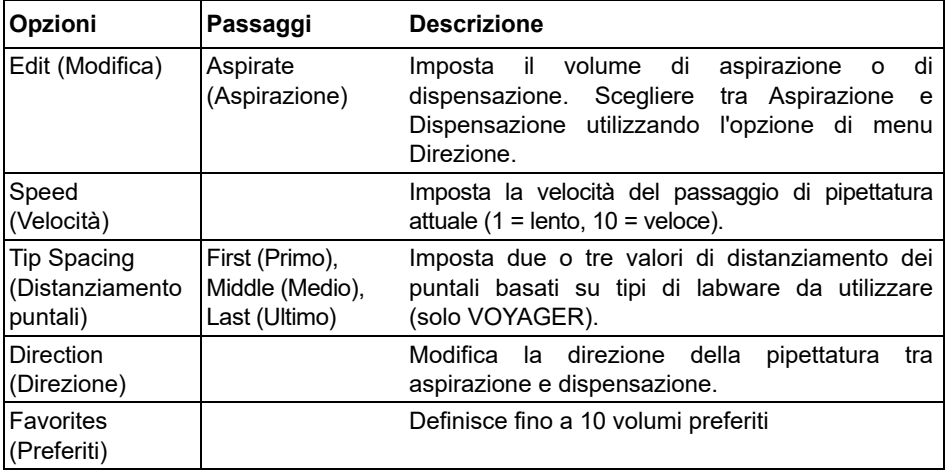

#### **Utilizzo:**

- Quando si aspira, il motore si arresta quando viene rilasciato **RUN** (Esegui) o quando il volume aspirato programmato è stato raggiunto.
- È possibile modificare la direzione di pipettatura in qualsiasi momento anche se il volume di aspirazione non è stato raggiunto. Modificare la direzione di pipettatura premendo OK sull'opzione Direzione. La nota sul display cambia tra △ (Aspirazione) e  $\nabla$ (Dispensazione).
- Le titolazioni possono essere effettuate dispensando in questa modalità. Il volume rimanente nei puntali è sempre visualizzato attivamente.

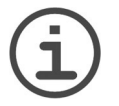

## *AVVISO*

*Utilizzare velocità di pipettatura più basse (1*–*5) per un migliore controllo e risoluzione.*

## **5.2.6 Reverse pipet mode (Modalità di pipettatura inversa)**

**Applicazione:** Con questa modalità il volume di aspirazione è più elevato del volume dispensato. È raccomandata per i trasferimenti di liquidi viscosi e a elevata pressione di vapore. Il metodo di dispensazione previene l'introduzione di aria nel campione perché non viene effettuato il blow-out.

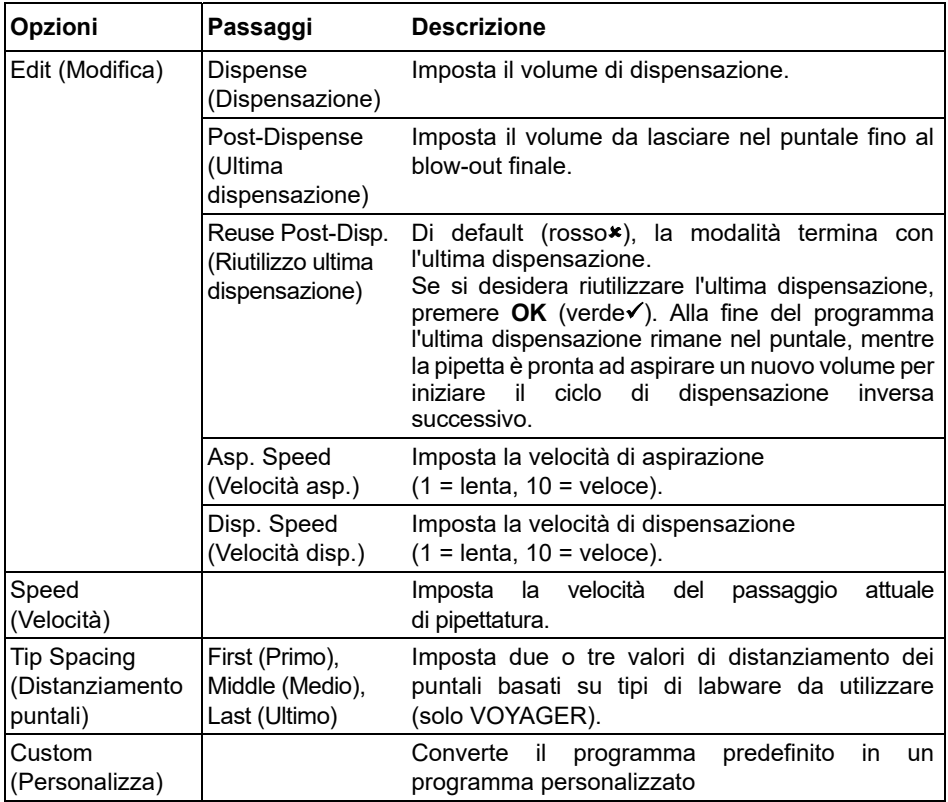

- Premere e rilasciare **RUN** (Esegui) per iniziare l'aspirazione. Il volume totale aspirato è la somma del volume di dispensazione desiderato e dell'ultimo volume dispensato.
- Premere e rilasciare **RUN** (Esegui) per dispensare il volume programmato.
- Se il riutilizzo dell'ultima dispensa non è attivato, premere e tenere premuto **RUN** (Esegui) per svuotare il volume dell'ultima dispensa con un blow-out in due fasi.
- Se il riutilizzo dell'ultima dispensazione è attivo, è possibile iniziare il ciclo successivo di pipettatura inversa aspirando il liquido dell'ultima dispensazione nel puntale. Per terminare il ciclo di pipettazione inversa, premere **PURGE** (Svuota).

### **5.2.7 Variable dispense mode (Modalità Dispensazione variabile)**

**Applicazione:** Utilizzare questa modalità quando sono richiesti diversi volumi di dispensazione. Questa modalità può essere utilizzata per impostare rapidamente una serie di diluizioni in piastre o per nutrire campioni simili in diverse piastre di dosaggio dove sono necessari diversi volumi di campione.

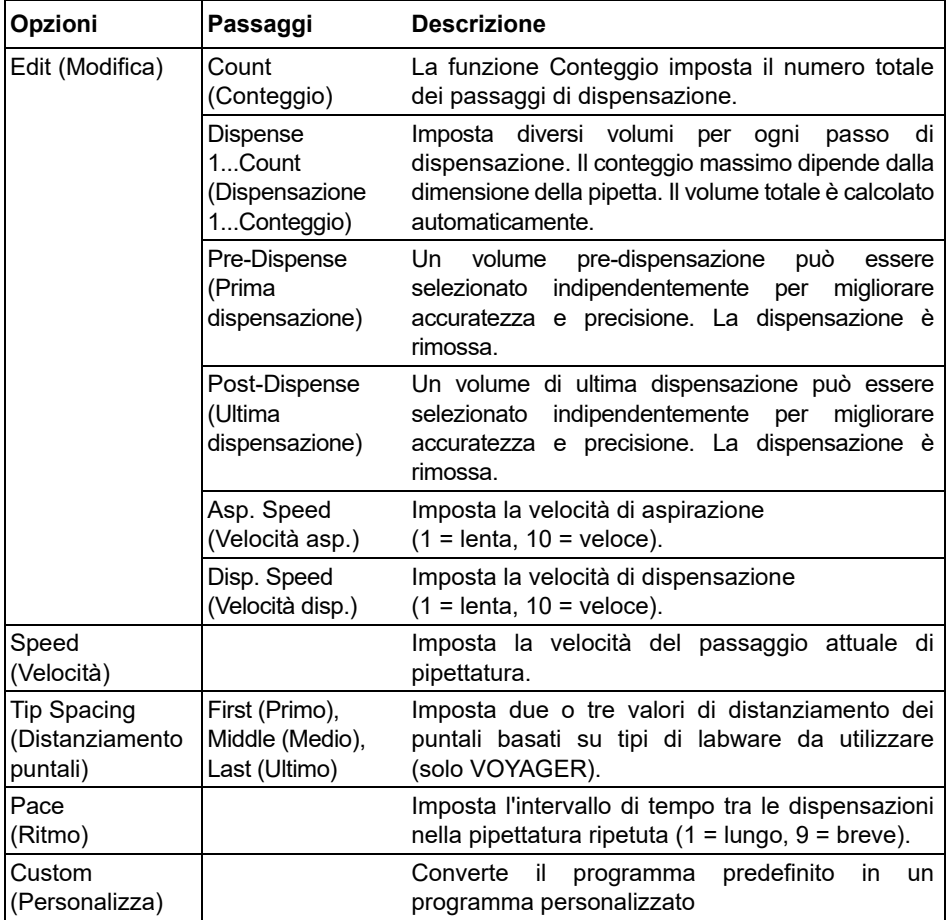

#### **Utilizzo:**

• Premere e rilasciare **RUN** (Esegui) per iniziare l'aspirazione del volume totale.

• Premere e rilasciare **RUN** (Esegui) per iniziare ciascuna dispensazione successiva. La pipetta si arresta e si sente un beep quando è pronta per l'ultimo passaggio di dispensazione, ossia per svuotare il volume di rifiuti calcolato.

- In alternativa, premere e tenere premuto **RUN** (Esegui) per eseguire dispensazioni ritmate. La pipetta arresta le dispensazioni ritmate quando raggiunge l'ultima dispensazione. Questa aliquota contiene gli errori accumulati da tutte le dispensazioni precedenti. È possibile scegliere di utilizzare questa ultima dispensazione o di eliminarla.
- Durante l'ultima dispensazione, è possibile premere e tenere premuto il **pulsante RUN** (Esegui) per eseguire un blow-out in due fasi.

### **5.2.8 Multi aspiration mode (Modalità Aspirazione multipla)**

**Applicazione:** Questa modalità può essere utilizzata per diverse applicazioni in cui il volume di aspirazione sia ben noto. Questa modalità è anche adatta per la raccolta di supernatante nelle micropiastre.

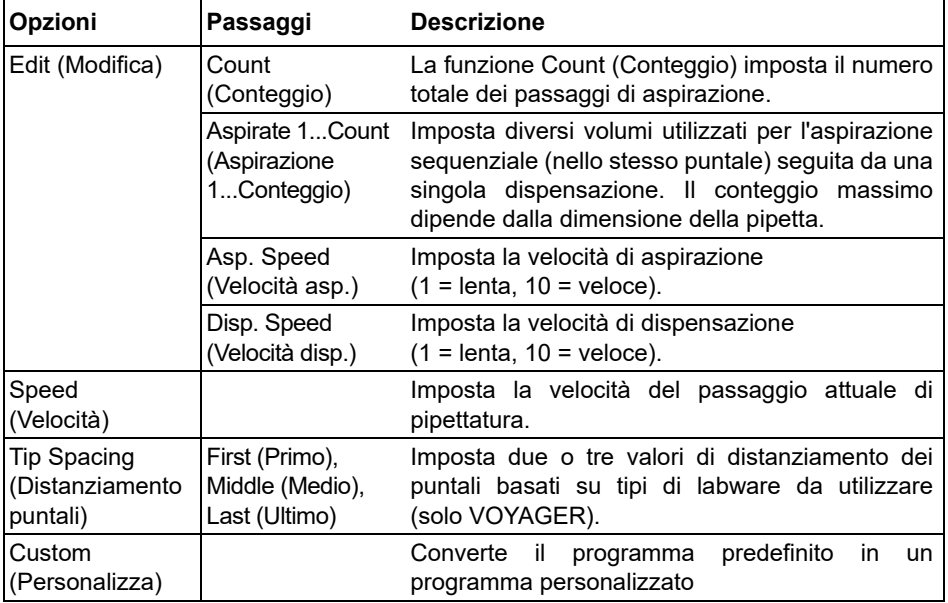

- Con i puntali nel liquido, premere e rilasciare **RUN** (Esegui) per iniziare il primo volume di aspirazione. Ancora nel liquido, premere e rilasciare **RUN** (Esegui) per iniziare il secondo volume di aspirazione ecc.
- Premere e tenere premuto **RUN** (Esegui) per iniziare la dispensazione ed eseguire un blow-out in due fasi.

#### **5.2.9 Sample dilute/mix mode (Modalità diluizione campione/miscelazione)**

**Applicazione:** Utilizzare questa modalità per eseguire diluizioni del campione in cui sia richiesta la miscelazione di campione e diluente. Questa modalità può essere utilizzata anche per introdurre e miscelare diluente e campione nella prima colonna di una piastra di diluizione seriale.

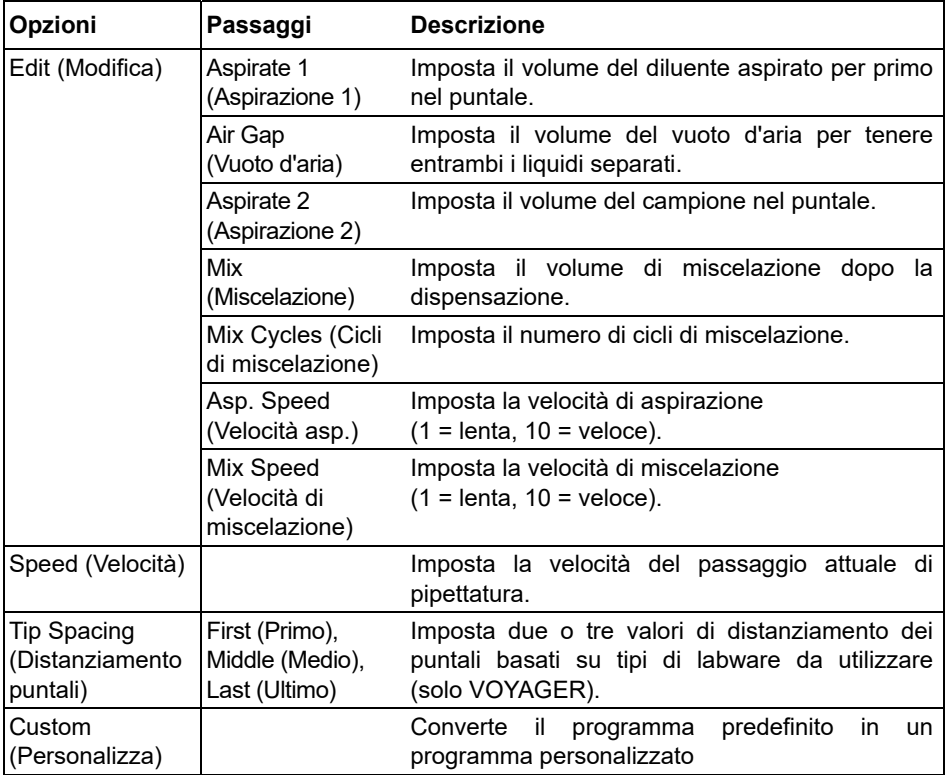

- Con i puntali nel liquido, premere e rilasciare **RUN** (Esegui) per iniziare l'aspirazione 1. Con i puntali fuori dal liquido, premere e rilasciare **RUN** (Esegui) per il vuoto d'aria. Ancora nel liquido, premere e rilasciare **RUN** (Esegui) per iniziare l'aspirazione 2.
- Premere e rilasciare **RUN** (Esegui) per dispensare l'intero contenuto del puntale e iniziare la routine di miscelazione. Una volta completato il numero desiderato di miscelazioni, inizia automaticamente un blow-out. Rimuovere i puntali dal liquido e premere e rilasciare (Esegui) per completare il blow-out.

## **5.2.10 Serial dilution mode (Modalità di diluizione seriale)**

**Applicazione:** Utilizzare questa modalità per eseguire diluizioni seriali. La modalità Diluizione seriale consente l'aspirazione di un volume specifico seguito da una sequenza di miscelazione e infine dall'aspirazione del volume originale nei puntali.

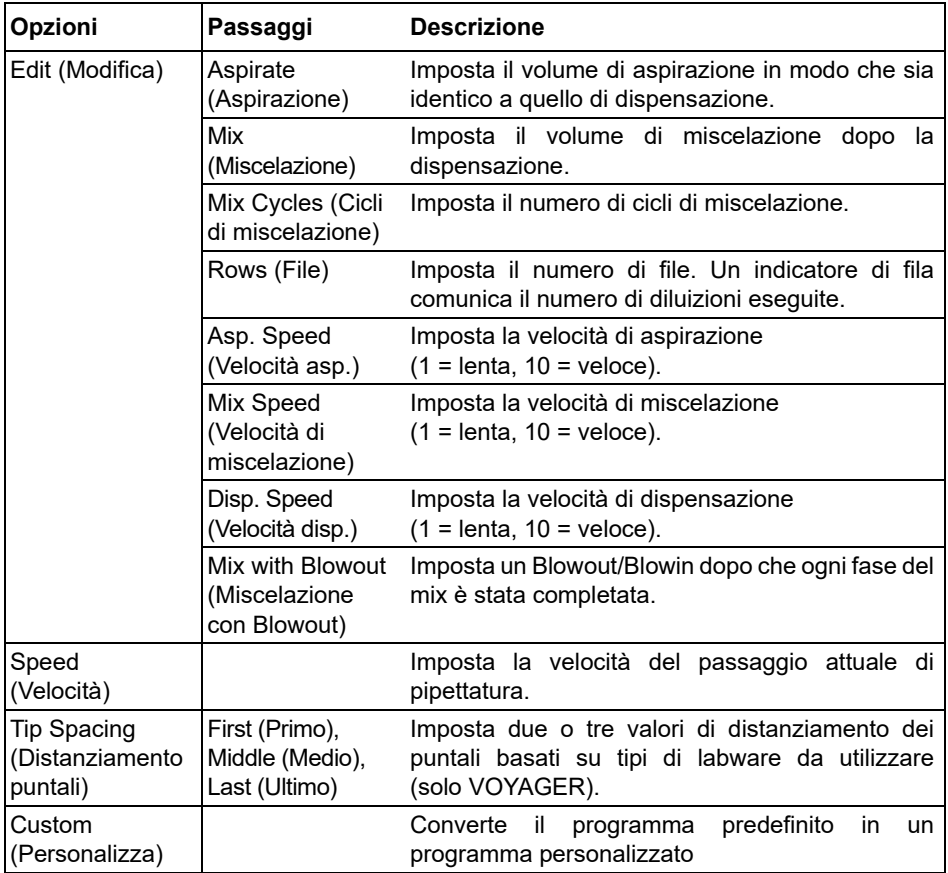

- Con i puntali nel liquido, premere e rilasciare **RUN** (Esegui) per iniziare l'aspirazione del reagente.
- Immergere i GRIPTIPS nel liquido situato nella prima fila della piastra. Premere e rilasciare **RUN** (Esegui) per iniziare la sequenza di dispensazione e miscelazione. Procedere con le rimanenti file.
- Le file (primo numero) e i cicli di miscelazione (secondo numero) sono indicate sul display. I cicli di miscelazione sono indicati in rosso durante la miscelazione. Un punto verde sul numero di riga indica il passaggio del programma attivo.

• Se Mix with Blowout (Miscelazione con Blowout) è attivato, viene eseguito uno scoppio dopo ogni routine di miscelazione. Questo può aumentare l'efficacia del mix. Una volta completato il numero desiderato di cicli di miscelazione, la pipetta darà istruzioni all'utente per rimuovere i puntali dal liquido e premere **RUN** (Esegui) per eseguire la successiva soffiatura. Tenere presente che una soffiatura può introdurre bolle d'aria nel campione.

## <span id="page-52-0"></span>**5.3 Modalità di programmazione personalizzata basata su passaggi**

**Applicazione:** Utilizzare la modalità programma Custom (Personalizza) per creare protocolli di pipettatura personalizzati. È possibile archiviare fino a quaranta programmi.

#### **5.3.1 Creare un programma personalizzato**

Selezionare «Custom*»* (Personalizza) dal Main Menu (Menu principale) per creare un protocollo personalizzato. Il programma può contenere fino a 98 passaggi individuali basati sulle seguenti operazioni di base: Aspirate (Aspirazione), Dispense (Dispensazione), Mix (Miscelazione), Purge (Svuota), Tip spacing (Distanziamento puntali), Prompt and Loop (Suggerimento e Ciclo).

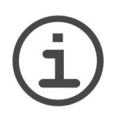

*AVVISO*

*Raccomandiamo di creare i programmi personalizzati su PC con il software VIALINK, vedere anche [«3.4.3 Comunicazioni» a pagina 25](#page-24-0).*

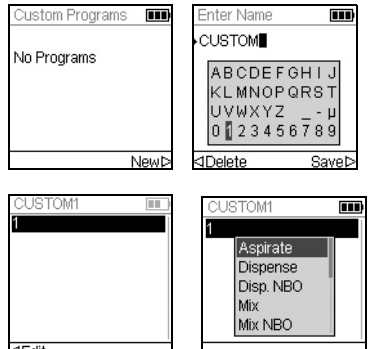

Premere Nuovo  $\triangleright$  per creare un nuovo programma. È richiesto l'inserimento di un nome.

Utilizzare la **rotella tattile** per selezionare i caratteri e premere  $OK$ . Una volta terminato, premere  $\triangleright$  per salvare il nome.

Il primo passaggio è evidenziato, premere **OK**. Un programma personalizzato deve iniziare con Aspirate (Aspirazione), Mix (Miscelazione), Prompt (Suggerimento) o Tip spacing (Distanziamento puntali). Utilizzare la **rotella tattile** per selezionare il primo passaggio, ad esemp. Aspirate (Aspirazione), e premere **OK**.

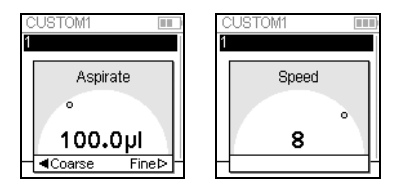

Impostare il valore del volume e premere **OK**.

Impostare la velocità per quel passaggio e premere **OK**.

Dopo avere aggiunto il primo passaggio, la selezione dovrebbe essere sulla seconda linea. Premere di nuovo **OK** per definire il secondo passaggio. Continuare ad aggiungere i passaggi fino alla definizione dell'intero protocollo di pipettatura.

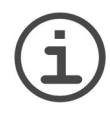

#### *AVVISO IMPORTANTE*

*Quando si inizia con un passaggio «Aspirate» (Aspirazione) seguito da un passaggio «Mix» (Miscelazione), i puntali contengono il volume aspirato dopo aver completato l'ultimo ciclo di miscelazione. Quando si inizia con un passaggio «Mix» (Miscelazione) i puntali vengono svuotati al completamento dell'ultimo ciclo di miscelazione.*

Per aggiungere un passaggio di Tip spacing (Distanziamento puntali) per le pipette VOYAGER, premere **OK**, scorrere fino a Tip spacing (Distanziamento puntali) e premere **OK**.

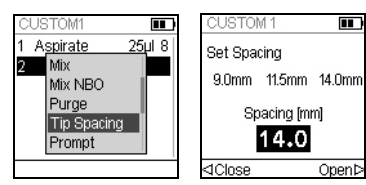

Selezionare uno dei distanziamenti puntali utilizzando la **rotella tattile** e premere **OK**. In alternativa premere  $\triangleleft e \triangleright$  per definire un nuovo distanziamento puntali.

I passaggi individuali sono basati sulle seguenti operazioni di base:

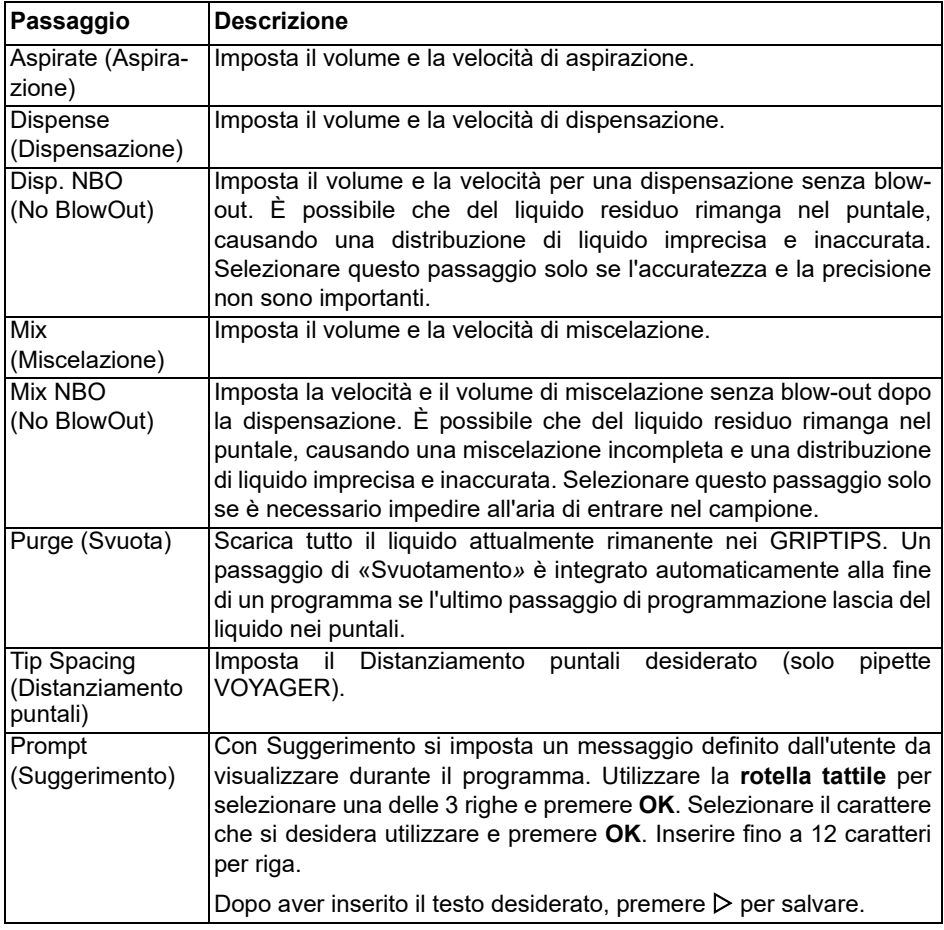

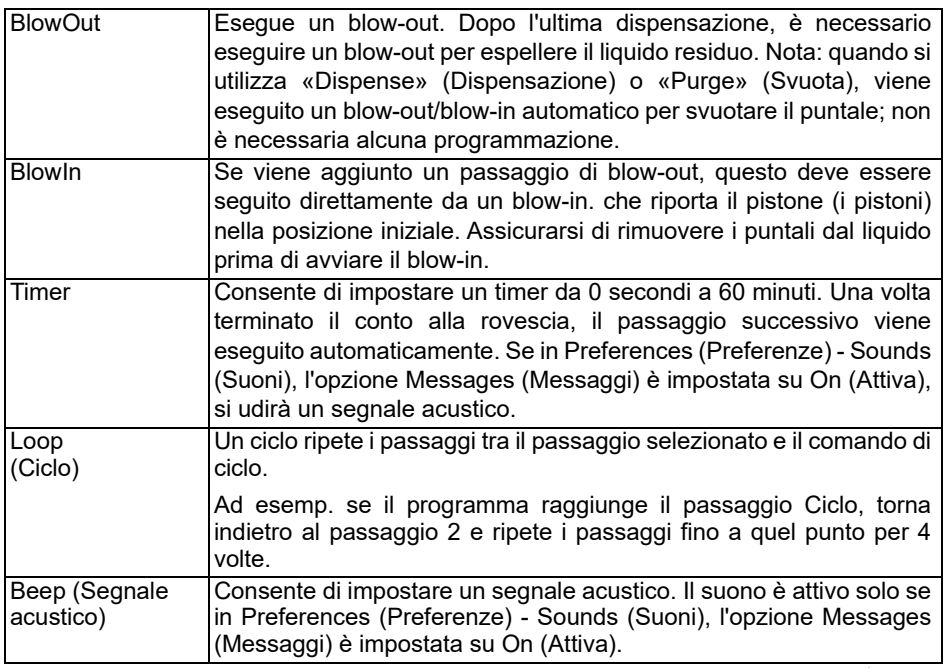

Per salvare e archiviare un programma personalizzato, premere Save (Salva)  $\triangleright$ . Per eseguire il programma premere **OK**.

#### **5.3.2 Modificare programmi esistenti**

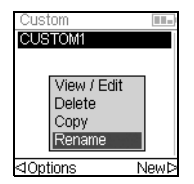

Nella schermata Personalizza programma, utilizzare la **rotella tattile** per selezionare un programma esistente e premere  $\triangleleft$  Options (Opzioni). Selezionare un'opzione (View/Edit (Visualizza/Modifica), Delete (Cancella), Copy (Copia), Rename (Rinomina)) per modificare il programma.

Con l'opzione View/Edit (Visualizza/Modifica) è sempre possibile aggiungere, modificare o cancellare un passaggio.

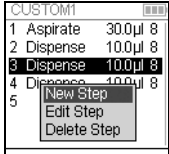

Per inserire un nuovo passaggio, premere  $\triangleleft$  Edit (Modifica), selezionare Nuovo passaggio e premere **OK**.

Utilizzare la **rotella tattile** per selezionare la posizione in cui inserire un nuovo passaggio e premere **OK**. Selezionare un'operazione e premere **OK**.

Premere Save (Salva)  $\triangleright$  per tornare all'elenco di Personalizza programma.

#### **5.3.3 Esempio di modalità personalizza**

**Applicazione:** Il compito consiste nel combinare 2 liquidi differenti in 96 piastre a pozzetti per un'analisi cinetica e poi miscelarli per ottenere una soluzione omogenea. Il programma personalizzato si può impostare come segue:

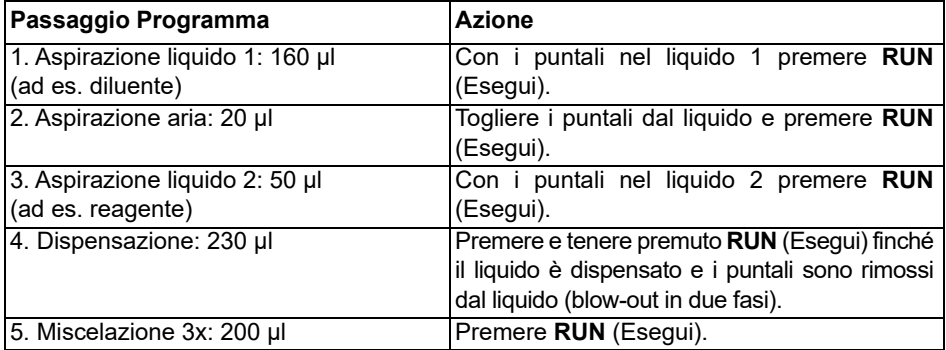

Lo svuotamento non necessita la programmazione. Il liquido residuo è dispensato nel contenitore dei rifiuti. Premere e tenere premuto **RUN** (Esegui) finché il liquido è scaricato e i puntali sono rimossi dal liquido (blow-out in due fasi). Per una descrizione dettagliata vedere [«4.3.2 Modalità di Blow-out» a pagina 30.](#page-29-0)

# **6 Manutenzione**

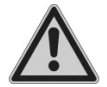

#### *AVVERTENZA*

*La manutenzione delle pipette deve essere effettuata in un luogo di lavoro pulito e privo di polvere. Togliere sempre l'alimentazione e disconnettere VIAFLO / VOYAGER pipette elettroniches dalla rete e indossare guanti quando si svolgono lavori di manutenzione.*

Le pipette sono strumenti di precisione, pertanto è necessario seguire una corretta manutenzione per garantire un funzionamento sicuro e affidabile. La pulizia è consigliata se la pipetta è stata contaminata o è entrata in contatto con liquidi corrosivi.

## **6.1 Programma di manutenzione**

#### **6.1.1 Quotidiano**

- Ispezionare la pipetta per individuare eventuali danni visivi.
- Pulire la superficie esterna della pipetta (vedi [6.2](#page-56-0)).

#### **6.1.2 Periodico**

• Se la pipetta viene utilizzata quotidianamente, eseguire una prova di tenuta ogni 3 mesi (vedi 7.3.5).

#### **6.1.3 Manutenzione annuale**

- Eseguire una calibrazione almeno una volta all'anno (vedi 7).
- Se si utilizza la batteria oltre il periodo raccomandato di 3 anni, controllare visivamente la batteria per segni di danni, ad esempio scolorimento, macchie impreviste, restringimento dell'involucro del tubo.

## <span id="page-56-0"></span>**6.2 Pulizia**

I materiali utilizzati nella parte esterna delle pipette elettroniche sostengono gli intervalli regolari di pulizia. Pulire i componenti esterni con un panno privo di lanugine leggermente imbevuto con una soluzione di sapone delicato in acqua distillata o con una diluizione al 70% di alcol isopropilico o etanolo. Non utilizzare mai acetone o altri solventi.

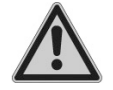

#### *AVVERTENZA*

*Non immergere l'intera pipetta in una soluzione detergente né spruzzare una soluzione detergente direttamente sul corpo esterno della pipetta perchè questo può potenzialmente danneggiare i componenti elettronici interni. Se del liquido penetra all'interno delle pipette, contattare il servizio tecnico di assistenza.*

## <span id="page-57-0"></span>**6.3 Smontaggio e montaggio**

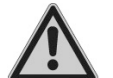

#### *AVVERTENZA*

*Smontare la pipetta solo se l'estremità inferiore deve essere sterilizzata in autoclave. Il servizio e la calibrazione sono necessari dopo l'autoclavaggio.* 

### **6.3.1 Smontaggio della parte inferiore di VIAFLO monocanale**

#### **Smontaggio**

Smontare la parte inferiore della pipetta monocanale come segue:

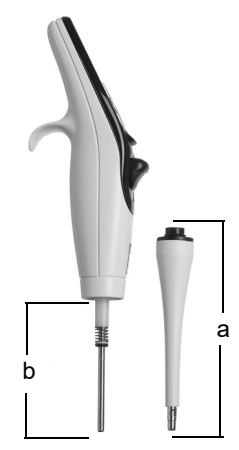

#### **Modelli di tutte le misure:**

- 1) Verificare che la pipetta sia nella posizione «home*»* o abbassata (alla fine di un ciclo di pipettatura).
- 2) Spegnere l'apparecchio e scollegare l'adattatore di rete.
- 3) Svitare in senso antiorario per rimuovere il **gruppo cilindro** (a) dalla pipetta. Far scorrere verso il basso il gruppo cilindro dal corpo della pipetta. In questo modo compare il **gruppo pistone** (b, modelli 1,5 µl–300 µl) o il **pistone** (modello 1250 µl).

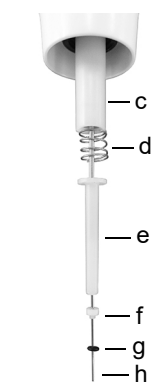

#### **Modello 12,5 µl:**

- 4) Estrarre i seguenti componenti dal pistone (h):
	- **gruppo O-ring** (nero, g) **e guarnizione** (bianco, f)
	- **fermo guarnizione inferiore** (bianco, e)
	- **molla del fermo guarnizione** (d)
	- **fermo guarnizione** (bianco, c)

Mettere questi componenti da parte o in un sacchetto per autoclave.

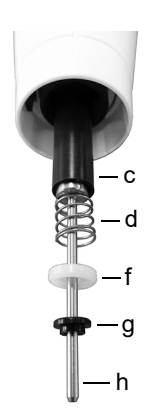

## **Modello 50 µl:**

- 4) Estrarre i seguenti componenti dal pistone (h):
	- **gruppo flangia** (nero, g) **e guarnizione** (bianco, f)
	- **molla del fermo guarnizione** (d)
	- **fermo guarnizione** (nero, c)

Mettere questi componenti da parte o in un sacchetto per autoclave.

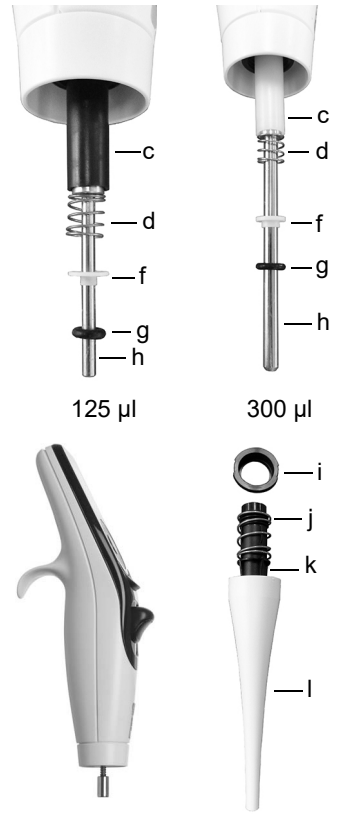

# **Modelli 125 µl e 300 µl:**

4) Estrarre i seguenti componenti dal pistone (h):

- **gruppo O-ring** (nero, g) **e guarnizione** (bianco, f)
- **molla del fermo guarnizione** (d)

• **fermo guarnizione** (nero o bianco, c) Mettere questi componenti da parte o in un

sacchetto per autoclave.

## **Modelli 12,5 µl–1250 µl:**

- 5) Separare il **pistone** (h) dalla parte superiore della pipetta. Il pistone è tenuto in posizione da una piccola calamita.
- 6) Con il **gruppo cilindro** (a) in mano, ruotare in senso antiorario per rimuovere l'**anello di ancoraggio** (i) che mantiene in posizione il **cilindro** (k) nero.
- 7) Estrarre il **cilindro** nero (k) dal **manicotto di estrazione** bianco (l).
- 8) Rimuovere l'**estrattore a molla** (j).

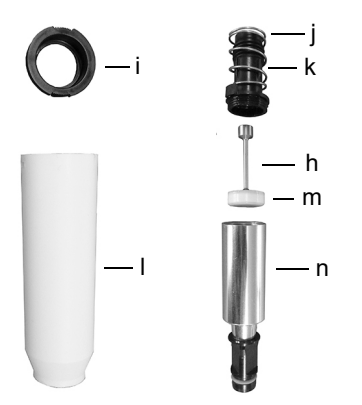

#### **Modello 5000 µl:**

- 4) Con il **gruppo cilindro** (a) in mano, ruotare in senso antiorario per rimuovere l'**anello di ancoraggio** (i) nero ed estrarre il **cilindro** (k).
- 5) Rimuovere l'**estrattore a molla** (j).
- 6) Con la parte superiore nera (k) del **cilindro** in mano svitare in senso antiorario il cilindro metallico (n).
- 7) Rimuovere il **pistone** (h). La **guarnizione a coppa** (m) è montata direttamente sul pistone.
- 9) Mettere tutti i componenti della parte inferiore da parte o in un sacchetto per autoclave.

## **Riassemblaggio**

Prima di riassemblare la pipetta, controllare che sui componenti non siano presenti particelle di lanugine o polvere. Si raccomanda di sostituire l'**O-ring** (nero, g) e la **guarnizione** (bianco, f) o la **guarnizione a coppa** (m), vedere [«9.2 Materiali di consumo»](#page-82-0) [a pagina 83.](#page-82-0)

1) Lubrificare leggermente il pistone, gli O-ring e le guarnizioni (vedere [«6.5.3](#page-64-0) [Lubrificazione» a pagina 65](#page-64-0)).

## **Modelli 12,5 µl–1250 µl:**

2) Posizionare il **pistone** (h) sulla piccola calamita per collegare il pistone alla parte superiore della pipetta.

### **Modelli 12,5 µl–300 µl:**

- 3) Fare scorrere il **fermo guarnizione** (c) sul pistone e sulla pipetta. L'estremità del fermo guarnizione che ha un margine esteso (labbro) è rivolta verso la parte superiore della pipetta.
- 4) Fare scorrere la **molla del fermo guarnizione** (d) sul pistone. È posizionata contro il fermo guarnizione. Fare scorrere il **fermo guarnizione inferiore** (e, 12,5 µl soltanto) sul pistone.
- 5) Fare scorrere il **gruppo O-ring** leggermente lubrificato (nero, g) **e la guarnizione** (bianco, f) sul pistone. La guarnizione bianca deve essere il più vicino possibile alla molla del fermo guarnizione. Assicurarsi che l'O-ring nero scorra in modo sicuro nella guarnizione bianca.

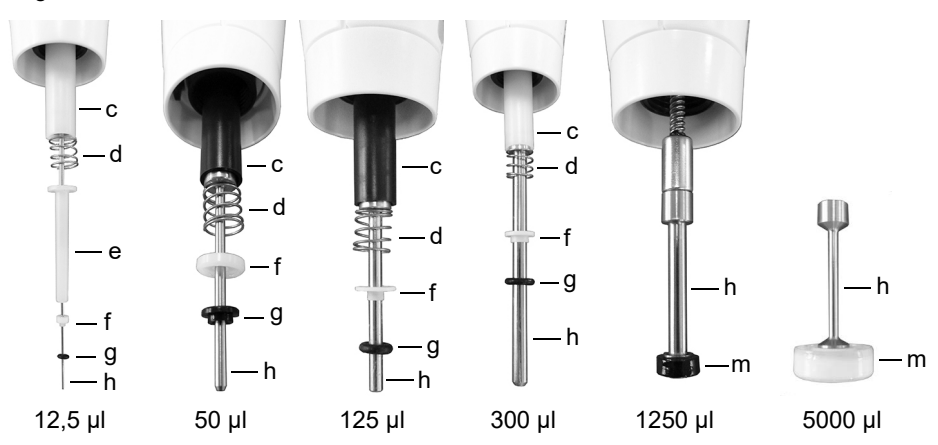

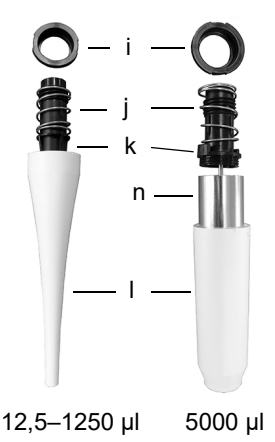

## **Modello 5000 µl:**

2) Spingere la **guarnizione a coppa** (m) del pistone sull'estremità superiore del cilindro metallico (n) e avvitare il cilindro metallico sulla parte di plastica superiore (k) del **cilindro**.

#### **Modelli di tutte le misure:**

- 6) Fare scorrere l'**estrattore a molla** (j) sulla cima del **cilindro** nero (k).
- 7) Fare scorrere il **cilindro** (k) sul **manicotto di estrazione** bianco (l).
- 8) Posizionare l'**anello di ancoraggio** nero (i) sopra il **cilindro** (k) in cima al **manicotto di estrazione** (l). Ruotare il manicotto in senso orario finché l'anello di ancoraggio non si posiziona e assicura il cilindro nel gruppo cilindro.

9) Fare scorrere il **gruppo cilindro** (a) sopra il **pistone** (h, modelli 12,5 µl–1250 µl). Avvitare in senso orario per applicare il gruppo cilindro a corpo della pipetta.

Effettuare una prova di tenuta (vedere [«7.3.5 Prova di tenuta» a pagina 70](#page-69-0)) e validare i volumi di pipettatura dopo il riassemblaggio.

## **6.3.2 VIAFLO pipette multicanale**

Disconnettere la parte inferiore dalla parte superiore della pipetta multicanale prima della sterilizzazione. Fare riferimento al capitolo [6.4](#page-62-0) per le istruzioni di sterilizzazione. Non aprire l'alloggiamento della parte inferiore.

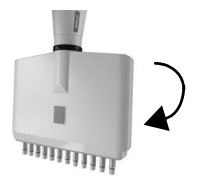

# **Passaggio 1**

**Smontaggio:**

Ruotare in senso antiorario per circa 5 giri per rimuovere il gruppo inferiore.

#### **Riassemblaggio:**

Ruotare in senso orario finché non si percepisce un arresto; poi allineare entrambe le etichette di volume.

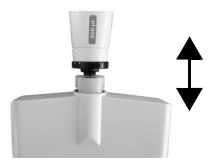

# **Passaggio 2**

#### **Smontaggio:**

Tirare delicatamente per separare il gruppo superiore da quello inferiore ed estrarre il giunto sferico.

#### **Riassemblaggio:**

Mettere insieme delicatamente il gruppo superiore e quello inferiore.

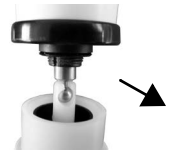

# **Passaggio 3 Smontaggio:**

Estrarre il giunto sferico per separare le parti.

## **Riassemblaggio:**

Riprendere il giunto sferico per ricollegare.

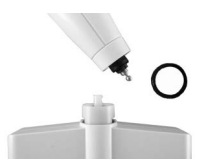

**Passaggio 4 Smontaggio:** Rimuovere l'anello di copertura nero dal gruppo superiore.

## **Riassemblaggio:**

Posizionare l'anello di copertura sul gruppo superiore.

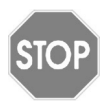

#### *ATTENZIONE*

*Le pipette VOYAGER possono essere completamente smontate soltanto da personale specializzato qualificato.*

## <span id="page-62-0"></span>**6.4 Decontaminazione**

Se la superficie delle VIAFLO / VOYAGER pipette elettroniches entrano in contatto con materiale a rischio biologico, devono essere decontaminate in conformità alle buone pratiche di laboratorio. Strofinare la superficie pulita con un panno privo di lanugine leggermente imbevuto, ad esempio, con i seguenti disinfettanti:

- etanolo 70%
- Microcide SQ 1:64
- Soluzione di glutaraldeide, 4%
- Soluzione di Virkon 1-3%

Seguire le istruzioni fornite con i disinfettanti.

Il dispositivo può essere decontaminato con gas H2O2 (concentrazione massima 35%) per 60 minuti.

Non è consigliabile sterilizzare in autoclave le pipette VIAFLO. Se si richiede la sterilizzazione mediante autoclave, è possibile effettuarla solamente per il gruppo inferiore delle pipette VIAFLO monocanale o per l'intera parte inferiore delle pipette VIAFLO multicanale. Il design delle pipette garantisce che i liquidi e gli spray non raggiungano il componente elettronico interno superiore delle pipette stesse.

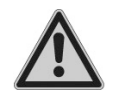

## *AVVERTENZA*

*Dopo la sterilizzazione in autoclave delle pipette VIAFLO è necessaria la manutenzione!*

*Non sterilizzare in autoclave l'intera unità. Il caldo estremo può danneggiare il display e altri componenti elettrici.* 

*Le pipette VOYAGER NON possono essere sterilizzate in autoclave! Dopo l'autoclave non è più possibile effettuare una calibrazione con la misurazione dei dati di «prima»!*

## **6.4.1 Autoclavare i componenti smontati**

Inserire i componenti smontati (vedere [6.3](#page-57-0)) in un sacchetto per autoclave e posizionarli nel vapore nell'autoclave:

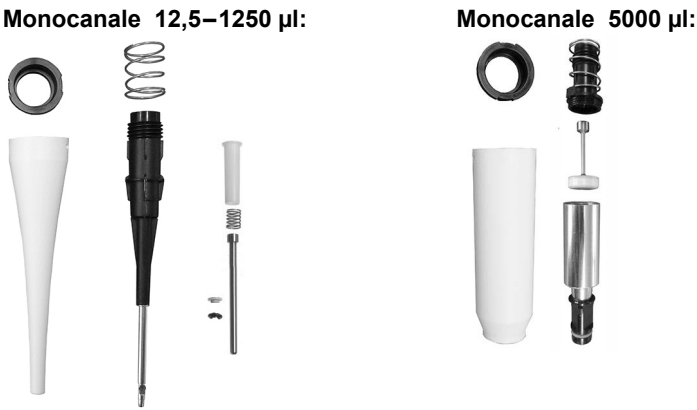

È possibile autoclavare i componenti a 121°C, 1 bar sovrapressione per 20 minuti.

## **6.5 Manutenzione**

### **6.5.1 Spedizioni a INTEGRA Biosciences**

Per qualsiasi tipo di manutenzione o riparazione, rivolgersi al servizio tecnico di assistenza locale.

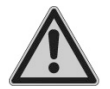

#### *AVVERTENZA*

*Se si lavora con materiali infetti, ad esempio patogeni umani, le pipette VIAFLO / VOYAGER devono essere decontaminate prima di essere inviate in manutenzione e deve essere sottoscritta la dichiarazione di assenza di pericoli sanitari. Questo è necessario per la protezione del personale di assistenza.*

## <span id="page-63-0"></span>**6.5.2 Cambio degli O-ring dei raccordi puntali**

Le pipette da 300 µl, 1250 µl e 5000 µl utilizzano raccordi puntali con O-ring colorati. Questo O-ring è posizionato contro la parete interna dei GRIPTIP e offre una tenuta robusta.

Gli O-ring sono fatti in silicone durevole. Se necessario, ad esemp. in caso di perdita dovuta a O-ring danneggiati, è possibile sostituirli. Le pipette da 300 µl e 1250 µl contengono un set di O-ring di ricambio e uno strumento per la rimozione degli O-ring, che possono essere ordinati separatamente, vedere [«9 Accessori» a pagina 82](#page-81-0).

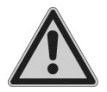

## *AVVERTENZA*

*Evitare danni meccanici ai raccordi puntali.* 

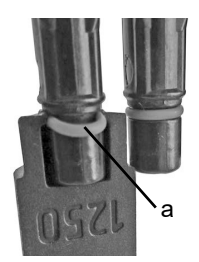

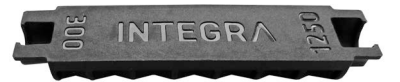

Per le pipette da 300 µl o 1250 µl scegliere il lato dello strumento di rimozione degli O-ring che corrisponde alla dimensione del cilindro della pipetta (300 µl o1250 µl). Far scorrere lo strumento di lato sul raccordo puntale finché l'O-ring non forma un cappio. Rimuovere l'O-ring con pinzette di plastica sottili.

Per le pipette a 5000 µl utilizzare semplicemente delle pinzette di plastica per rimuovere l'O-ring.

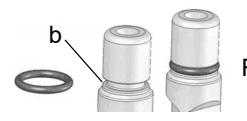

Far scorrere un nuovo O-ring su raccordo puntale (b).

## <span id="page-64-1"></span><span id="page-64-0"></span>**6.5.3 Lubrificazione**

Le guarnizioni interne e gli O-ring sono soggetti a usura. Un sottile strato di lubrificante non danneggiato è importante per mantenere salde le guarnizioni. Il lubrificante raccomandato dipende dalle dimensioni delle pipette VIAFLO, vedere [«9.2 Materiali di](#page-82-0) [consumo» a pagina 83:](#page-82-0)

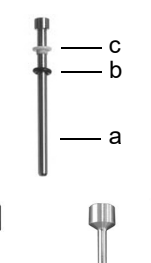

d e

#### **Modelli monocanale 12,5–300 µl:**

Utilizzare Fluorocarbon Gel (#100-00136-50) per lubrificare leggermente il pistone (a) senza componenti (c, d) inserire. Mettere una goccia di grasso sulle dita, lubrificare l'O-ring nero (b) e farlo scorrere sopra il sigillo bianco (c).

#### **Modelli monocanale 1250–5000 µl:**

Utilizzare Super-O-Lube (#100-00135-50) per lubrificare leggermente l'anello esterno delle guarnizioni a coppa (d, e). Non lubrificare la base delle guarnizioni a coppa.

## **6.6 Smaltimento dell'apparecchio**

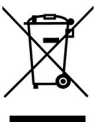

Le VIAFLO / VOYAGER pipette elettroniches non devono essere smaltite con i rifiuti comuni. Non smaltire le pipette nel fuoco.

VIAFLO / VOYAGER pipette elettroniches contiene una batteria a ioni di litio. Non modificare la batteria in alcun modo. Smaltire le pipette e le batterie separatamente secondo le leggi e i regolamenti locali sullo smaltimento dei dispositivi che contengono batterie a ioni di litio.

In alcune regioni o paesi, come gli Stati membri dell'UE, il distributore è obbligato a ritirare gratuitamente questo prodotto alla fine della sua vita. Per maggiori informazioni, contattate il vostro distributore locale.

# **7 Calibrazione**

Calibrare le pipette elettroniche VIAFLO/VOYAGER almeno una volta in un periodo di 12 mesi per garantire un'accuratezza/precisione di pipettaggio ottimale, nonché una lunga durata dello strumento. Per maggiori informazioni sul servizio di calibrazione, contattare il distributore locale.

Questo capitolo fornisce una linea guida per la calibrazione delle pipette elettroniche VIAFLO/VOYAGER. Per i laboratori di taratura commerciali, possono essere applicati diversi regolamenti e requisiti.

# <span id="page-66-0"></span>**7.1 Definizioni**

**Blow-out:** Scarica tutto il liquido residuo dal puntale della pipetta espellendo l'aria in eccesso.

**Blow-in:** Dopo il blow-out, il pistone torna nella posizione iniziale. Questo provoca una leggera immissione di aria (o di liquido se i puntali rimangono nel liquido). Per evitare un blow-in troppo anticipato, tenere premuto **RUN** (Esegui) durante la dispensazione, rimuovere il puntale dal liquido e rilasciare **RUN** (Esegui).

**Pre-umidificazione:** L'azione di coprire preventivamente l'interno delle parti a contatto con il liquido con un sottile strato dello stesso liquido. Inoltre, contribuisce a equilibrare l'umidità dello spazio d'aria all'interno del puntale e della pipetta.

**Touch off:** Toccare con il puntale della pipetta il liquido di superficie o la parete laterale della piastra-pozzetto per rilasciare il liquido che potrebbe trovarsi sull'estremità del puntale della pipetta.

**Calibrazione:** Il processo attraverso il quale si stabilisce il rapporto tra un volume target e il corrispondente volume reale dispensato. (Interpretazione di «calibrazione» in base a VIM 3° edizione, 2008.)

**Regolazione:** Regolazione della lunghezza della corsa del pistone in conformità al valore del volume target specificato.

**Accuratezza:** Capacità di una pipetta di aspirare o dispensare il volume esatto desiderato. Descrive la prossimità dei risultati della misurazione al valore reale. L'accuratezza è conosciuta anche come errore sistematico o esattezza. Può essere regolata.

**Precisione:** La precisione indica la ripetibilità o riproducibilità della misurazione. È detta anche errore casuale e pertanto si tratta di un errore non prevedibile, che non può essere corretto/calibrato.

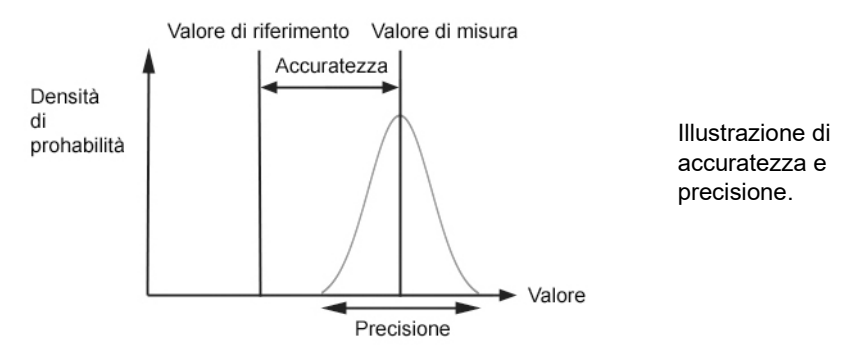

# <span id="page-67-0"></span>**7.2 Materiali**

- Bilancia di precisione con leggibilità fino a 0,01 mg
- Pesi di prova ASTM Classe 2 o OIML E2, ad esempio:
	- 1 mg OIML E2, Mettler-Toledo codice 158307
	- 1 g OIML E2, Mettler-Toledo codice 158397
- Trappola di evaporazione per l'equilibrio
- Contenitore per pesata (il rapporto altezza/diametro ottimale è almeno 3:1)
- Apparecchiature di misurazione per temperatura, umidità e pressione atmosferica (ad esempio Testo 435-2 Professional). Se non è disponibile un barometro, ricercare su internet la pressione atmosferica
- presso la stazione meteorologica locale.
- Acqua distillata (ottimale: grado 3 secondo le norme ISO 3696)
- Nuovi GRIPTIP non filtrati che si abbinano al volume delle pipette (vedi sezione [9.2\)](#page-82-0)
- Opzione di carica per pipetta, ad esempio supporto di ricarica per pipetta singola (codice 4210)
- Bicchiere o serbatoio di reagente 100 ml (codice 4322) con acqua distillata per preumidificazione e calibrazione
- 70% di alcol isopropilico o etanolo

# **7.3 Preparazione**

## **7.3.1 Condizioni e ambiente dei test**

I test e le calibrazioni devono essere effettuati in condizioni e ambienti conformi agli standard ISO 8655-6.

- La temperatura deve essere tra 18–25 °C e rimanere costante ( $\pm 0.5$  °C) durante tutta la calibrazione.
- L'umidità relativa ottimale dell'ambiente è >50% e intorno alla posizione di dispensazione 80%.
- I GRIPTIP, le pipette e l'acqua distillata devono rimanere nel laboratorio di calibrazione per almeno 2 ore prima della calibrazione per raggiungere un equilibrio di temperatura con l'ambiente.
- La bilancia deve essere situata in un ambiente privo di spifferi.
- La bilancia deve essere validato utilizzando pesi di riferimento prima e dopo una serie di misurazioni. È necessario usare pesi di riferimenti corrispondente circa al volume del test alto e basso. Vedere sezione [7.2](#page-67-0).

## **7.3.2 Pulizia**

- Verificare che sulla pipetta non siano presenti segni di danneggiamento.
- Pulire l'alloggiamento esterno della pipetta e i raccordi del puntale; vedere 6.2.

## **7.3.3 Firmware**

• Verificare la versione di firmware ed eseguire un aggiornamento se necessario. Si prega di fare riferimento al manuale dell'utilizzatore separato (operating instructions Vialink) durante l'esecuzione di un aggiornamento.

## <span id="page-68-0"></span>**7.3.4 Pre-umidificazione dei puntali**

Pre-umidificare i nuovi GRIPTIP per tre volte prima di iniziare i test e le calibrazioni. Ciò è richiesto ogni volta che si cambia un puntale.

- 1) Applicare un nuovo GRIPTIP non usato che corrisponda alla gamma di volume della pipetta direttamente dal telaio senza toccare il puntale con le mani.
- 2) Nella modalità Pipet (Pipettatura), programmare la pipetta per l'aspirazione del volume completo. Impostare la velocità di aspirazione a 6.
- 3) Aspirare premendo **RUN** (Esegui).
- 4) Dispensazione: Tenere premuto **RUN** (Esegui) finché tutto il liquido è espulso, rimuovere il puntale dal liquido e successivamente rilasciare **RUN** (Esegui) per effettuare un blow-out in due fasi, vedere [«4.3.2 Modalità di Blow-out» a pagina 30](#page-29-0).
- 5) Ripetere dal passo 3 al 4 per tre volte.

## <span id="page-69-1"></span><span id="page-69-0"></span>**7.3.5 Prova di tenuta**

Per garantire che la calibrazione sia svolta con una pipetta meccanicamente sicura, è necessario eseguire una prova di tenuta. Si raccomanda inoltre di effettuare questa prova di tenuta ogni 3 mesi o quando si verifica un errore.

- 1) Pre-umidificare i puntali come descritto alla sezione [7.3.5](#page-69-1).
- 2) Scegliere la modalità Pipet/Mix (Pipettatura/Miscelazione) e impostare i seguenti parametri
	- Aspirate (Aspirazione): Volume di miscelazione
	- Mix (Miscelazione): Volume di miscelazione
	- Mix Cycles (Cicli di miscelazione): 10
	- Aspiration speed (Velocità di aspirazione): 6
	- Mixing speed (Velocità di miscelazione): 6
- 3) Premere **RUN** (Esegui) per aspirare
- 4) Tenere il puntale della pipetta immerso in 2 mm di liquido e osservare i livelli di liquido per 30 secondi. Verificare che i livelli di liquido non diminuiscano durante questo periodo. Un livello in diminuzione indica una perdita. Prendere nota del canale interessato (o dei canali interessati)
- 5) Tenendo il puntale della pipetta immerso in circa 2-3 mm di liquido, premere **RUN** (Esegui) per iniziare il ciclo di miscelazione.
	- a) Osservare se si formano bolle d'aria all'estremità del puntale durante la dispensazione.
	- b) Su una pipetta multicanale, verificare che i livelli di liquido si muovano approssimativamente allo stesso livello in tutti i canali.
	- c) Alla fine dell'ultima dispensazione è normale la presenza di bolle d'aria perché viene eseguito un blow-out.
- 6) Per una pipetta VOYAGER, eseguire i passaggi 3-5 per le posizioni dei puntali chiuse e aperte (distanziamento puntali min. e max.).

## **Segni che indicano una perdita**

- 1) I livelli di liquido non sono uguali su tutti i canali dopo l'aspirazione.
- 2) Livello di liquido in diminuzione durante il tempo di attesa di 30 secondi mentre i puntali sono immersi nel liquido.
- 3) Livello di liquido in diminuzione durante la miscelazione.
- 4) Uno o più canali mostrano bolle d'aria durate il ciclo di miscelazione.

## **Eliminazione della perdita**

- 1) Cambiare gli O-ring (vedere [6.5.2](#page-63-0)) e lubrificare i pistoni (vedere [6.5.3\)](#page-64-1) dei canali interessati.
- 2) Contattare l'assistenza clienti INTEGRA (customersupport@integrabiosciences.com).

## <span id="page-70-0"></span>**7.4 Ottenimento del volume reale**

Almeno si prendono 4 misure per ciascun volume al 10%, 50% e 100% del valore nominale. Iniziare le misure al 100% del valore nominale.

#### **Generali**

- 1) Utilizzare sempre GRIPTIP nuovi non utilizzati, che corrispondano al range di volume della pipetta, anche quando si modifica il volume del test, ad esempio da 100% a 50%.
- 2) Pre-umidificare sempre (sezione [7.3.4](#page-68-0)) quando si utilizza un nuovo GRIPTIP.
- 3) Pipettare sempre lungo la parete del contenitore o direttamente nel liquido (profondità massima di immersione 1-2 mm).

## **Test gravimetrici**

- 1) Prendere nota della temperatura ambiente e della pressione atmosferica.
- 2) Effettuare una pre-umidificazione, vedere [7.3.4](#page-68-0).
- 3) Selezionare il programma «Pipet» (Pipettatura) e impostare il volume del test. Impostare le velocità a 6.
- 4) La prima dispensazione sulla bilancia non devo essere registrate. Si abitua la bilancia al volumen di prova. Dopo ciascuna dispensazione è necessario tarare di nuovo la bilancia.
- 5) Iniziare la prima misurazione dispensando il volume del test e registrando il peso. Durante la dispensazione, tenere premuto **RUN** (Esegui). Dopo la dispensazione, ritrarre il puntale della pipetta lungo la parete del contenitore del peso per eseguire un touch off; vedere sezione [7.1.](#page-66-0) Rilasciare **RUN** (Esegui).
- 6) Dopo il completamento delle misurazioni ad alto volume, continuare con le misurazioni a medio e basso volume ripetendo i passaggi 2–5.

# **7.5 Calcolo di accuratezza e precisione**

Nei calcoli sono utilizzate le seguenti variabili:

- $V<sub>s</sub>$  = Volume selezionato per la prova o target
- $m_i$  =  $\,$  Peso del liquido misurato (g o mg)
- $Z =$  Fattore Z, vedere [8.6](#page-80-0)
- $V_i$  = Volume convertito (ml o µl)
- $\overline{V}$  = Volume medio reale (ml o ul)
- *n* = Numero di misurazioni

### **Conversione della massa in volume**

I valori ottenuti in [7.4](#page-70-0) sono letture a bilancia e sono espressi in grammi o milligrammi. Questi valori devono essere convertiti in volume utilizzando il fattore di correzione Z. Prende in considerazione la densità dell'acqua e la spinta dell'aria durante la pesata alla temperatura del test corrispondente. Per determinare il fattore Z corretto, trovare l'intersezione tra la temperatura e la pressione dell'aria nella Tabella [8.6](#page-80-0). Arrotondare i valori della temperatura e della pressione dell'aria.

Convertire ciascuna massa  $m_{\widetilde t}$  in volume moltiplicandola per il corrispondente fattore Z:

$$
V_i=m_i\times Z
$$

Aggiungere i volumi *Vi* forniti e dividere la somma per *n* (numero di misurazioni, ad esemp.  $n = 5$ ) per calcolare il volume medio  $\overline{V}$  (in millilitri o microlitri) forniti alla temperatura del test, ossia il volume reale:

$$
\overline{V} = \frac{1}{n} \times \sum_{i=1}^{n} V_i
$$

#### **Calcolo dell'errore sistematico (Accuratezza)**

L'errore sistematico  $e_s$  può essere calcolato utilizzando la seguente equazione dove  $V_s$  è il volume del test selezionato:

$$
e_s = \overline{V} - V_s
$$

o in percentuale:

$$
e_{s} = \frac{100 \times (\overline{V} - V_{s})}{V_{s}}
$$

## **Calcolo dell'errore casuale (% Precisione)**

Per calcolare l'errore casuale come la deviazione standard di ripetibilità *s<sub>r</sub>*, utilizzare la seguente equazione:

$$
s_r = \sqrt{\frac{\sum_{i=1}^{n} (V_i - \overline{V})^2}{n-1}}
$$

L'errore casuale può anche essere espresso come percentuale, con il coefficiente di variazione *CV*, utilizzando l'equazione:

$$
CV = 100 \times \frac{s_r}{\overline{V}}
$$

Se la pipetta è ben calibrata, il volume target  $V_s$  deve essere uguale al volume reale  $\overline{V}$ nell'ambito delle specifiche di accuratezza della pipetta.
# **7.6 Regolazione delle pipette elettroniche**

Confrontare i valori calcolati di accuratezza e precisione con le corrispondenti specifiche della pipetta fornite nella sezione [8.5.](#page-77-0)

Nel caso in cui una pipetta non soddisfi le specifiche di calibrazione, è necessario regolarla. Ciò è possibile con facilità tramite il software della pipetta.

Ci sono due modalità di calibrazione delle pipette VIAFLO / VOYAGER, modalità di calibrazione «Pipette*»* (Pipetta) per trasferimenti netti e modalità di calibrazione «Repeat*»* (Ripeti) per le aliquote di pipettatura.

Lo standard di settore consiste nel testare e presentare specifiche utilizzando i trasferimenti netti. Si tratta di aspirare e dispensare lo stesso volume. Il fattore «Pipette*»* (Pipetta) del software della pipetta determina le prestazioni dei trasferimenti netti e pertanto viene regolato se una pipetta offre prestazioni fuori specifica. La regolazione di una pipetta nella modalità di calibrazione «Repeat*»* (Ripeti) di norma non è richiesta e non è descritta in questo documento.

L'esempio seguente riguarda una pipetta da 300 µl.

Selezionare Toolbox (Strumenti) nel Main Menu (menu principale). Selezionare Calibration & Service (Calibrazione e servizio) e poi l'opzione Calibration (Calibrazione). Premere **OK**.

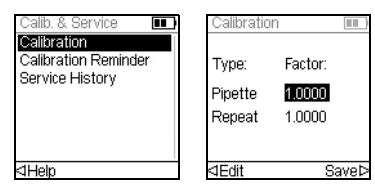

Selezionare il fattore pipetta.

Premere **OK** o Edit (Modifica) per calibrare la modalità Pipette (Pipetta).

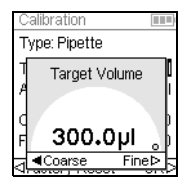

Selezionare il Target Volume (Volume target) $(V_t)$  nel menu Calibration (Calibrazione). Premere **OK**.

Utilizzare la rotella tattile per inserire il Target Volume (Volume target). Utilizzare sempre il volume nominale (100%) come volume target per regolare la pipetta (300 µl in questo esempio). Premere **OK** per salvare la selezione.

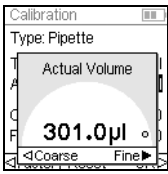

Spostare il cursore sul Actual Volume (Volume reale)(*V*). Utilizzare la rotella tattile per inserire il volume reale. Utilizzare sempre il volume di test elevato (100% del valore nominale). Il volume reale è la media dei pesi, corretta dal fattore Z, che ha come risultato *V*, il volume medio in microlitri (vedere sezione [7.5](#page-70-0), 301 µl in questo esempio). Premere **OK** per salvare la selezione.

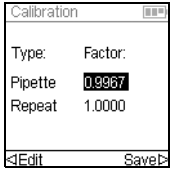

Premere  $\triangleright$  per applicare il fattore di correzione. Questo regolerà la pipetta affinché eroghi il volume adeguato. Si torna automaticamente al menu Calibration (Calibrazione).

 $P$ remere  $\triangleright$  per salvare le impostazioni.

Per visualizzare i fattori attuali e di fabbrica selezionare il fattore Pipetta nel menu Calibration (Calibrazione) e premere **OK**. Un messaggio indicherà che la ricalibrazione della pipetta non è completa. Per controllare e rivalidare, ripetere i passaggi 1–6 nella sezione [7.4.](#page-70-1)

Se è stato impostato una promemoria di calibrazione, può essere ripristinato nel menu Calibration Reminder (Promemoria calibrazione) per il tempo e/o i cicli.

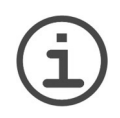

### *AVVISO*

*Se compare un messaggio di errore quando si imposta in nuovo fattore di correzione, seguire questi passaggi:*

- a) *Selezionare il fattore Repeat (Ripeti) nel menu di calibrazione e inserire il volume target e reale (misurato).*
- *b)* Premere  $\triangleright$ .
- *c) Poi selezionare il fattore Pipet (Pipettatura) e inserire volume target e reale:*
- *d) Premere .*
- *e) Entrambi i fattori ora dovrebbero essere uguali.*
- *f) Premere Save (Salva).*

# **8 Dati Tecnici**

# **8.1 Condizioni ambientali**

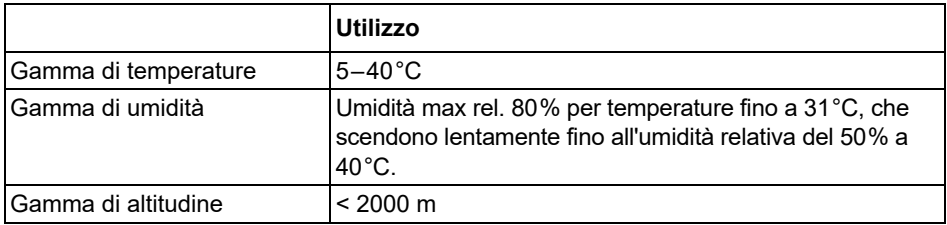

# **8.2 Specifiche dell'apparecchio**

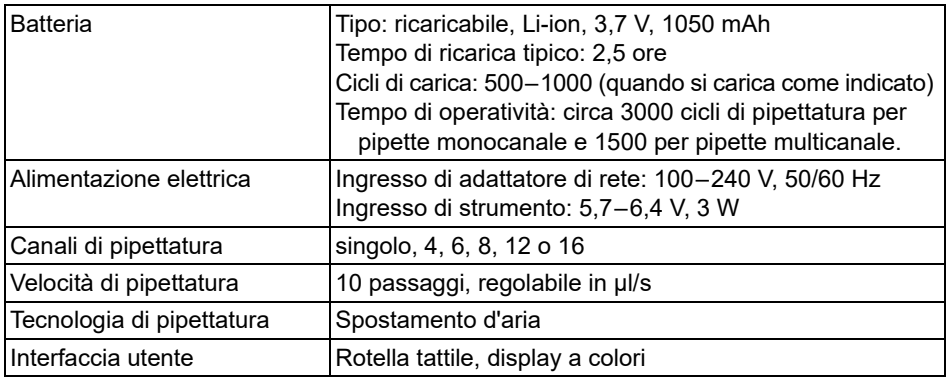

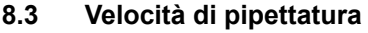

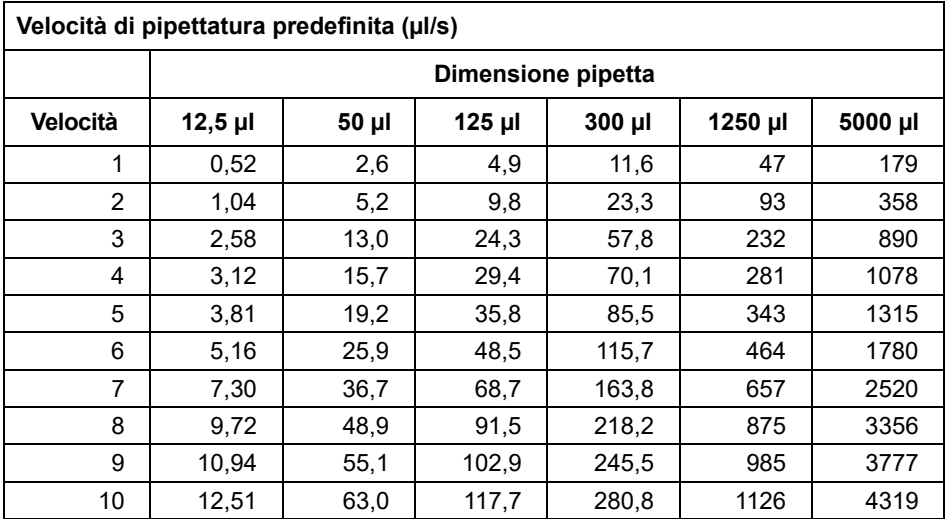

Le velocità si applicano al firmware versione 2.0 o superiore.

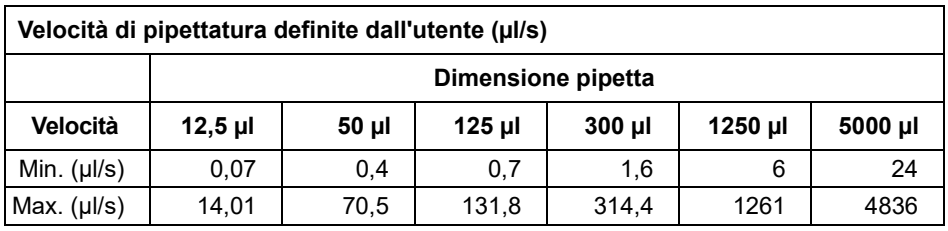

## **8.4 Proprietà intellettuale**

Le VIAFLO / VOYAGER pipette elettroniches sono coperte dai seguenti brevetti:

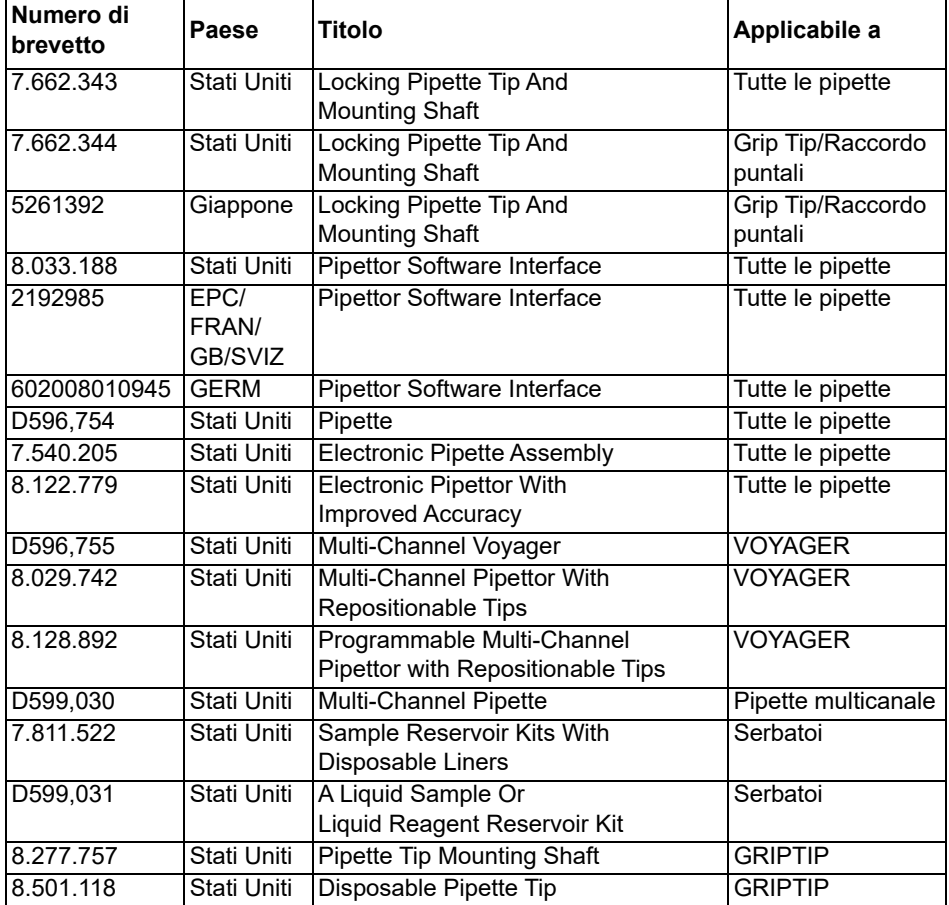

## <span id="page-77-0"></span>**8.5 Specifiche delle pipette**

Le specifiche si applicano esclusivamente ai trasferimenti netti in modalità Pipet (Pipettatura) quando lo strumento viene utilizzato insieme a INTEGRA GRIPTIPS e rappresentano le prestazioni di tutti i canali delle pipette. INTEGRA può garantire il corretto funzionamento e le prestazioni dello strumento solo se vengono utilizzati i puntali per pipette del marchio GRIPTIPS®.

Precisione = Coefficiente di variazione

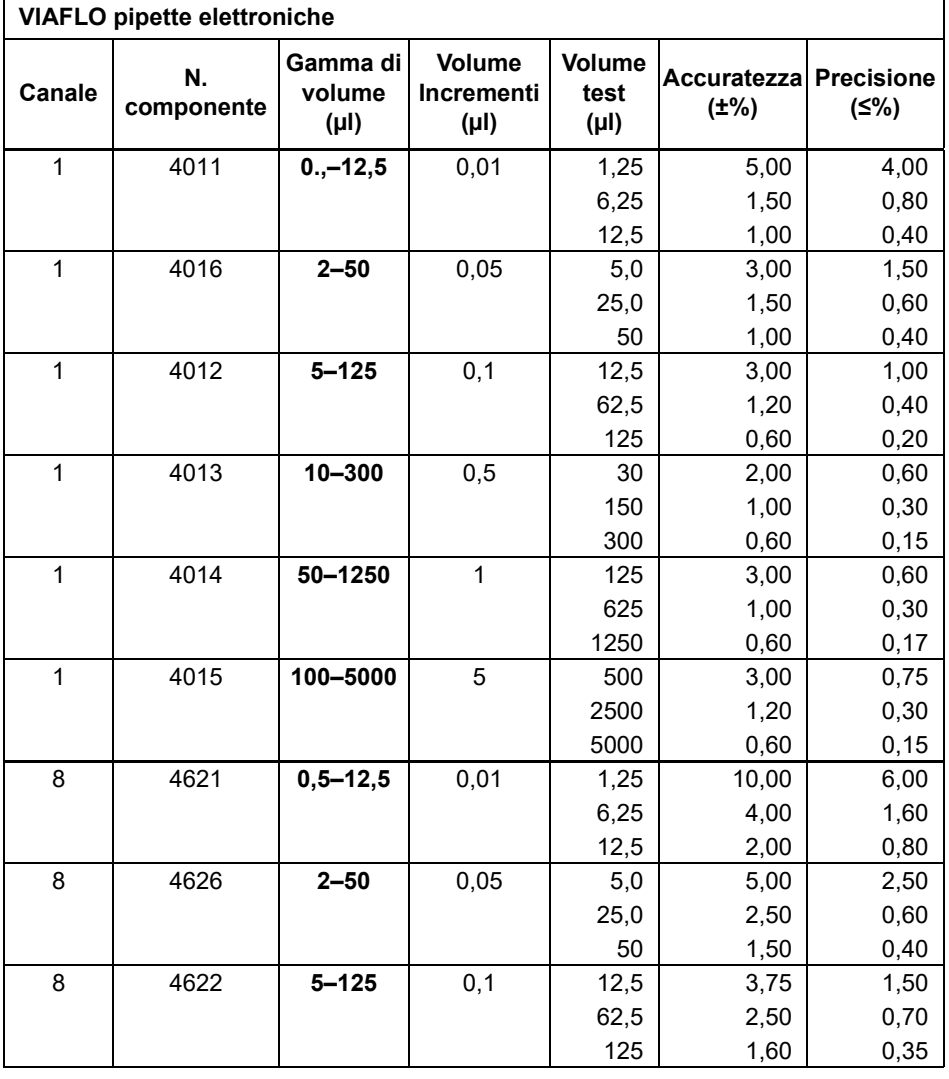

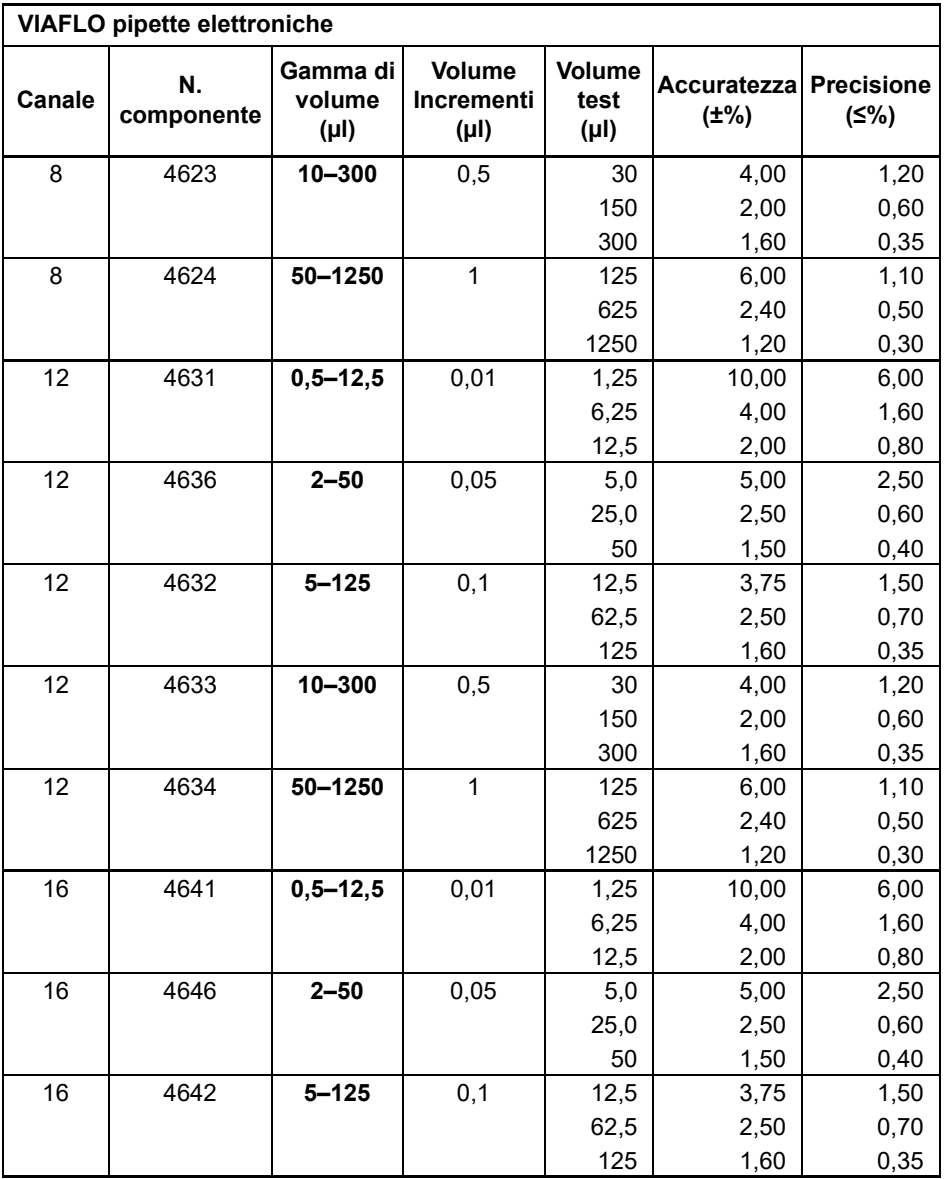

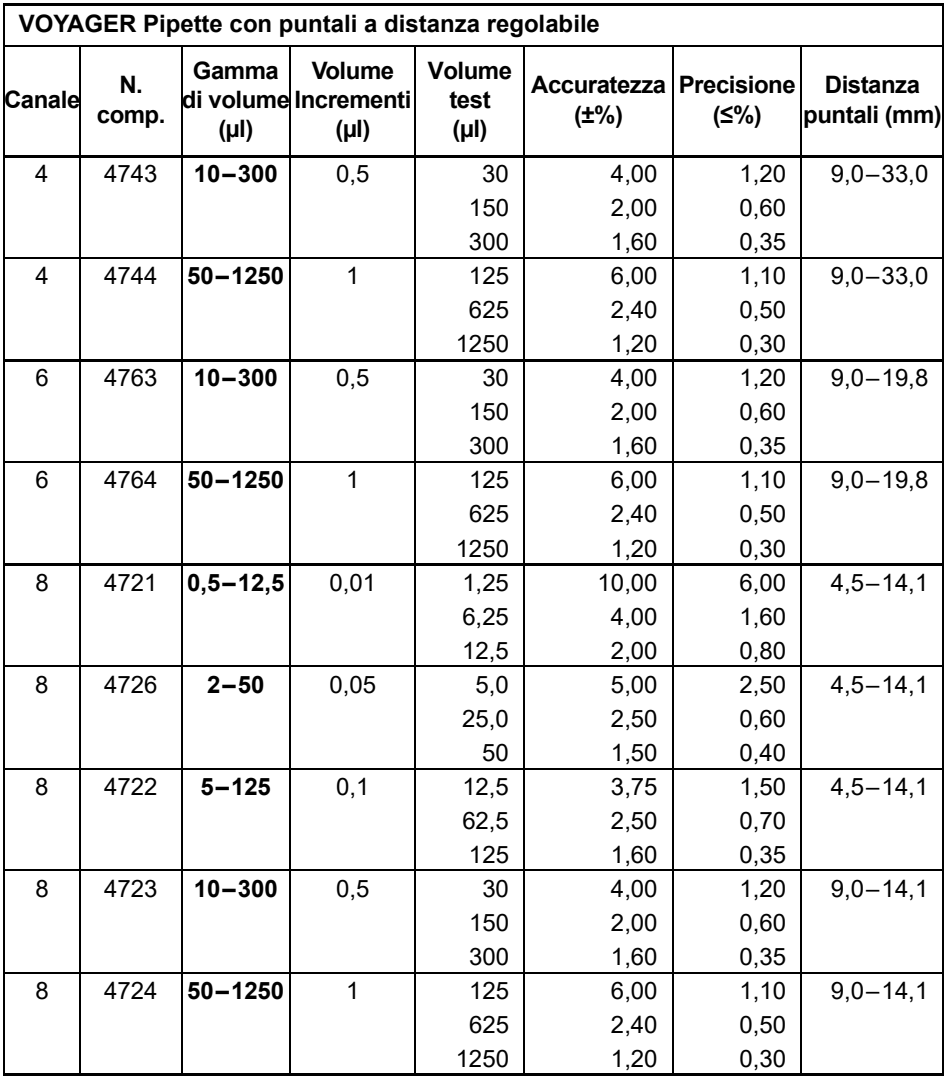

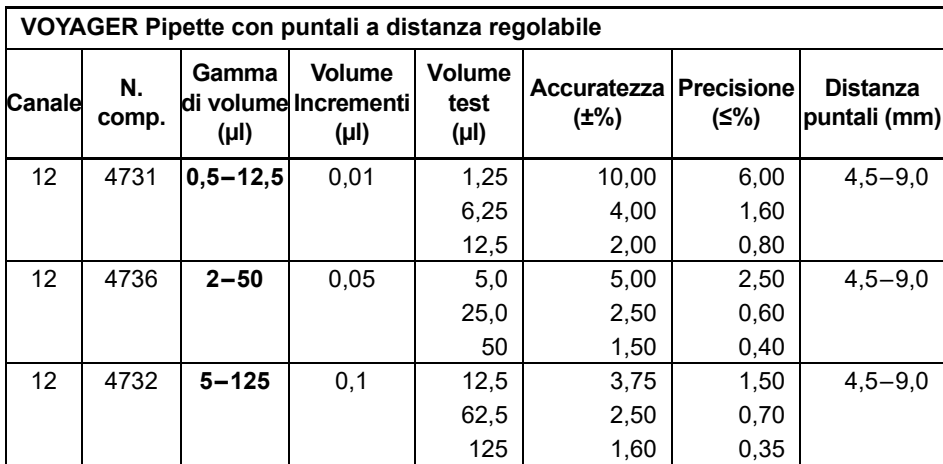

# **8.6 Fattori di correzione Z**

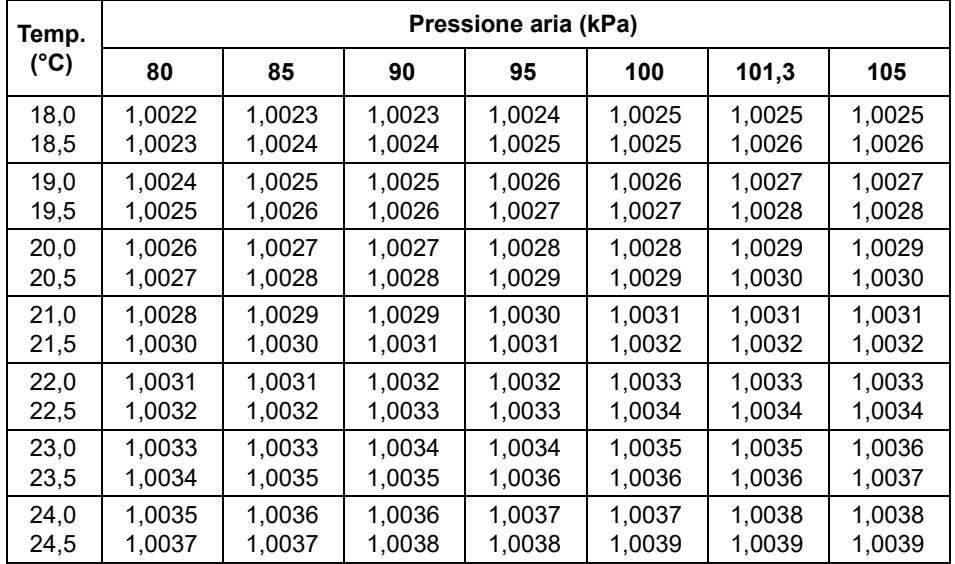

Valori Z in microlitri per milligrammo

# **9 Accessori**

## **9.1 Accessori**

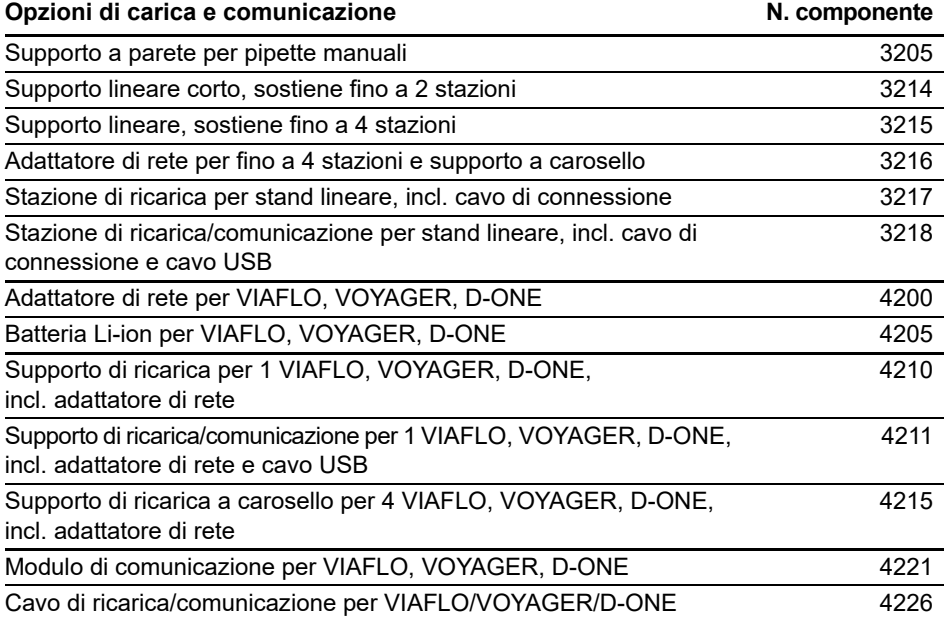

#### **Scatole POPTOP per il riutilizzo con telai ECO e inserti di ricarica N. componente GREEN CHOICE**

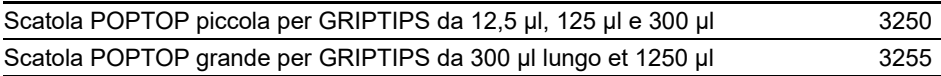

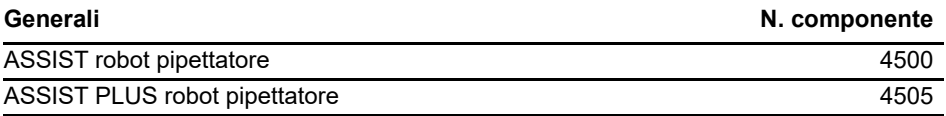

# **9.2 Materiali di consumo**

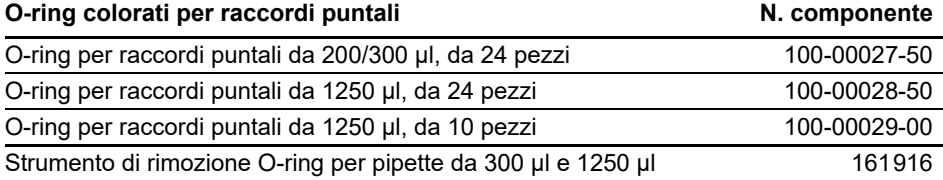

### **Assemblaggio O-ring e guarnizioni N. componente**

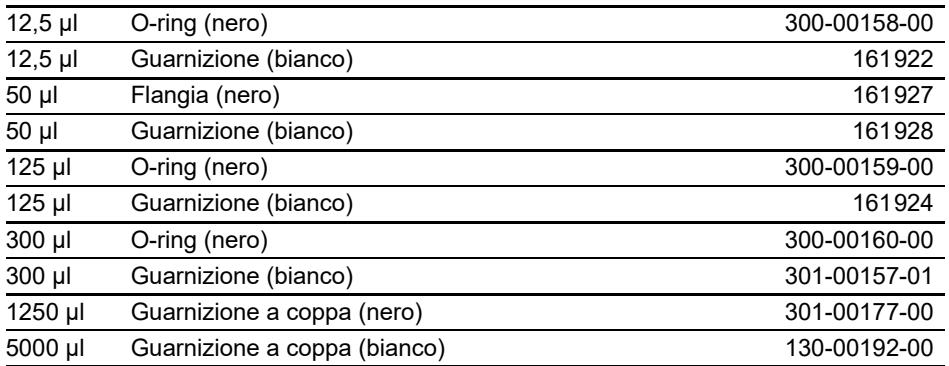

### **Grasso per VIAFLO / VOYAGER pipette e O-ring N. componente**

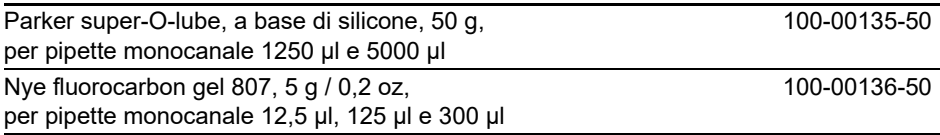

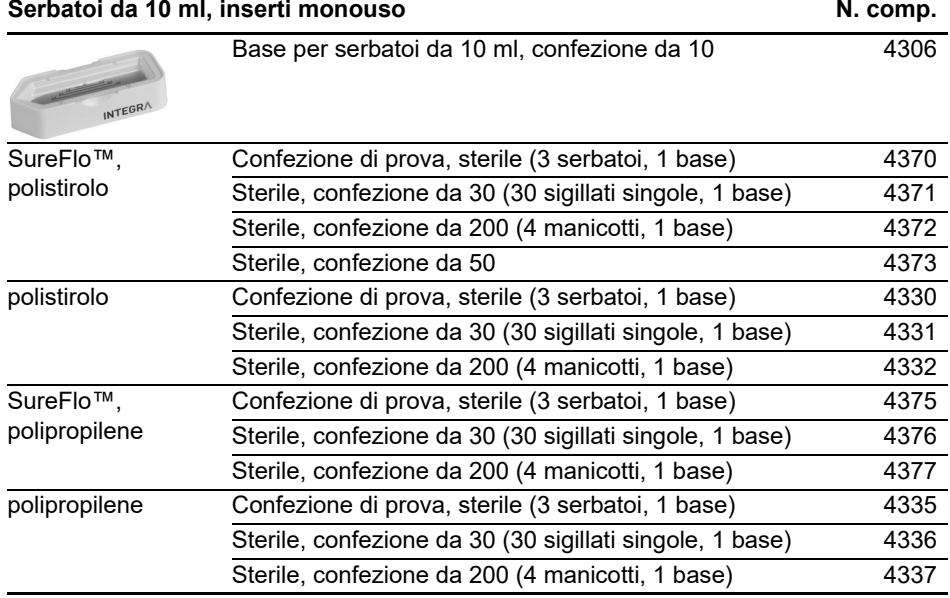

• SureFlo™ = struttura anti-ventouse

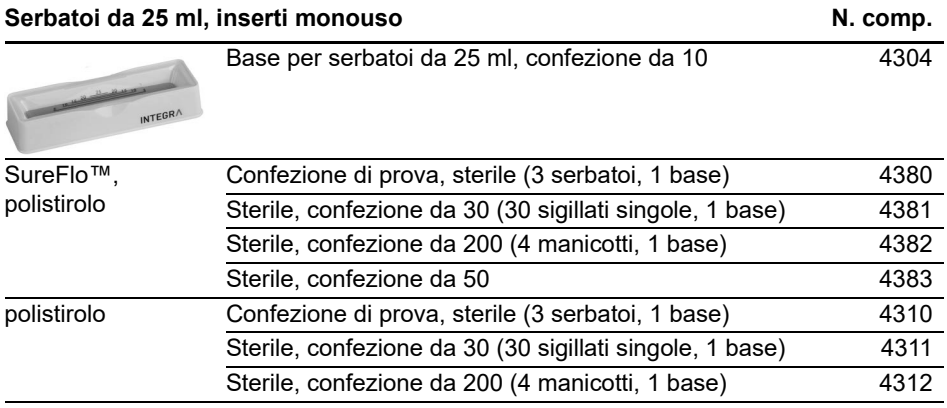

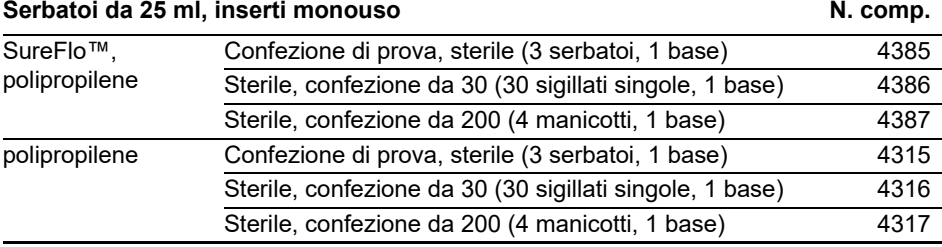

• SureFlo™ = struttura anti-ventouse

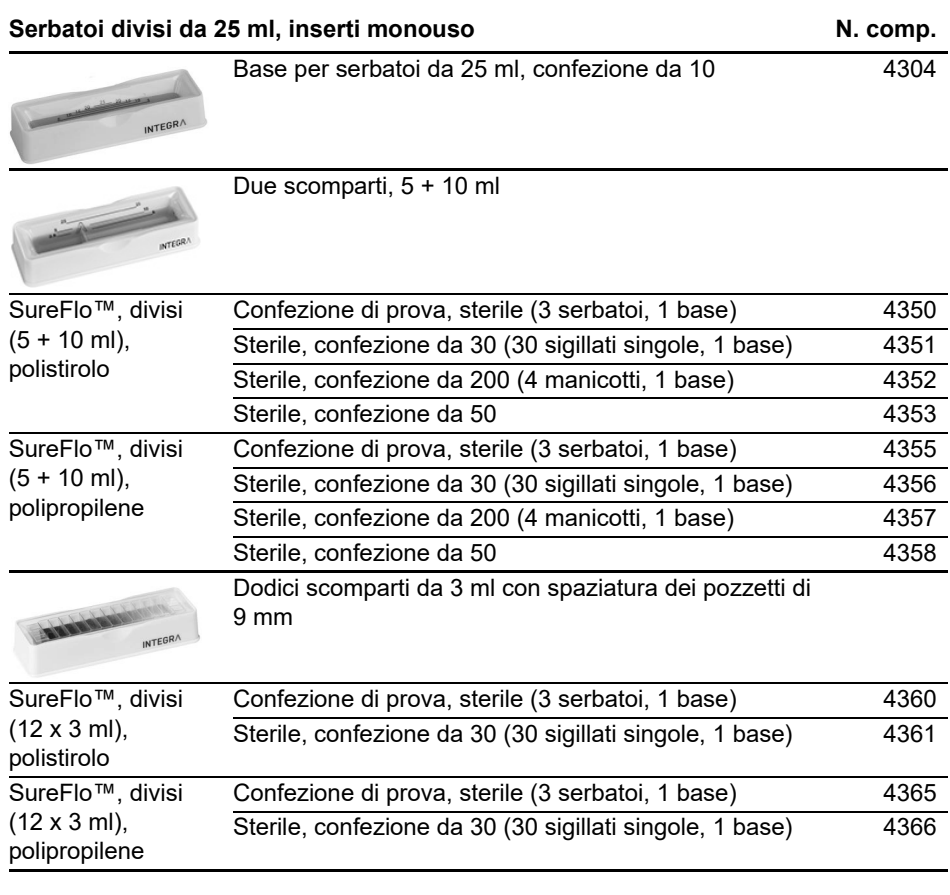

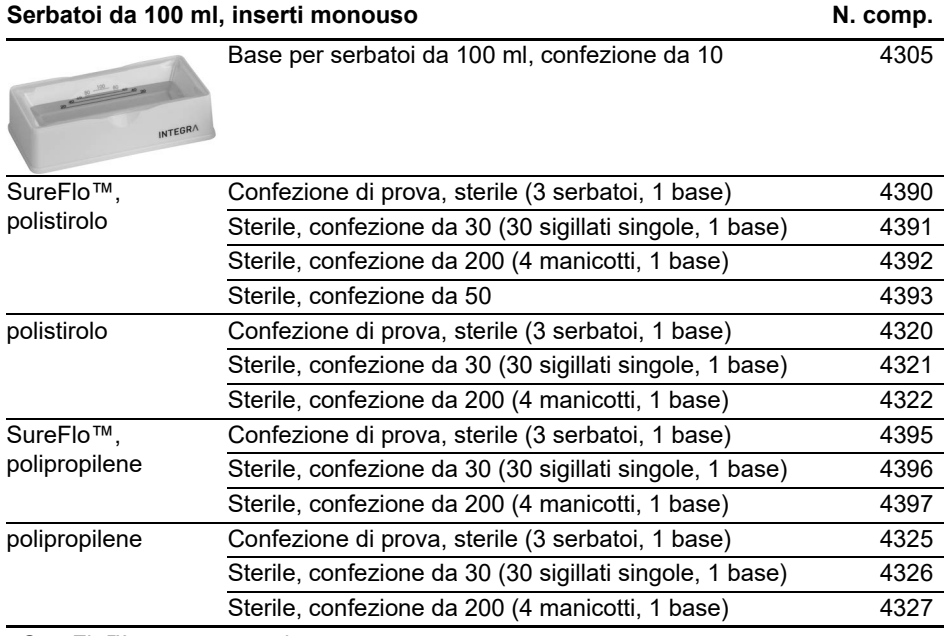

• SureFlo™ = struttura anti-ventouse

# **9.3 GRIPTIPS**

INTEGRA offre un'ampia gamma di GRIPTIPS nelle gamme di volume da 12,5 µl – 5000 µl.

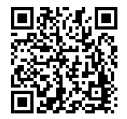

[Visita la GRIPTIP Selector Guide \(w](https://www.integra-biosciences.com/fr/guide-de-selection-griptips)ww.integra-biosciences.com/fr/guidede-selection-griptips) per trovare i GRIPTIP corretti e imposta un filtro in base ai volumi disponibili, alle confezioni e alle proprietà.

## **9.3.1 Pipetta o dispositivo di pipettaggio INTEGRA**

La scelta dei GRIPTIPS dipende dalla pipetta con cui si lavora.

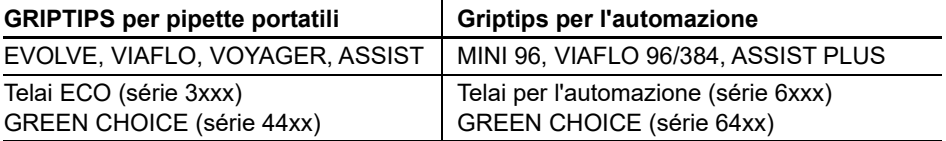

- **GRIPTIPS per pipette portatili**: Per EVOLVE, VIAFLO, VOYAGER e ASSIST.
- **GRIPTIPS per l'automazione**: Per MINI 96, VIAFLO 96, VIAFLO 384 e ASSIST PLUS. GRIPTIPS per pipette da banco: per MINI 96, VIAFLO 96, VIAFLO 384 e ASSIST PLUS. Questi GRIPTIPS sono stati sottoposti a test di rettilineità e sono stati progettati per resistere alle forze di taglio del caricamento automatico dei puntali sui sistemi di pipettaggio. Per i GRIPTIPS con configurazione 384, vengono utilizzati dei telai antistatici XYZ extra robusti.

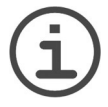

### *AVVISO*

*La sterilizzazione in autoclave dei per l'automazione non è raccomandata, in quanto potrebbero deformarsi durante il processo, il che può portare a un caricamento errato dei puntali e ostacolare il posizionamento preciso dei pozzetti.*

## **9.3.2 Opzioni del pacchetto**

- **Telai ECO**: Telai leggeri in PET, rispettose dell'ambiente con il 60% di plastica in meno. Hanno un'impronta di carbonio pari alla metà delle telai standard. L'esperienza più conveniente se accoppiato con la base riutilizzabile POPTOP.
- **GREEN CHOICE**: Ricariche ecologiche che permettono di riutilizzare i cestelli esistenti, riducendo così i rifiuti di plastica.
- **Telai per l'automazione**: Per il caricamento automatico dei puntali, ricaricabili con inserti GREEN CHOICE.
- **Confezioni alla rinfusa**: Puntali in un sacchetto richiudibile per il caricamento a mano.

Se il riciclaggio è possibile nella vostra regione, riutilizzate la scatola di cartone in cui vengono consegnati i GRIPTIPS per il ritiro da parte di un servizio di pacchi.

### **9.3.3 Proprietà dei GRIPTIP**

Secondo i nostri standard di camera bianca, tutti i GRIPTIP (non sterili, presterilizzati e sterili) sono conformi alle nostre indicazioni VIAPURE. Questo afferma che tutti i prodotti sono privi di RNAse, DNAse, endotossina e pirogeni.

- **Sterile/pre-sterilizzato**: I prodotti sono irradiati con raggi gamma entro il range di dosaggio minimo e massimo specificato per i prodotti sterili INTEGRA. I rack standard sono sigillati individualmente sotto vuoto in un sacchetto e sono considerati sterili fino all'apertura. Le rastrelliere ECO presterilizzate sono chiuse individualmente e sigillate con una banda termoretraibile. L'intera scatola di 5 inserti GREEN CHOICE pre-sterilizzati sono sigillati.
- **Non sterile**: Gli articoli sono prodotti nella stessa camera bianca e confezionati in una scatola di cartone.
- **Lungo**: Il design più lungo permette un facile accesso ai recipienti profondi del laboratorio.
- **Corto**: Il design più corto permette un facile accesso nelle piastre a 1536 pozzetti o migliora l'ergonomia.
- **Punta larga**: Grande apertura all'estremità della punta, riduce le forze di taglio
- **Bassa ritenzione**: Bassa ritenzione del liquido, per liquidi con bassa tensione superficiale.